# PŘEHRÁVAČ DVD/CD

# Příručka uživatele MODEL: LH-D6245 (Hlavni jednotka:LH-D6245D, reproduktory:LHS-D6245T, LHS-D6245W)

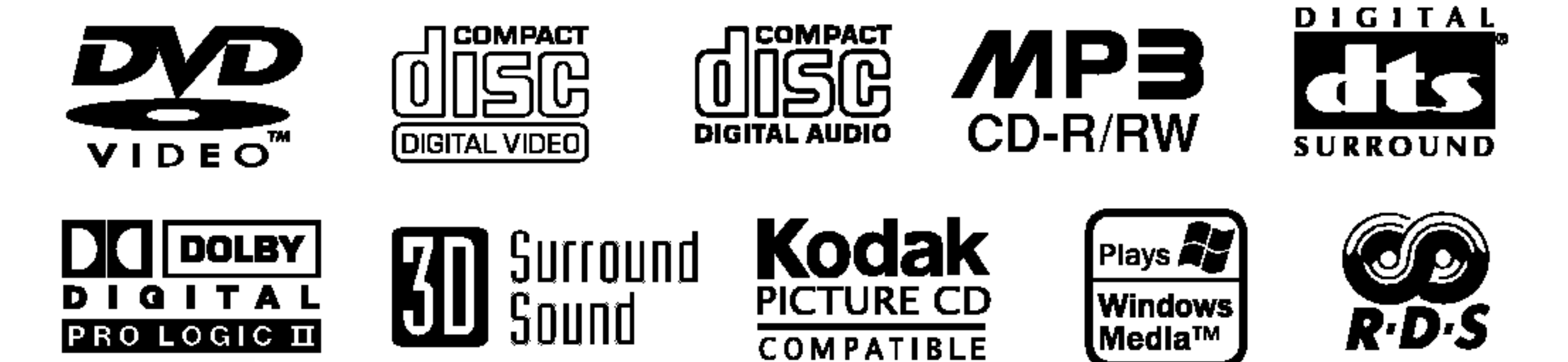

Před zapojením, používáním nebo nastavením tohoto systému si prosím pečlivě přečtěte návod v této instruktážní příručce.

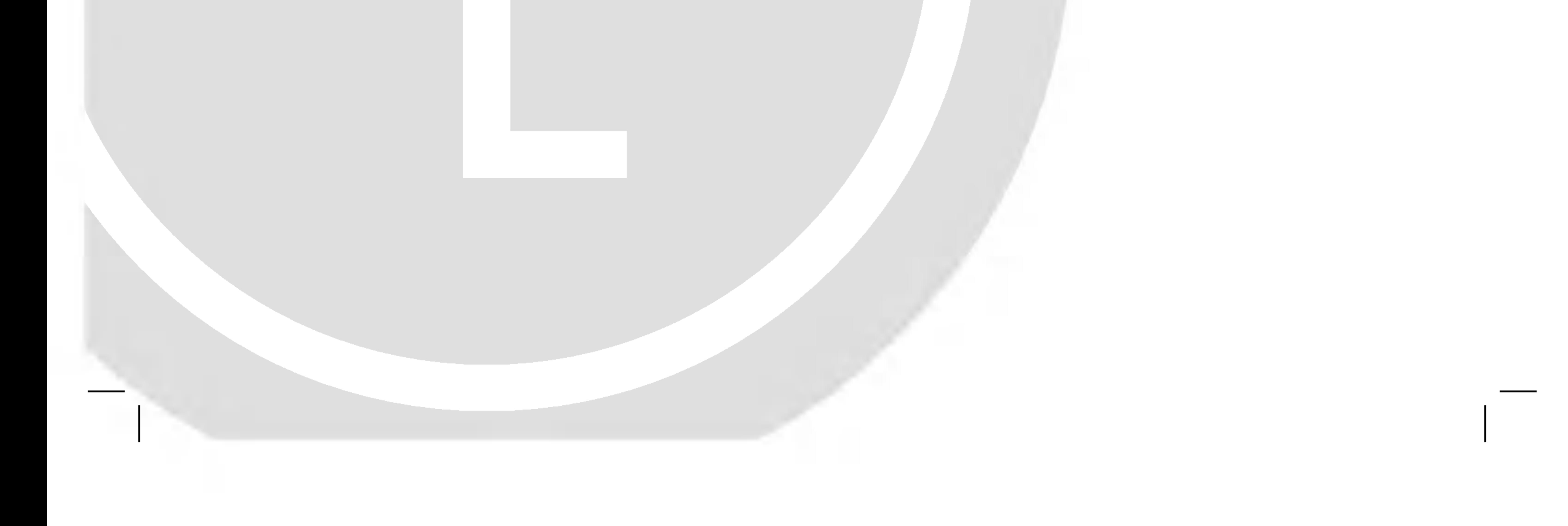

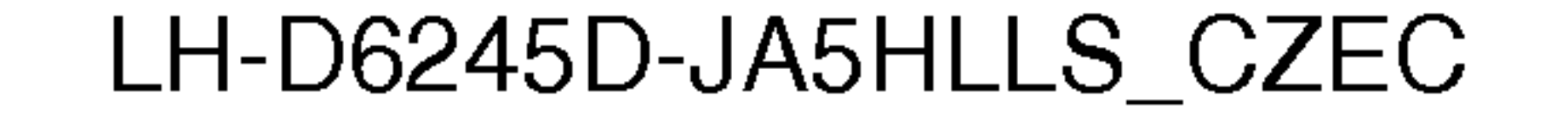

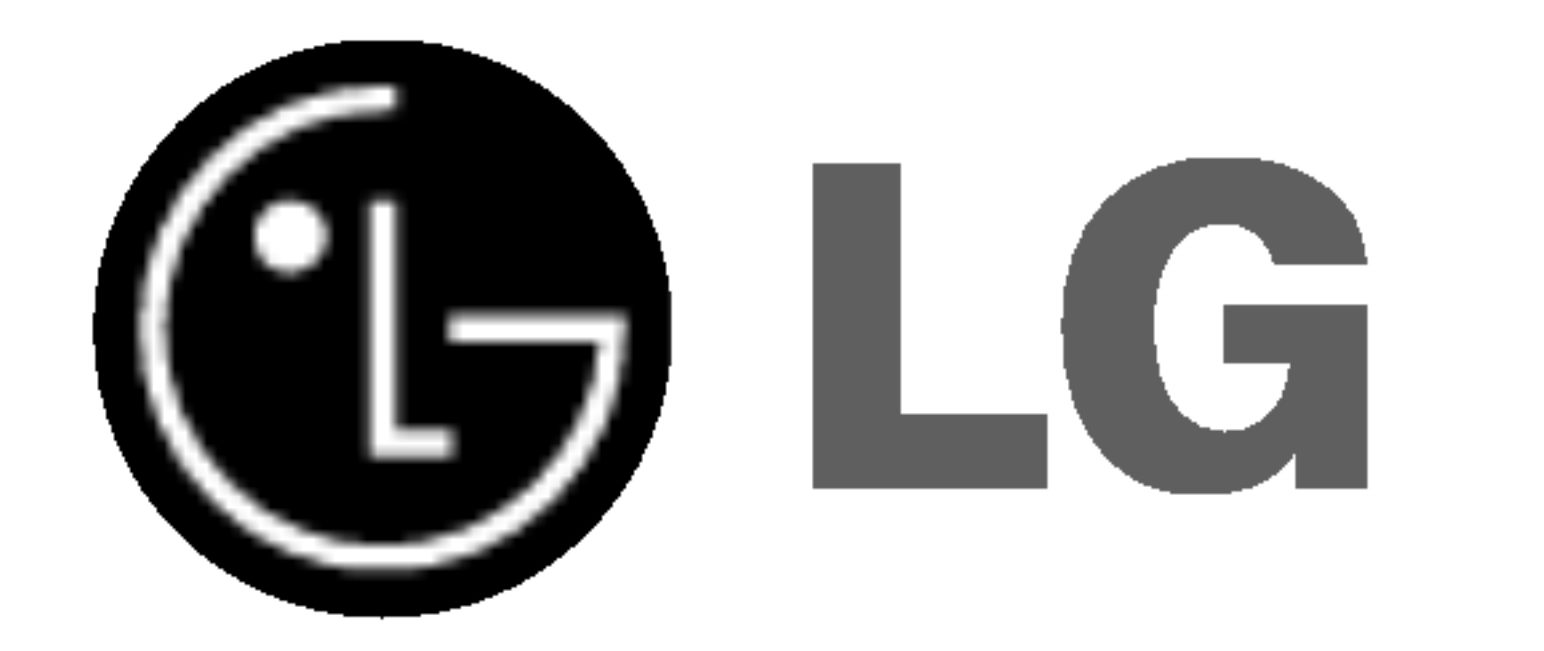

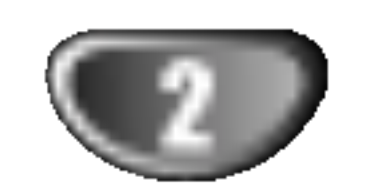

Varování: Neumísťujte přístroj do uzavřeného prostoru, např. do knihovny.

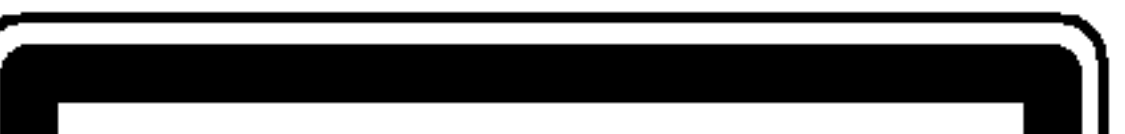

#### Varovani:

Tento DVD/CD přehrávač obsahuje laserový systém.

Aby bylo zajištěno správné používání přístroje, přečtěte prosím pečlivě tuto příručku a uschovejte ji pro budoucí použití. Pokud bude výrobek potřebovat opravu, kontaktujte autorizované servisní středisko – viz postup při opravách.

Použitím jiných než zde uvedených nastavení a postupů se můžete vystavit nebezpečnému záření.

Neotevírejte kryt, abyste se nevystavili přímému laserovému záření. Po otevření je vidět laserový paprsek. NEDÍVEJTE SE DO PAPRSKU.

VAROVÁNÍ: Přístroj nesmí přijít do kontaktu s vodou a nesmí na něm být umístěny žádné předměty naplněné tekutinou, např. vázy.

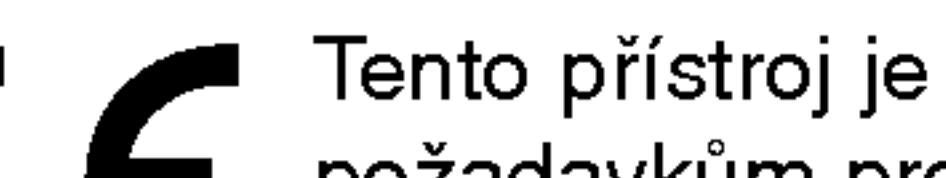

Tento přístroj je vyroben tak, aby vyhovoval požadavkům pro radiovou interferenci podle nařízení EEC 89/336/EEC, 93/68/EEC a 73/23/EEC.

### **20 Poznámky k autorským právům:**

<u>Ze zákona je zakázáno bez svolení kopírovat, vysílat, ukazo-</u> <u>vat, vysílat kabelem, přehrávat na veřejnosti nebo pronajímat</u> materiál chráněný autorským právem.

Tento výrobek obsahuje prostředky pro ochranu proti kopírování vyvinuté firmou Macrovision. Na některé disky jsou nahrány signály ochrany proti kopírování. Při kopírování takových disků přístrojem se při přehrávání objeví rušení obrazu.

Tento výrobek obsahuje technologii ochrany proti kopírovaní, která je chráněna několika U.S. patenty a dalšími právy na ochranu duševního vlastnictví vlastněnými firmou Macrovision Corporation a dalšími subjekty.

Použití této technologie ochrany proti kopírování musí být autorizováno firmou Macrovision Corporation, je určeno pro domácí nebo jinak omezené použití, pokud není jinak povoleno firmou Macrovision Corporation. Je zakázáno demontovat a analyzovat funkci ochranné technologie.

SÉRIOVÉ ČÍSLO: Sériové číslo se nachází na zadním krytu přístroje. Toto číslo je unikátní pro tento přístroj a je známo pouze Vám. Zaznamenejte si na toto místo požadované informace a uchovejte tuto příručku jako trvalý doklad o koupi.

Varování: NEVYSTAVUJTE PŘÍSTROJ DEŠTI NEBO VLHKOSTI, SNÍŽÍTE TAK RIZIKO POŽÁRU A ÚRAZU ELEKTRICKYM PROUDEM.

?islo modelu: \_\_\_\_\_\_\_\_\_\_\_\_\_\_\_\_\_\_\_\_\_\_\_\_\_\_\_\_\_\_\_\_\_\_\_

Seriove ?islo:\_\_\_\_\_\_\_\_\_\_\_\_\_\_\_\_\_\_\_\_\_\_\_\_\_\_\_\_\_\_\_\_\_\_\_

### Bezpečnostní opatření

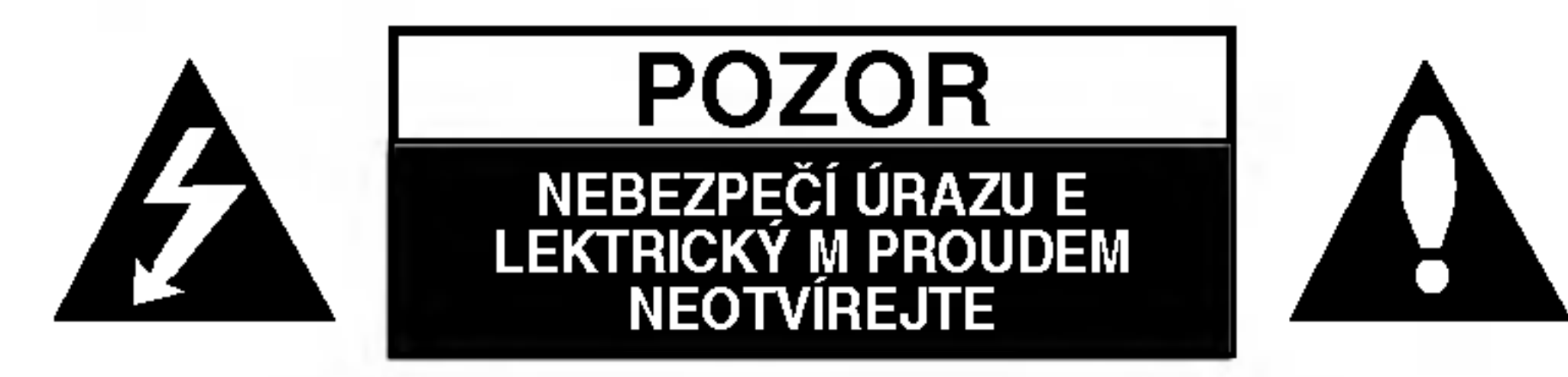

**VAROVÁNÍ: NEODSTRAŇUJTE** |KRYT – NEBEZPEČÍ ÚRAZU ELEKTRICKÝM PROU-DEM. UVNITŘ NEJSOU ŽÁDNÉ UŽIV ATELSKÉ OVLÁDACÍ PRVKY. PRO ÚDRŽBU SE OBRAŤTE NA PŘÍSLUŠNÉ SERVISNÍ ODDĚLENÍ.

Blesk zakončený šipkou v rovnostranném trojúhelníku upozorňuje uživatele, že uvnitř přístroje jsou neizolovaná místa pod napětím, která mohou způsobit elektrický šok.

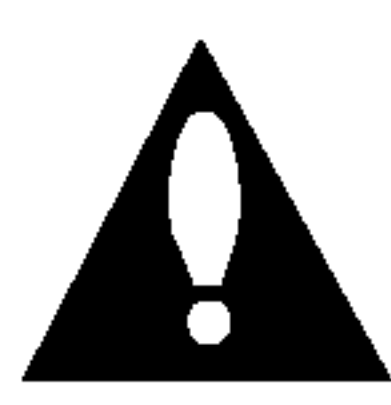

Vykřičník v rovnostranném trojúhelníku upozorňuje na důležité poznámky k provozu a údržbě přístroje, které najdete v přiložené literatuře.

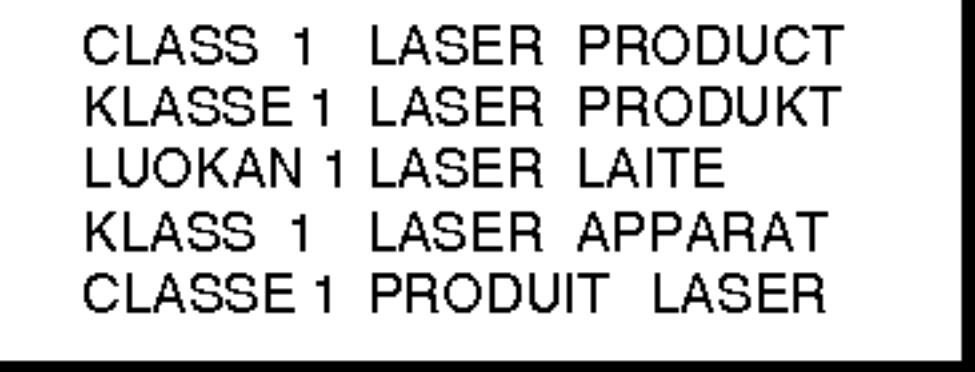

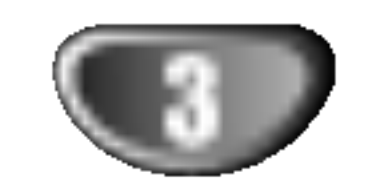

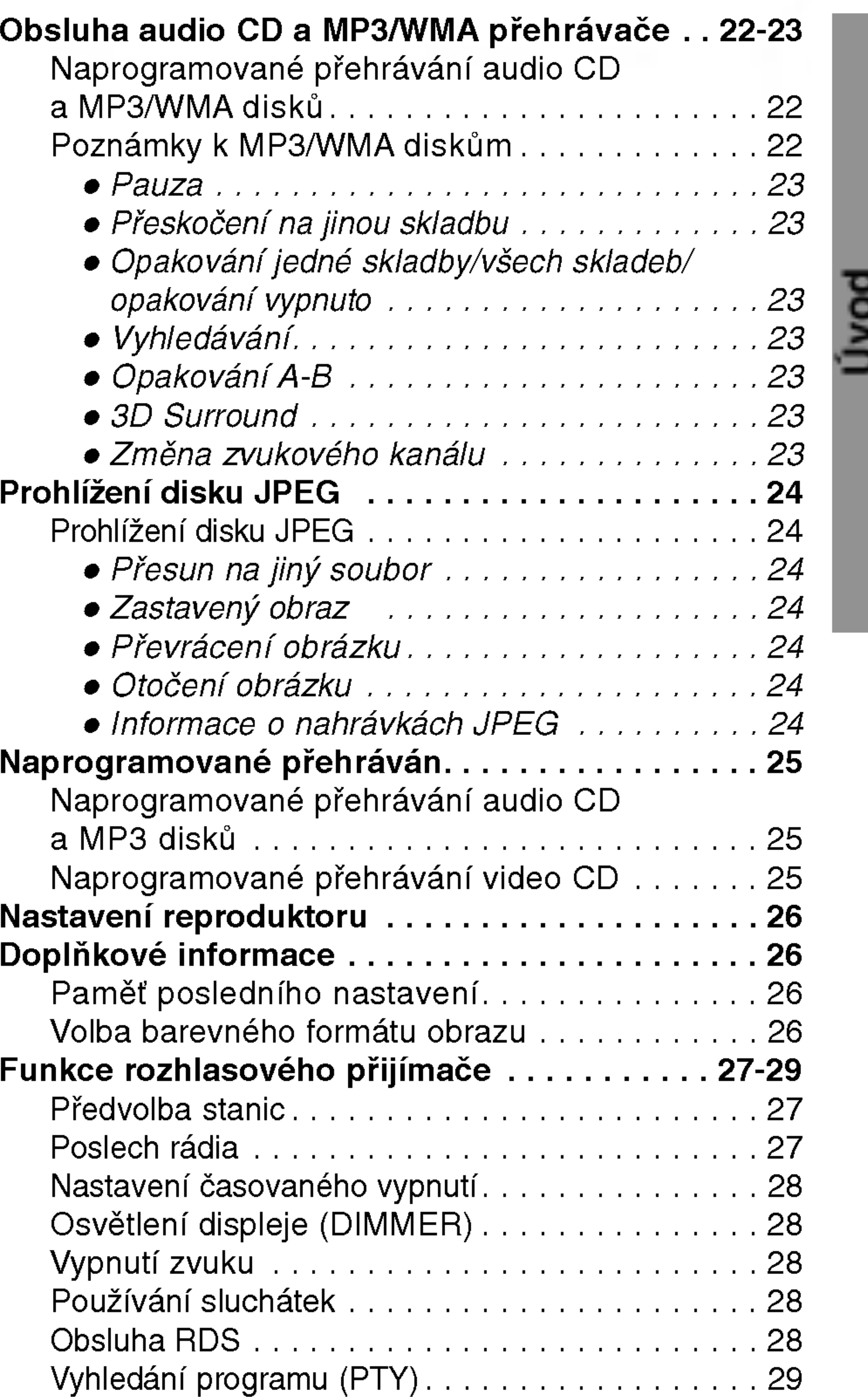

# Příprava systému

# Obsah

# Uvod

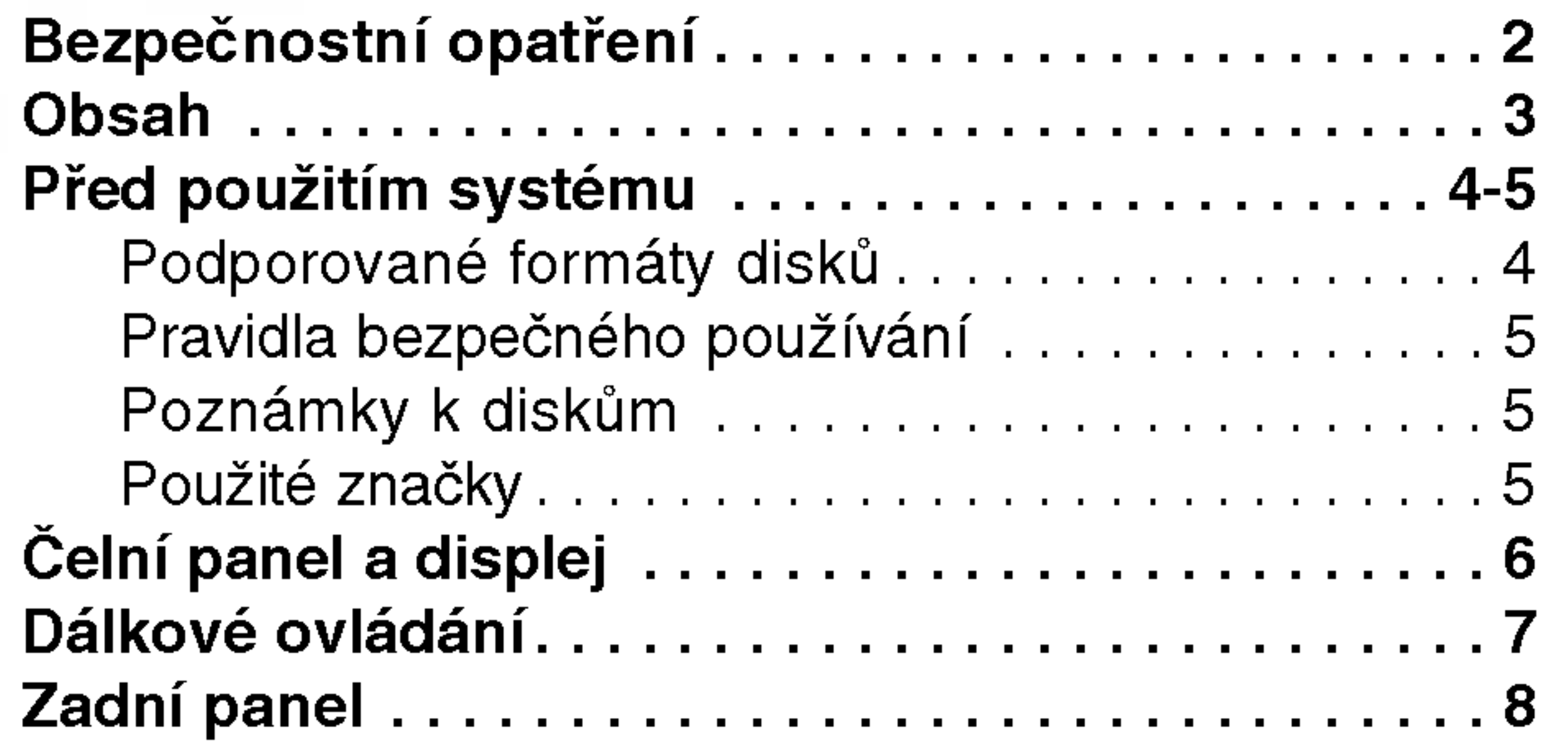

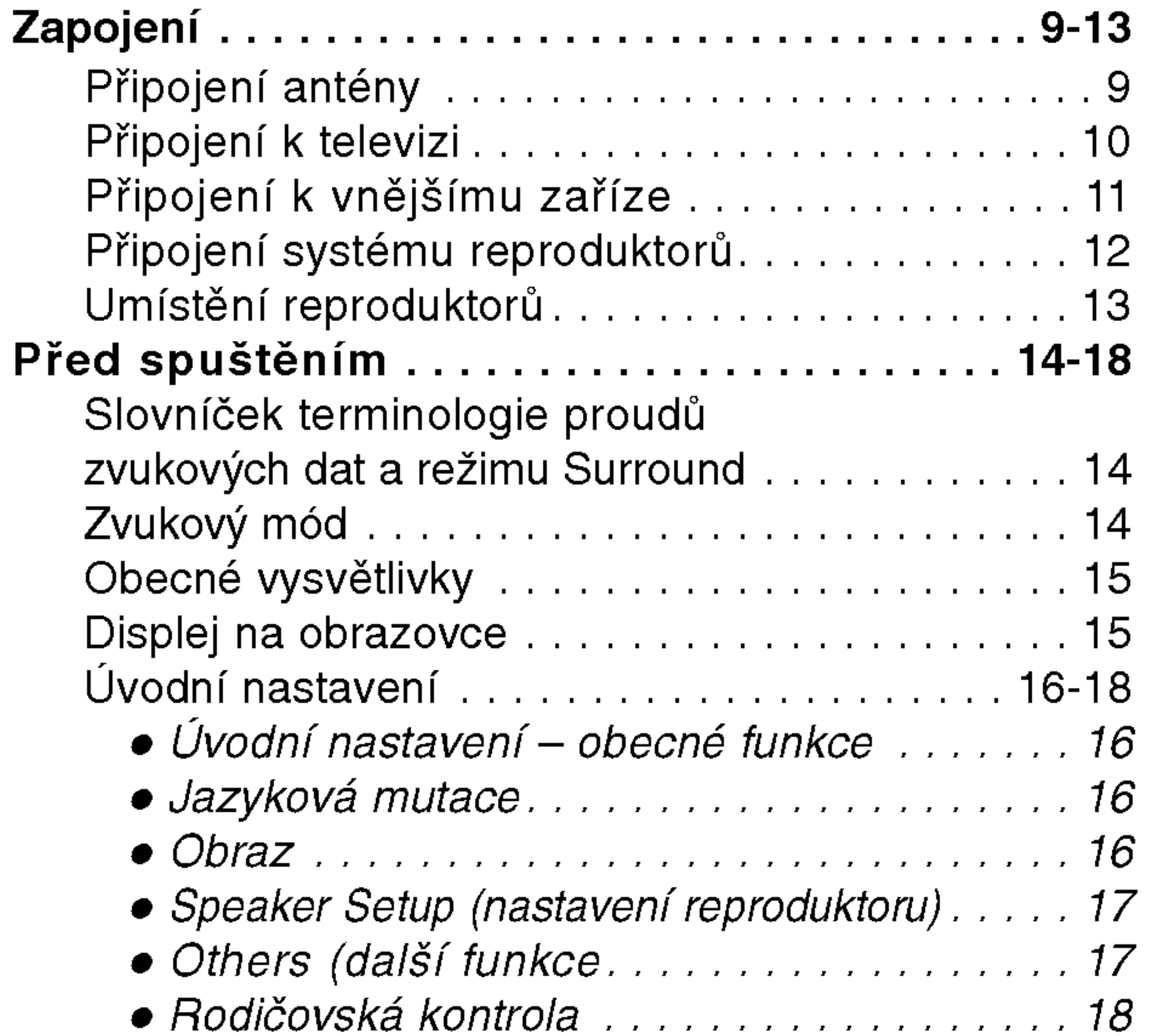

# Používání systému

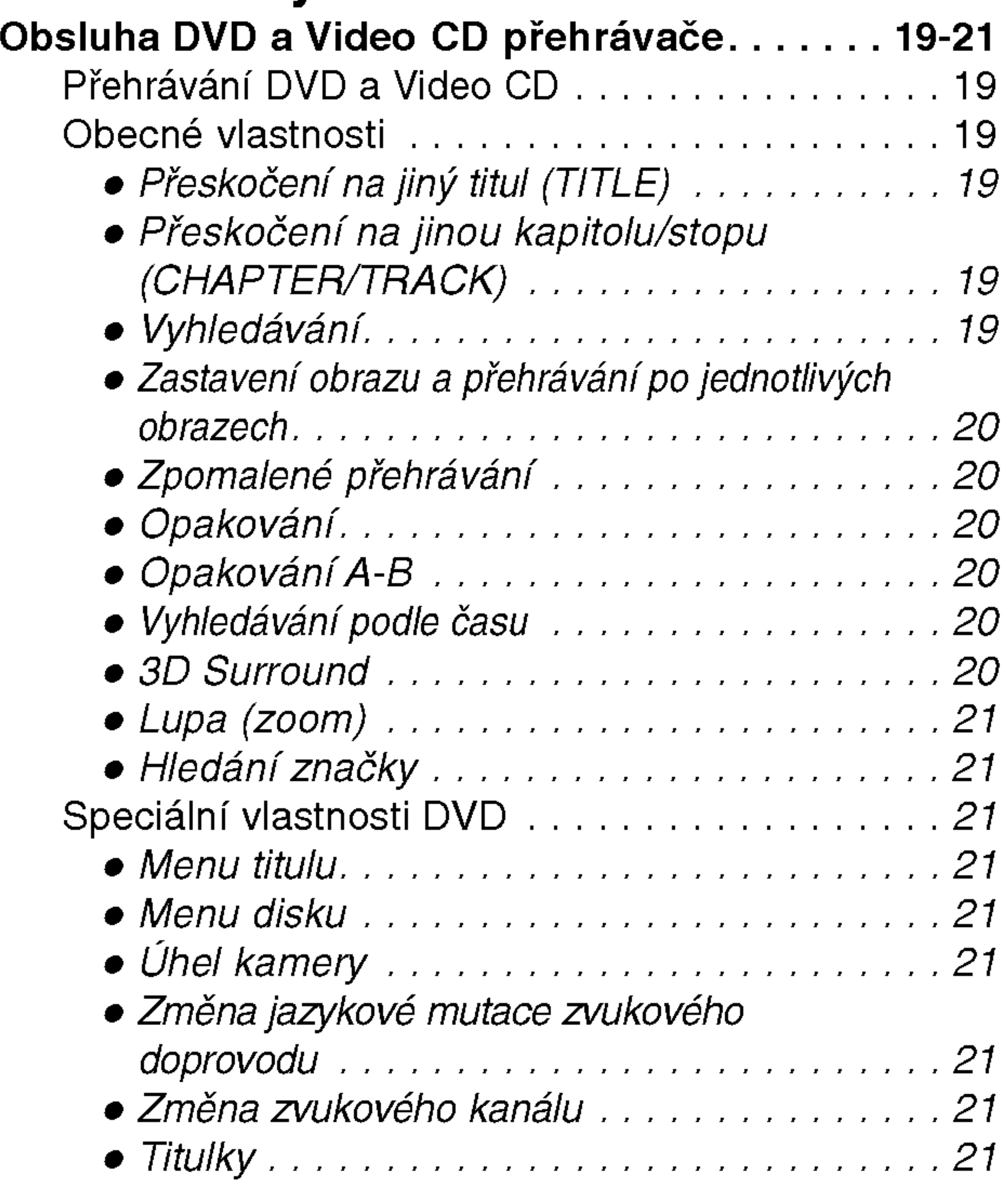

## **Tabulky**

 $|\mathbf{N}|$ 

Vyrobeno <sup>v</sup> licenci firmy Digital Theater Systems, Inc., US patent číslo 5,451,942 5,956,674, 5,974,380, 5,978,762 a ostatní vydané celosvětové patenty. "DTS" a "DTS Digital Surround" jsou ochrannými známkami firmy Digital Theater Systems, Inc. Copyright 1996,2000 Digital Theater Systems, Inc. Všechna práva vyhrazena.

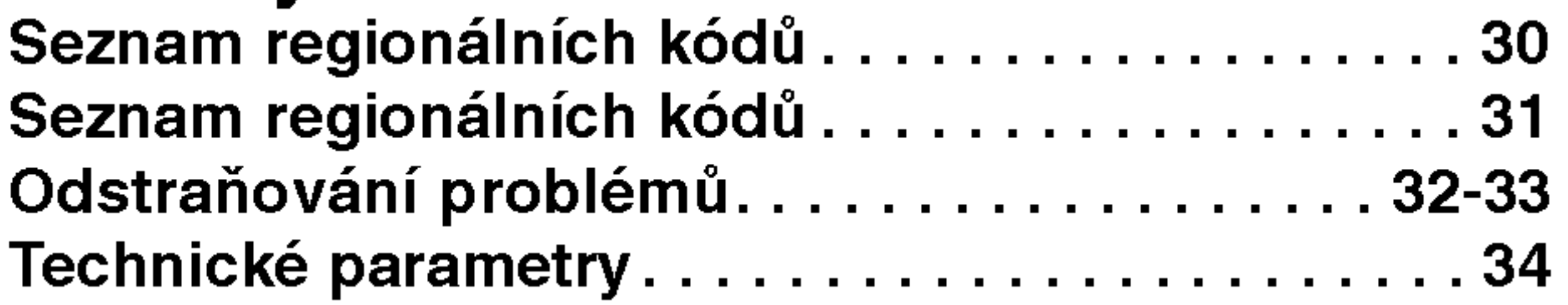

# Popis symbolů pro instrukce

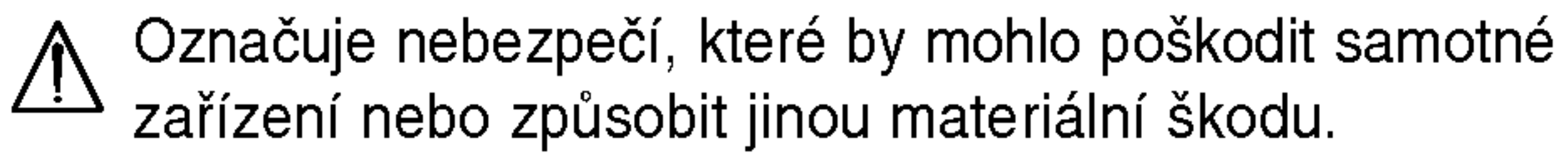

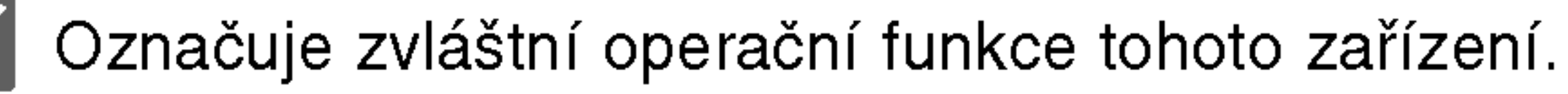

Označuje tipy a rady, jak zjednodušit daný úkol.  $|\bm{T}|$ 

Vyrobeno v licenci laboratoří Dolby Laboratories."Dolby", "Pro Logic" a symbol dvojité D jsou ochrannými známkami Dolby Laboratories. Confidential Unpublished works. Copyright 1992 - 1997 Dolby Laboratories. Všechna práva vyhrazena.

# Před použitím systému

### Podporované formáty disků

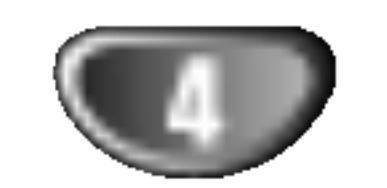

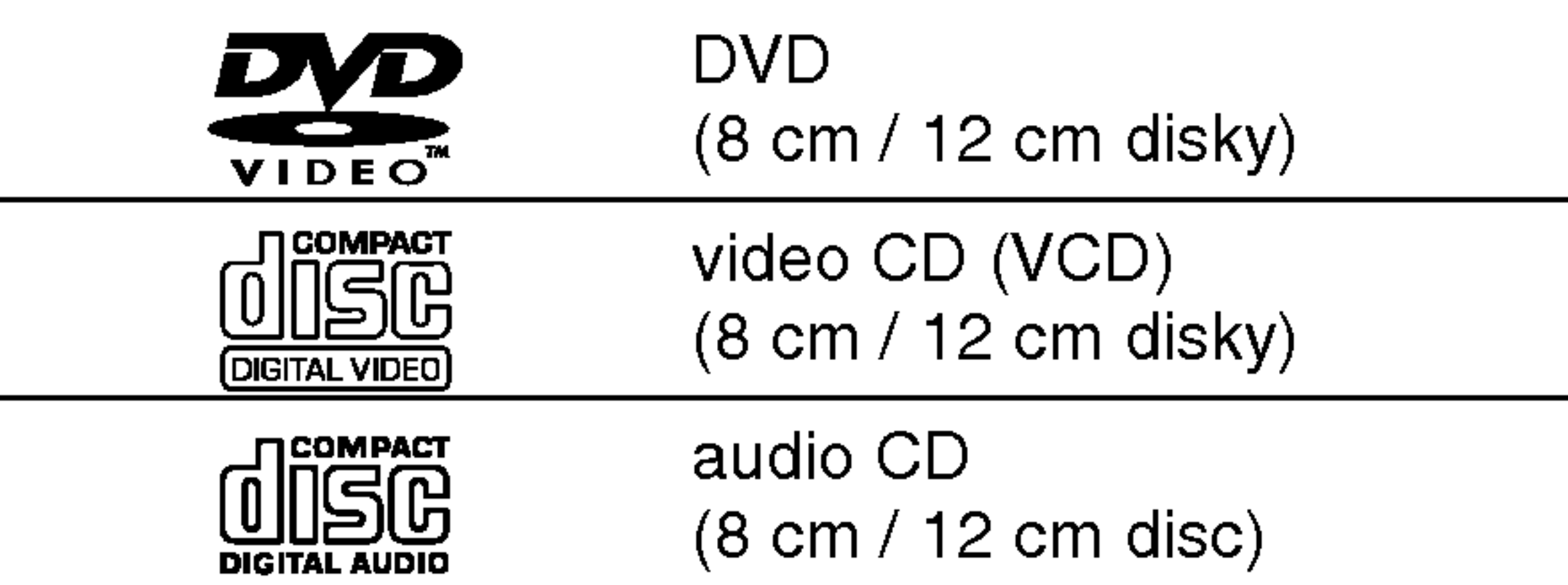

### **EV** Poznámky k DTS-zakódovaným CD

Při přehrávání DTS-zakódovaných CD můžete slyšet příliš hlasitý zvuk z analogového stereo výstupu. Před přehráváním těchto disků zeslabte hladinu hlasitosti, abyste nepoškodili zvukový systém. Postupně můžete upravit hlasitost přehrávání. Pokud chcete přehrávat DTS Digital Surround™ nahrávky, musíte k digitálnímu výstupu jednotky připojit externí 5.1 kanálový dekodér DTS Digital Surround™.

Tento přístroj je dále schopen přehrávat média DVD±RW, DVD±RW, Kodak PICTURE CD a CD-R či CD-RW, jež obsahují zvukové stopy nebo soubory formátu MP3 či JPEG.

- **A Poznámky**<br>- V závislosti na vlastnostech nahrávacího zařízení a CD-R/RW(nebo DVD±R, DVD±RW) disků není možné na tomto přístroji některé CD-R/RW (nebo DVD±R,
- DVD±RW) disky přehrávat.<br>– Nepřidávejte k disku žádné jmenovky nebo nálepky (to platí pro obě strany disku - stranu s popisky i nahranou stranu).
- Nepoužívejte CD nepravidelných tvarů (např. tvaru srdce nebo pravoúhlé). Mohlo by to vyvolat selhání zařízení.

# **EX** Poznámky k DVD a Video CD

Některé funkce přehrávání DVD a Video CD mohou být úmyslně změněny výrobci programu.

Tato jednotka přehrává DVD a Video CD podle obsahu disku dodaného výrobcem programu, některé funkce jednotky pro přehrávání nemusí být dostupné nebo naopak další funkce mohou být přidány. Podívejte se do pokynů dodaných s DVD a Video CD. Některá DVD vyrobená pro obchodní účely nelze na tomto přístroji přehrávat.

Části filmu nebo hudební skladby, které jsou menší než titul. Titul se skládá z několik kapitol. Každá kapitola má své číslo, to umožňuje snadné nalezení požadované kapitoly.

Na některých discích nemusí být kapitoly použity.

Tyto disky jsou přehrávány stejně jako Audio CD, umožňují přehrávání obrazu i zvuku, ale nejsou vybaveny funkcí PBC.

### Terminy souvisejici s disky

#### Titul (pouze DVD)

Hlavní film nebo náplň připojených nebo přídavných informací nebo hudební album. Každému titulu je přiřazeno referenční číslo, abyste jej mohli snadno najít.

#### Kapitola (pouze DVD)

#### Stopa (pouze Video CD nebo Audio CD)

Části filmu nebo hudební skladba na Video CD nebo Audio CD. Každé stopě je přiděleno číslo, pomocí čísla stopy lze snadno najít požadovanou stopu.

#### **Scéna**

Na video CD s funkcí PBC (kontrola přehrávání – Playback control) jsou filmy a obrázky rozděleny do částí nazvaných "scény". Každá scéna je zobrazena v obrazovce nabídky a je jí přidělené číslo scény. Pomocí čísla můžete snadno najít požadovanou scénu. Scéna se skládá z jedné nebo více stop.

#### Oblastní kód DVD/CD přehrávače a DVD

Tento DVD/CD přehrávač je navržen pro přehrávání disků zakódovaných v DVD programech oblasti "2". Oblastní kód na obalu něk-

### Typy Video CD

Vyskytuji se dva typy Video CD:

#### Video CD vybavené funkcí PBC (verze 2.0)

Funkce kontroly přehrávání PBC dovoluje ovládat systém pomocí menu, funkcí vyhledávání a dalších operací. Dále je možné zobrazovat statické obrázky s vysokým rozlišením, pokud jsou uloženy na disku.

#### Video CD bez funkce PBC (verze 1.1)

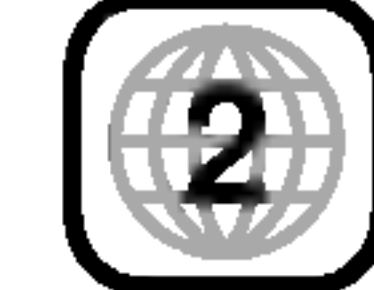

terých DVD disků indikuje, kterým typem přehrávače lze přehrávat tyto disky. Tato jednotka umí přehrávat pouze DVD disky označené "2" nebo "ALL". Pokud chcete přehrávat jakékoliv jiné disky, na TV obrazovce se objeví zpráva "Check Regional Code" (zkontrolujte oblastní kód). Na obalech některých DVD disků není oblastní kód uveden i přesto, že přehrávání některých disků je v některých oblastech zakázáno.

# Před použitím systému (pokračování)

### Pravidla bezpečného používání

### Zacházení s jednotkou

#### Přeprava jednotky

Uvod

Původní krabice a obaly jsou velice užitečné pro přepravu. Pro maximální ochranu znovu zabalte jednotku tak, jak byla původně zabalena v továrně.

Obraz a zvuk blízké televize, videa nebo rádia může být při přehrávání rušen. V takovém případě umístěte jednotku dále od televize, videa nebo rádia a po ukončení přehrávání jednotku vypněte.

#### Udržování povrchu zařízení v čistotě

V blízkosti zařízení nepoužívejte těkavé látky, jako jsou například prostředky na hubení hmyzu. Nenechávejte pryžové nebo plastové produkty po delší dobu v kontaktu se zařízením. Mohou na jeho povrchu zanechat stopy.

### Čištění jednotky

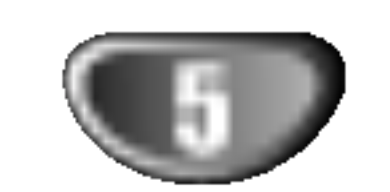

#### Čištění skříně

Používejte čistou a měkkou prachovku. Pokud je povrch velice špinavý, použijte jemný hadřík lehce zvlhčený roztokem s malou koncentrací čisticího přípravku. Nepoužívejte silná rozpouštědla jako alkohol, benzín nebo ředidlo, ta mohou poškodit povrch jednotky.

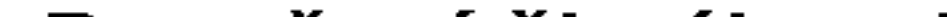

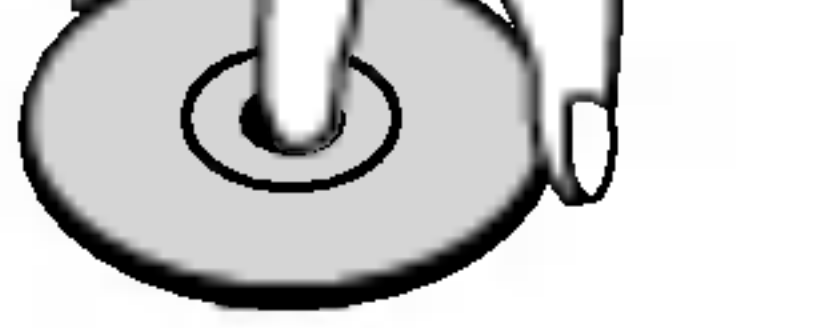

#### Ukládání disků

#### Po přehrávání uložte disk do obalu.

Nevystavujte disky přímému slunečnímu záření nebo zdrojům tepla, nenechávejte je v zaparkovaném autě vystaveném slunečním paprskům, kde může dojít v výraznému zvýšení teploty.

### Čištění disků

Otisky prstů a prach na discích mohou způsobit zhoršení kvality obrazu a zvuku. Před přehráváním očistěte disky čistou prachovkou. Disky čistěte směrem od středu ke krajům.

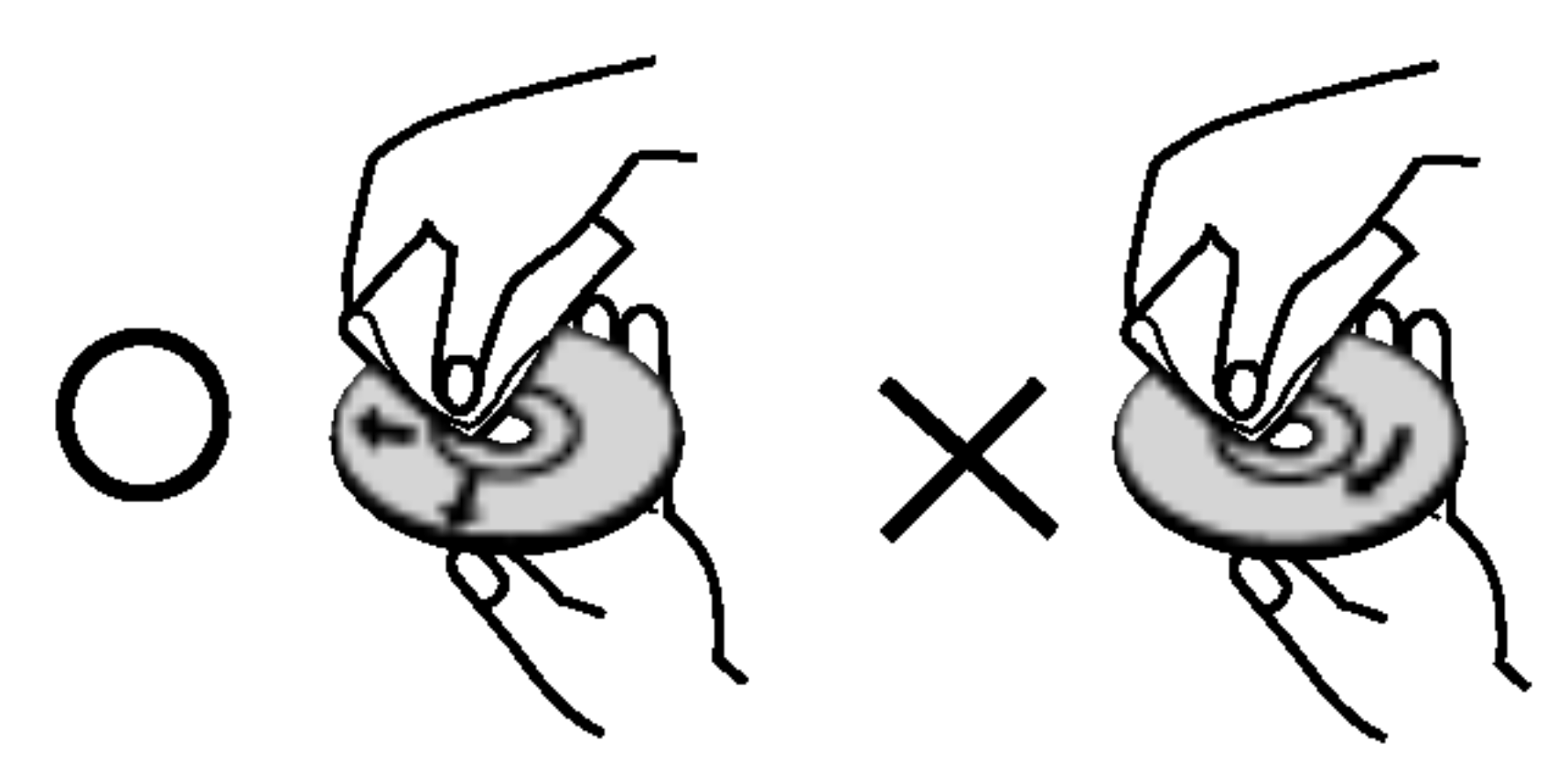

#### Dosažení čistého obrazu

DVD/CD přehrávač je moderní přesné zařízení. Pokud jsou optické čočky a části diskové jednotky znečištěny nebo opotřebovány, zhorší se kvalita obrazu. Doporučujeme pravidelnou prohlídku a údržbu po každých 1000 hodinách provozu. (Záleží na prostředí, kde je jednotka používána.) Další informace Vám sdělí nejbližší prodejce.

Nepoužívejte silná rozpouštědla jako alkohol, benzín, ředidlo, komerčně dostupné čisticí prostředky nebo antistatický sprej určený pro starší vinylové nahrávky.

## Použité značky

#### Zobrazení značky  $\heartsuit$

 $\degree$   $\heartsuit$   $\degree$  značka se může během provozu objevit na TV obrazovce. Tato značka znamená, že funkce vysvětlená v tomto návodu není dostupná na právě použitém DVD disku.

#### Symboly disků použité v návodu k obsluze

#### Nastaveni jednotky

# Poznámky k diskům

#### Zacházení s disky

Nedotýkejte se strany disků obsahující záznam. Držte disk za jeho okraje, otisky prstů se tak nemohou dostat na povrch disku. Nenalepujte na disk papír nebo pásku.

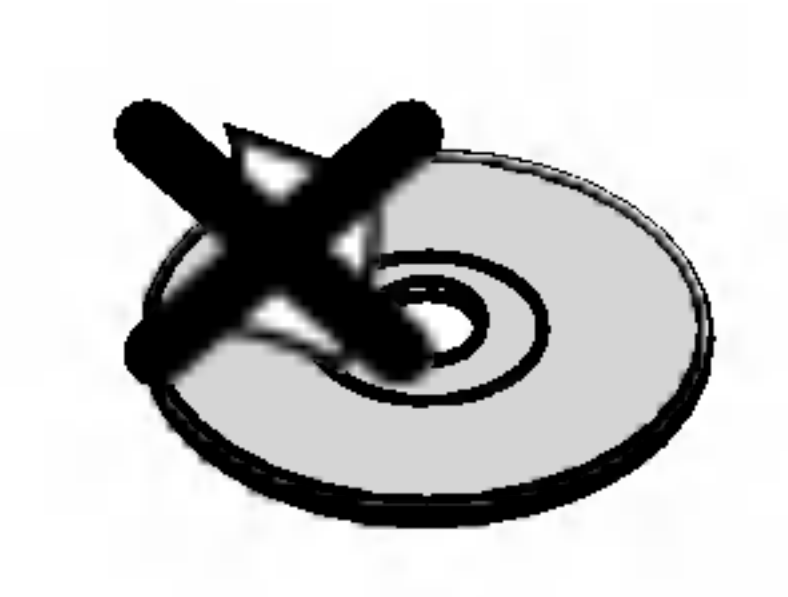

Pokud je u názvu sekce jeden z následujících symbolů, pak se tato sekce vztahuje pouze na disk reprezentovany symbolem.

Video CD s funkcí kontroly přehrávání PBC VCD2.0

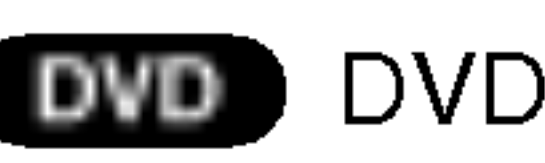

Audio CD

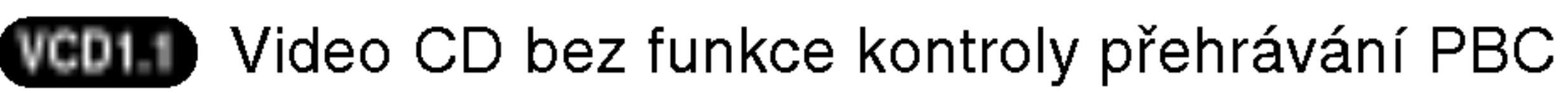

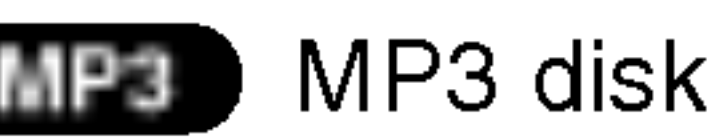

- WMA disk WMA
- JPEG Disk JPEG

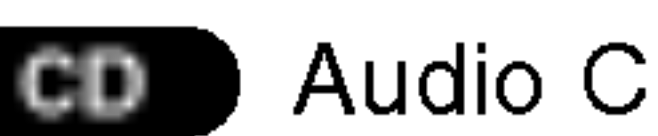

# Celní panel a displej

Tlačítko STANDBY/ON

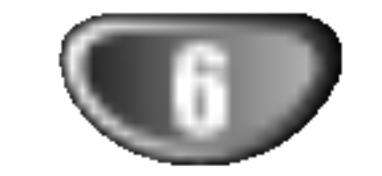

přehrávání/kmitočtu/doby auto-| matického vypnutí/režimu Surround/hlasitosti atd.

Tlačítko OPEN/CLOSE (otevřít/zavřít) **Tlačítko** FUNCTION/PLAY Senzor dálkového ovládání Ovladani hlasitosti Displej

Indikator STNDBY Svítí červeně, pokud je přijímač v pohotovostním režimu (vypnut).

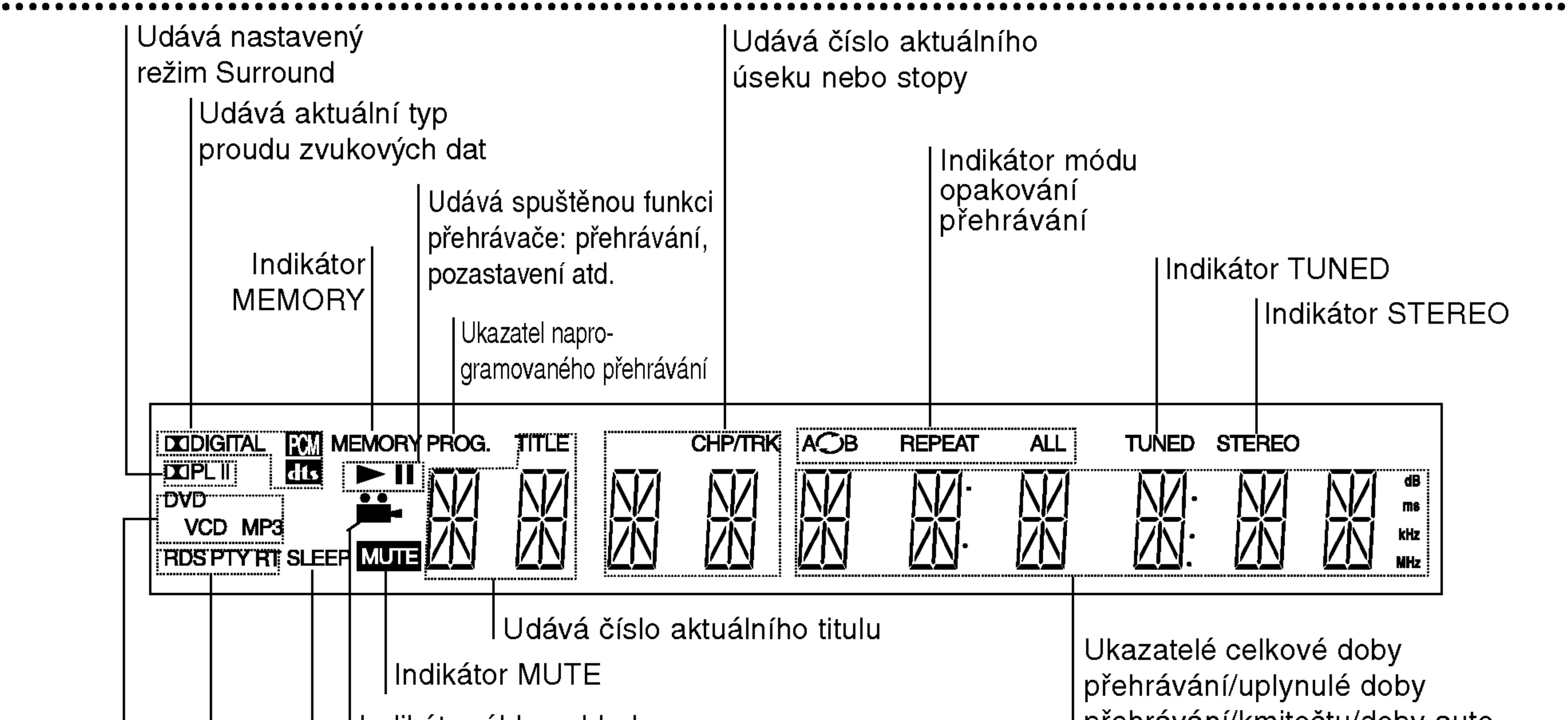

Indikátor úhlu pohledu Indikátor SLEEP

Ukazatelé typu dat RDS

Vloženo médium typu DVD VCD Vloženo médium typu Video CD SVCD Vloženo Super Video CD MP3 Vložen disk MP3

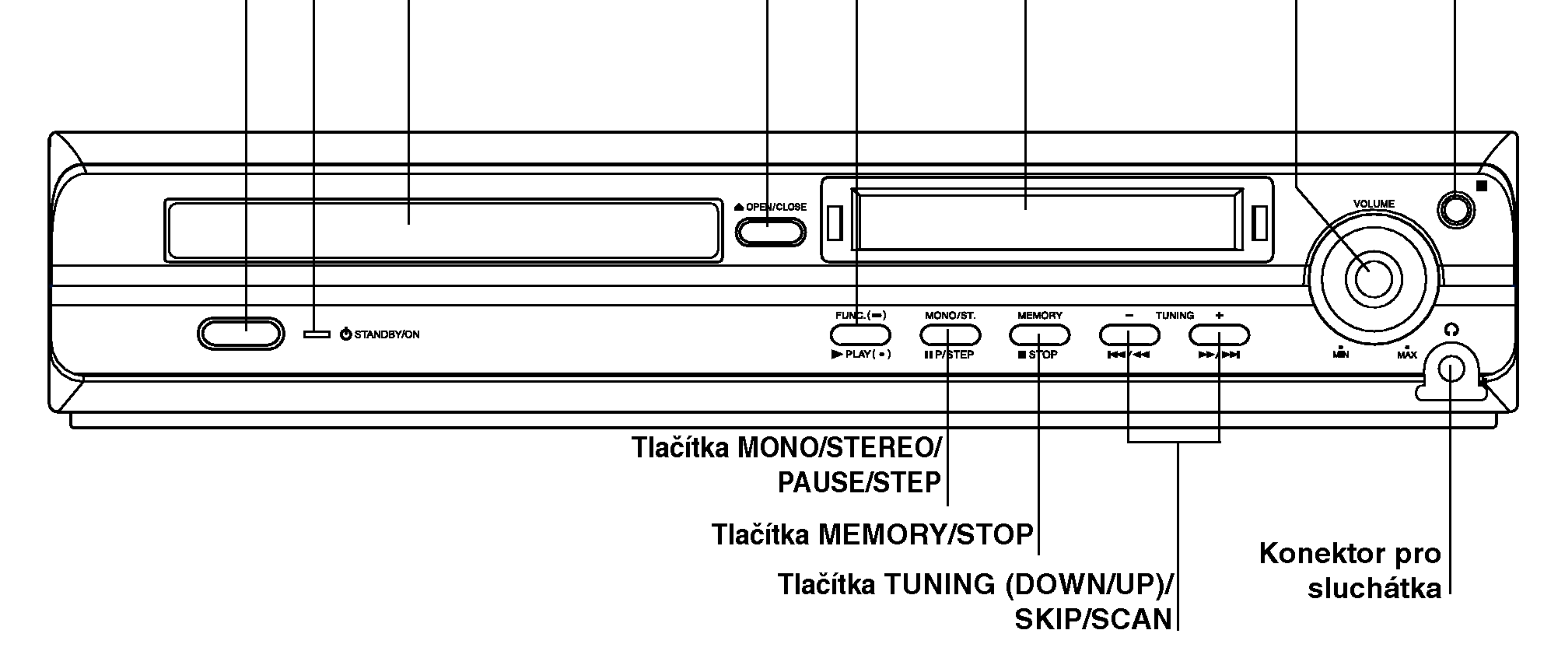

Diskova mechanika

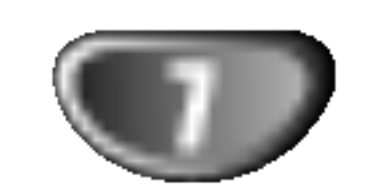

Sejměte kryt baterií na zadní straně dálkového ovládání  $\bigoplus$  a  $\bigoplus$  vložte dvě baterie typu R03 (velikost AAA).

# Varování

Nemíchejte staré a nové baterie. Nikdy nedávejte dohromady různé typy baterií (standardní, alkalické atd.).

### Dálkové ovládání

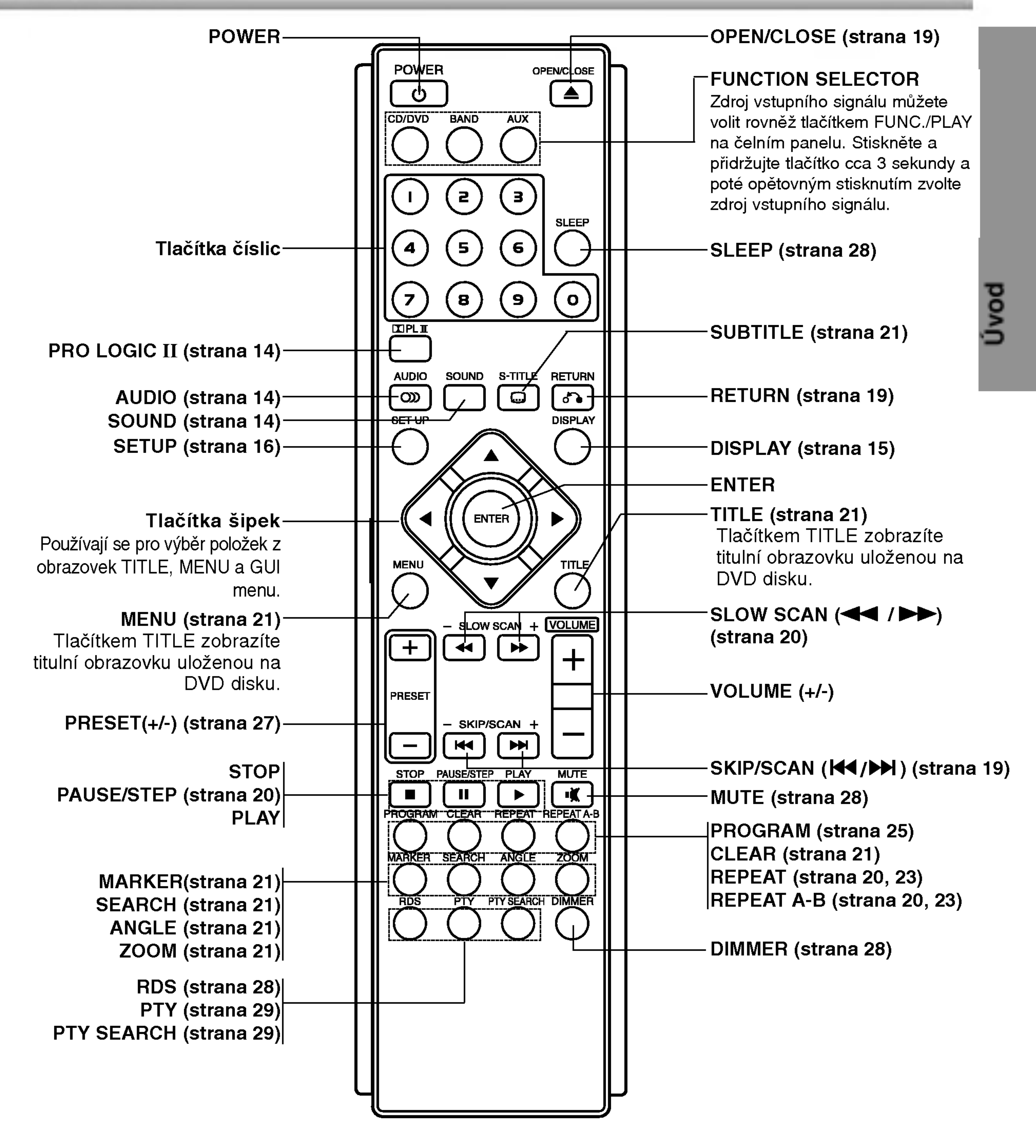

Dosah dálkového ovládání

Vložení baterií do dálkového ovládání

Namiřte dálkové ovládání na senzor dálkového ovládání a stiskněte tlačítka.

- **Dosah:** Přibližně 7 m od senzoru dálkového ovládání.
- $\bullet$  Maximální úhel: Přibližně 30 $^{\circ}$  v obou směrech od senzoru dálkového ovládání na hlavní jednotce.

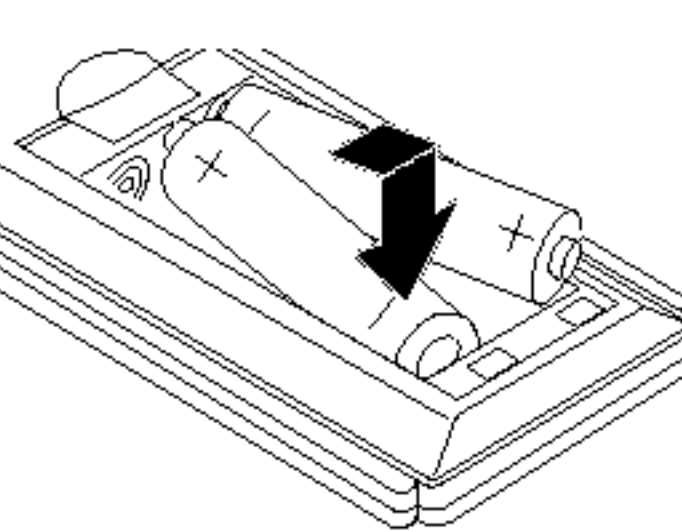

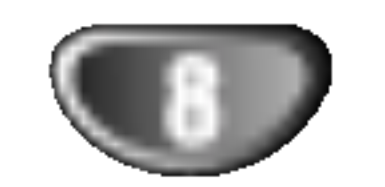

# Zadni panel

Konektor S-VIDEO OUT

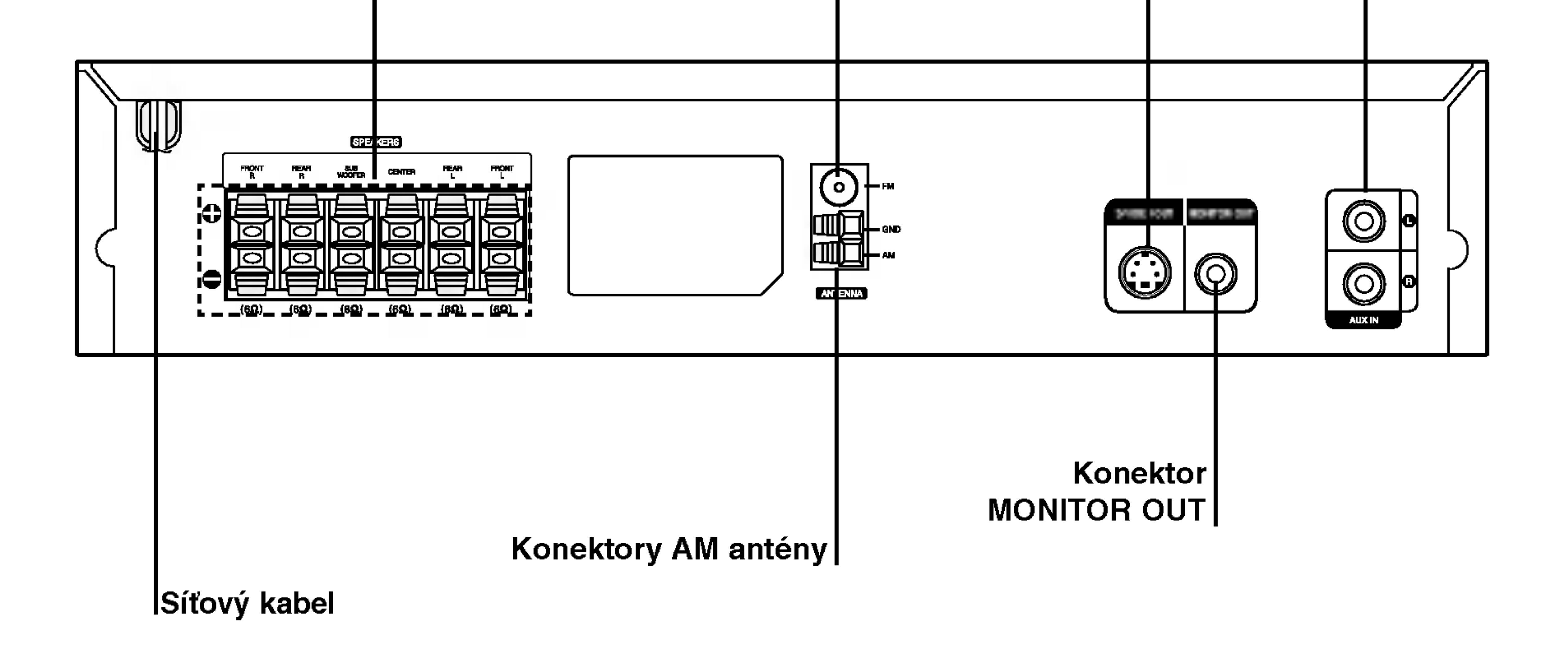

**A** Varování

Nedotýkejte se vnitřních kolíků konektorů na zadním panelu. Elektrostatický výboj by mohl způsobit trvalé poškození jednotky.

#### SPEAKER Connectors

Konektor FM 75Ω antény

Konektory AUXILIARY INPUT

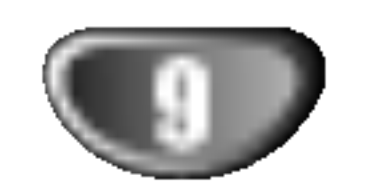

# Zapojeni

# Připojení antény

Pro poslech rádia musíte připojit dodané FM/AM antény.

- AM smyčkovou anténu připojte do konektoru pro AM anténu.
- · Připojte drátovou anténu FM k anténnímu konektoru FM.

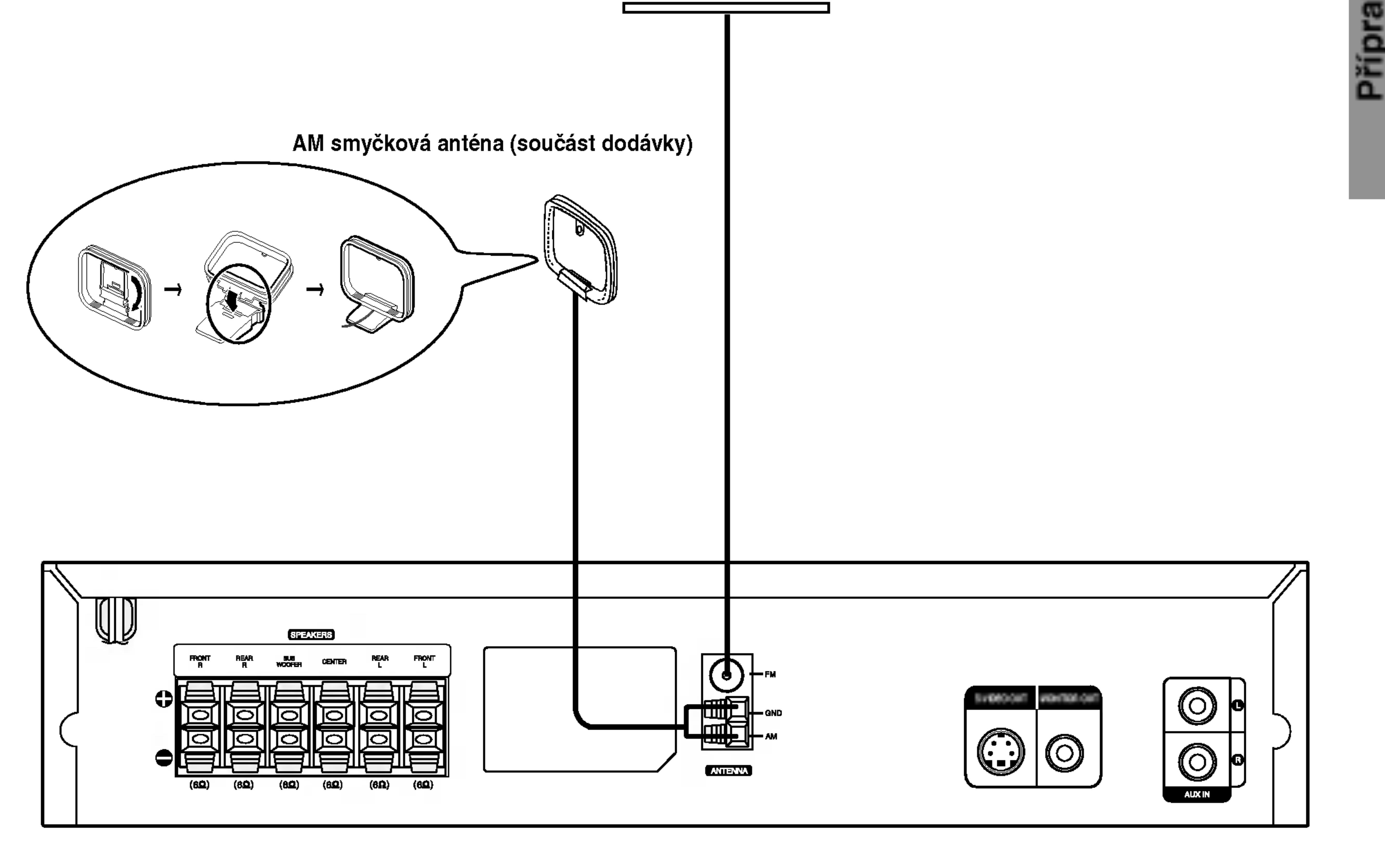

FM drátová anténa (součást dodávky)

# **2 Poznámky**

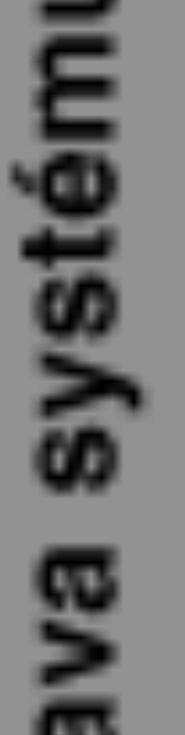

- · Umístěte AM anténu daleko od DVD/CD přehrávače a podobných zařízení, aby anténa nepříjímala šum z těchto zařízení.
- · Při plném roztažení FM antény bude lepší příjem FM signálu.
- Po připojení umístěte FM anténu do horizontální polohy.

# Připojení k televizi

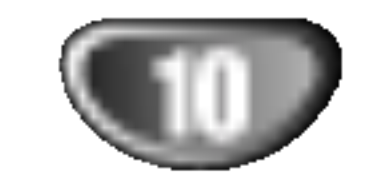

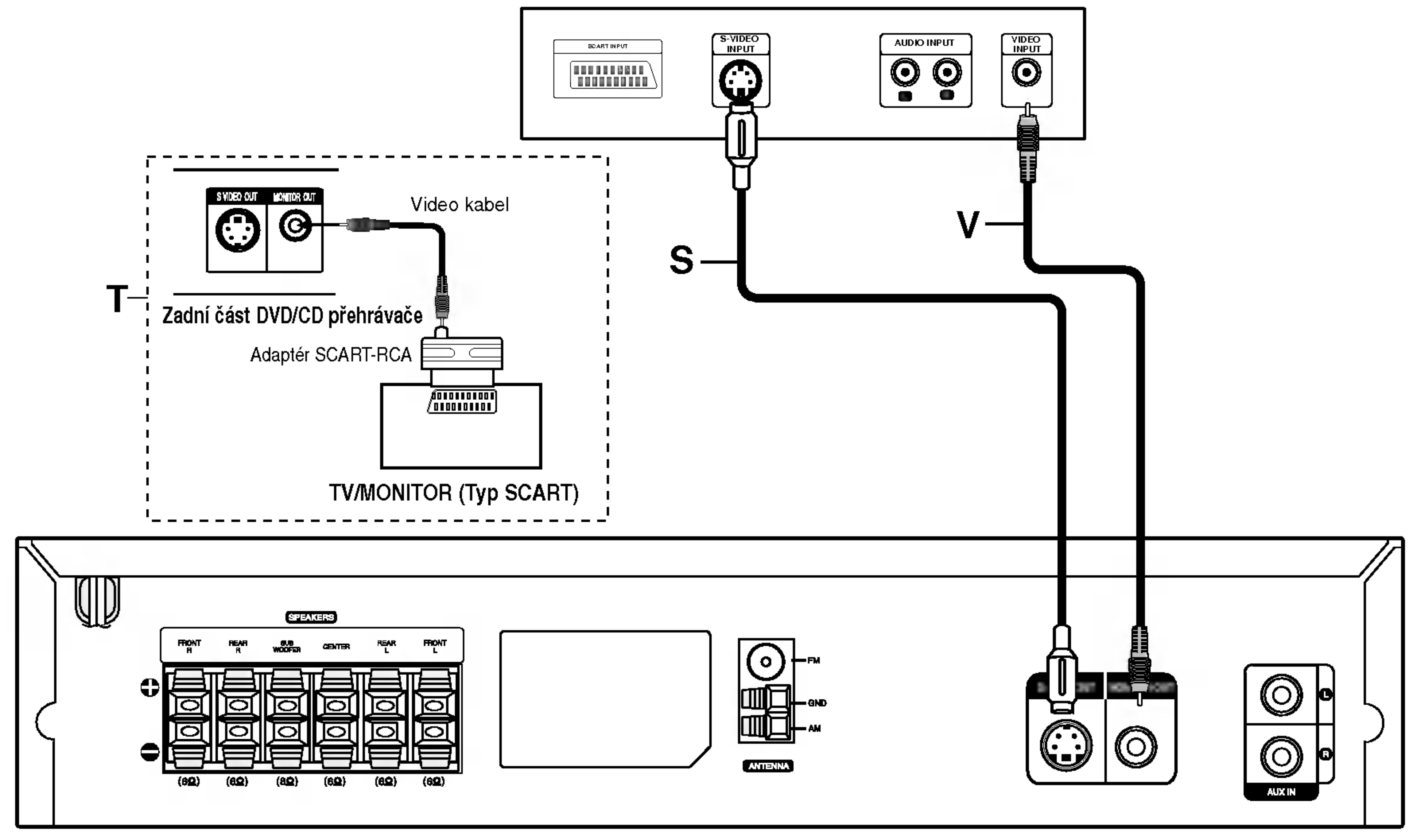

• Podle možností Vašeho současného systému zvolte jeden z typů připojení.

### Připojení video

Pomocí dodaného video kabelu (V) propojte konektor

# **T** Tipy

- Podle typu Vašeho televizoru a dalšího zařízení, které chcete připojit, si můžete vybrat z několika způsobů připojení přehrávačeTelevizor nalaďte na správný vstupní AV kanál.
- Podívejte se prosím na způsob zapojení televizoru, videa, stereo systému a dalších zařízení do uživatelských příruček těchto zařízení.

# $\sqrt{2}$ Upozornění

- DVD/CD přehrávač musí být přímo připojen k televizoru. Televizor nalaďte na správný vstupní video kanál.
- Nepřipojujte DVD/CD přehrávač k Vašemu televizoru přes videorekordér. Obraz DVD/CD přehrávače může být zhoršován systémem ochrany proti kopirovani.

MONITOR OUT na DVD/CD přehrávači se vstupním video konektorem televizoru.

### Připojení S-video

S-Video kabelem (S) (není součástí dodávky) propojte konektor S-VIDEO OUT na DVD/CD přehrávači se vstupnim S-Video konektorem televizoru.

# $T$  Tip

Chcete-li připojit DVD/CD přehrávač ke SCART konektoru televizoru, použijte adaptér SCART-RCA  $(T)$ .

### **2 Poznámky**

- Na konektoru S-VIDEO OUT se objeví výstupní video signál pouze při zvolené funkci přehrávače CD/DVD.
	-
- Před připojováním DVD/CD přehrávače k televizoru vypněte obě zařízení a odpojte jejich napájecí kabely.

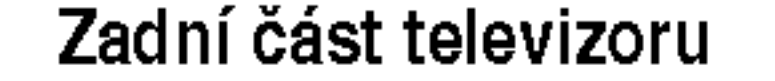

# Připojení k vnějšímu zařízení

Zadní panel videorekordéru (nebo přehrávače LD atp.)

P?iprava systemu

Připojení

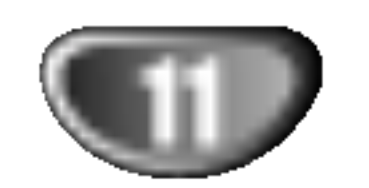

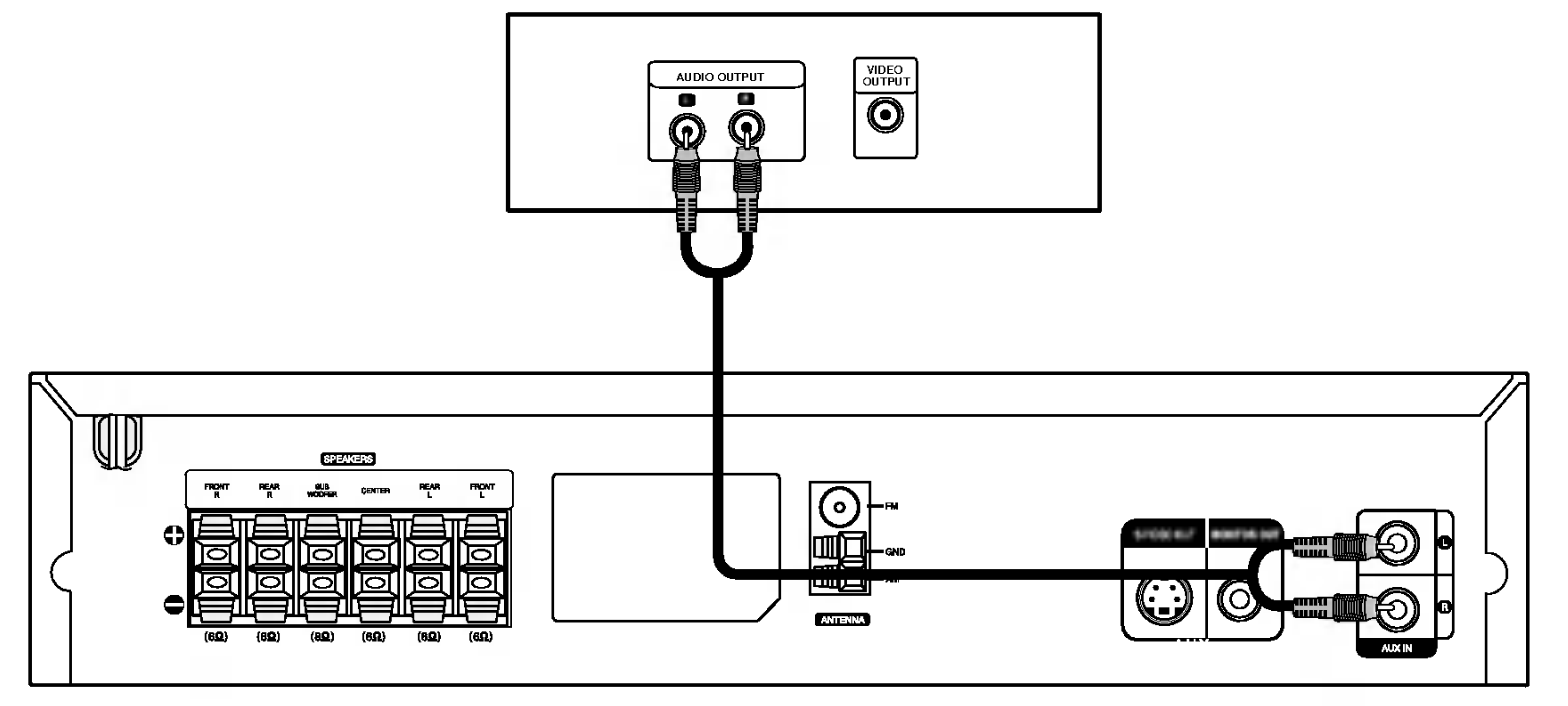

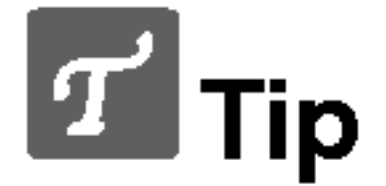

Pomocí audiokabelů propojte konektory AUX IN (L/R) přehrávače DVD/CD s konektory AUDIO OUT (L/R) videorekordéru, přehrávače LD apod.

Stisknutím tlačítka AUX dálkového ovládání zvolíte připojení vstupu k těmto konektorům. Displej zobrazí nápis AUX.

# Připojení systému reproduktorů

Zapojte reproduktory pomocí dodaných kabelů pro reproduktory tak, aby se shodovala barva kabelu a příslušné svorky. Nejlepší prostorový zvuk dostanete správným umístěním reproduktorů (vzdálenost, výška atd.).

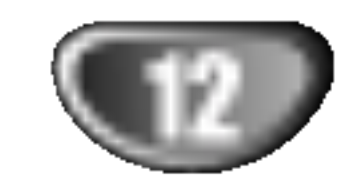

maximalniho vstupu do reproduktoru.

· Nerozebírejte přední kryt dodaných reproduktorů.

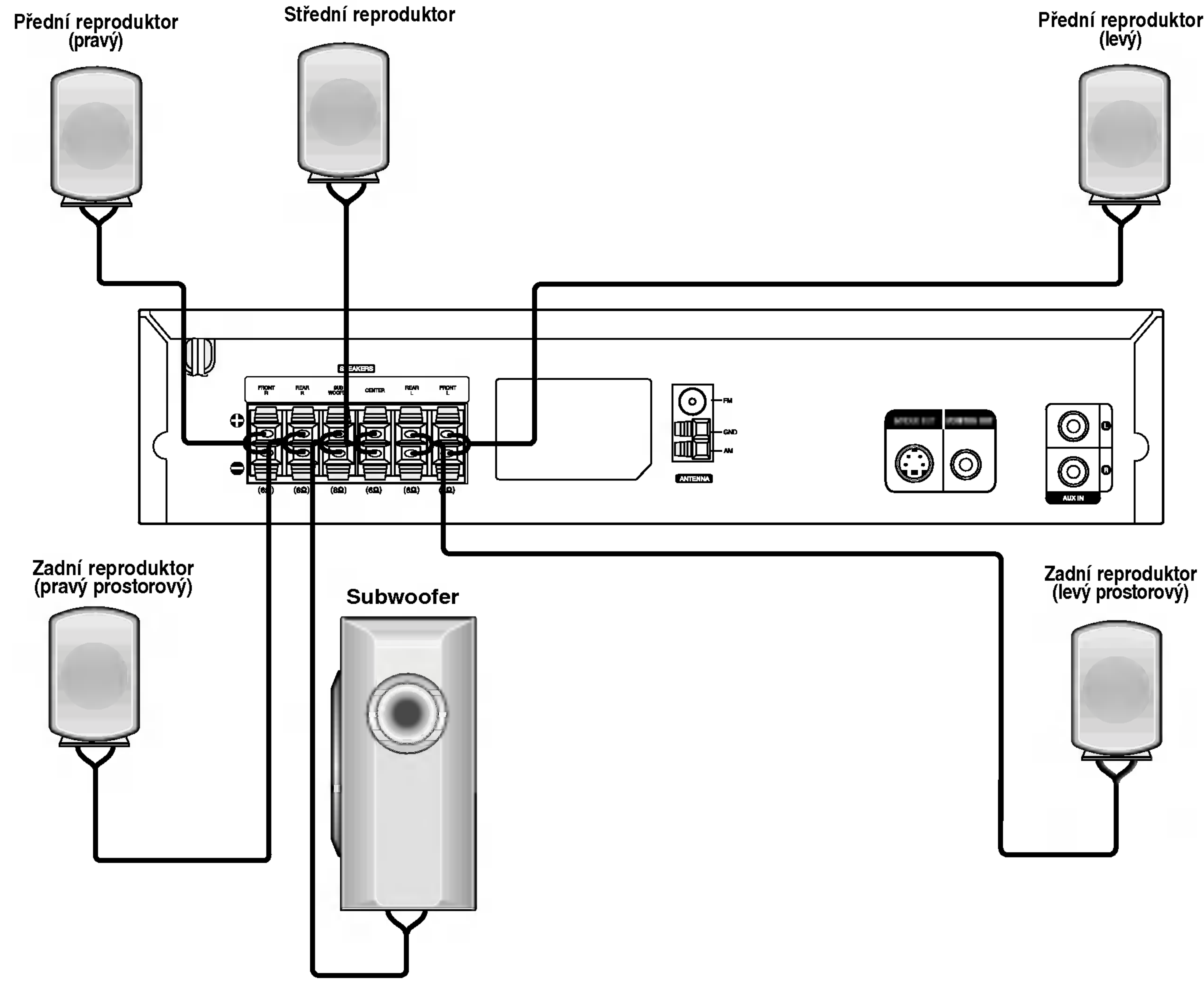

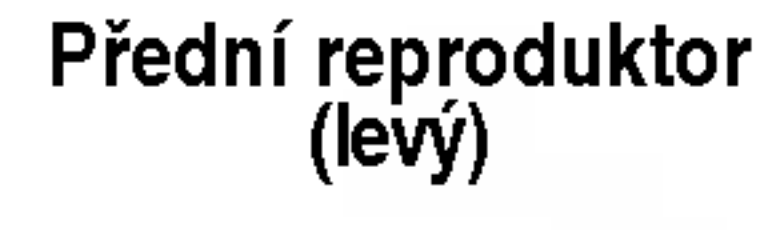

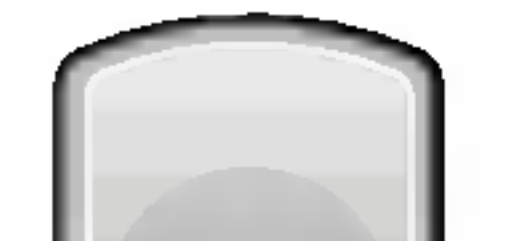

# **N** Poznámky

- Pozor na správné zapojení kabelů reproduktorů do správných svorek: + do +, do -. Pokud kabely přehodíte, zvuk bude zkreslený.
- · Pokud použijete přední reproduktory s nízkým maximem vstupu, zvyšujte opatrně hlasitost, aby nebyla překročena hodnota

# Umístění reproduktorů

P?iprava systemu

#### • Zadní reproduktory

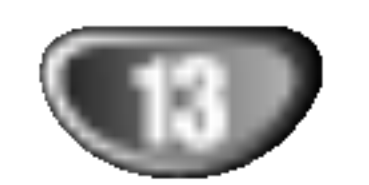

Normální rozestavění se skládá ze 6 reproduktorů (2 přední, střední, 2 zadní reproduktory a subwoofer). Pokud chcete dosáhnout výborné reprodukce basů, reprodukce DTS nebo Dolby Digital prostorového zvuku, měli byste zapojit subwoofer.

#### • Přední reproduktory

Umístěte reproduktory do stejné vzdálenosti od místa, kde budete při poslechu sedět.ače. Odstup obou reproduktorů nastavte z posluchačovy pozice na 45 stupňů.

#### • Střední reproduktor

Optimálně by měl být střední reproduktor umístěn ve stejné výšce jako přední reproduktory. Ale často se umísťuje nad nebo pod televizor.

Umístěte levý a pravý reproduktor za oblast poslechu. Tyto reproduktory vytvářejí zvukový pohyb a atmosféru požadovanou pro prostorový dojem zvuku. Nejlepších výsledků dosáhnete umístěním zadních reproduktorů mírně za pozici posluchače do výšky uší posluchače nebo výše. Dále je výhodné nasměrovat zadní reproduktory směrem ke zdi nebo stropu, dosáhneme dalšího rozptýlení zvuku.

Pokud je systém umístěn v malé místnosti a posluchači jsou blízko zadní stěny, nastavte zadní reproduktory proti sobě, 60 až 90 cm nad uši posluchačů.

#### • Subwoofer

Umístěte subwoofer kamkoli mezi přední reproduktory.

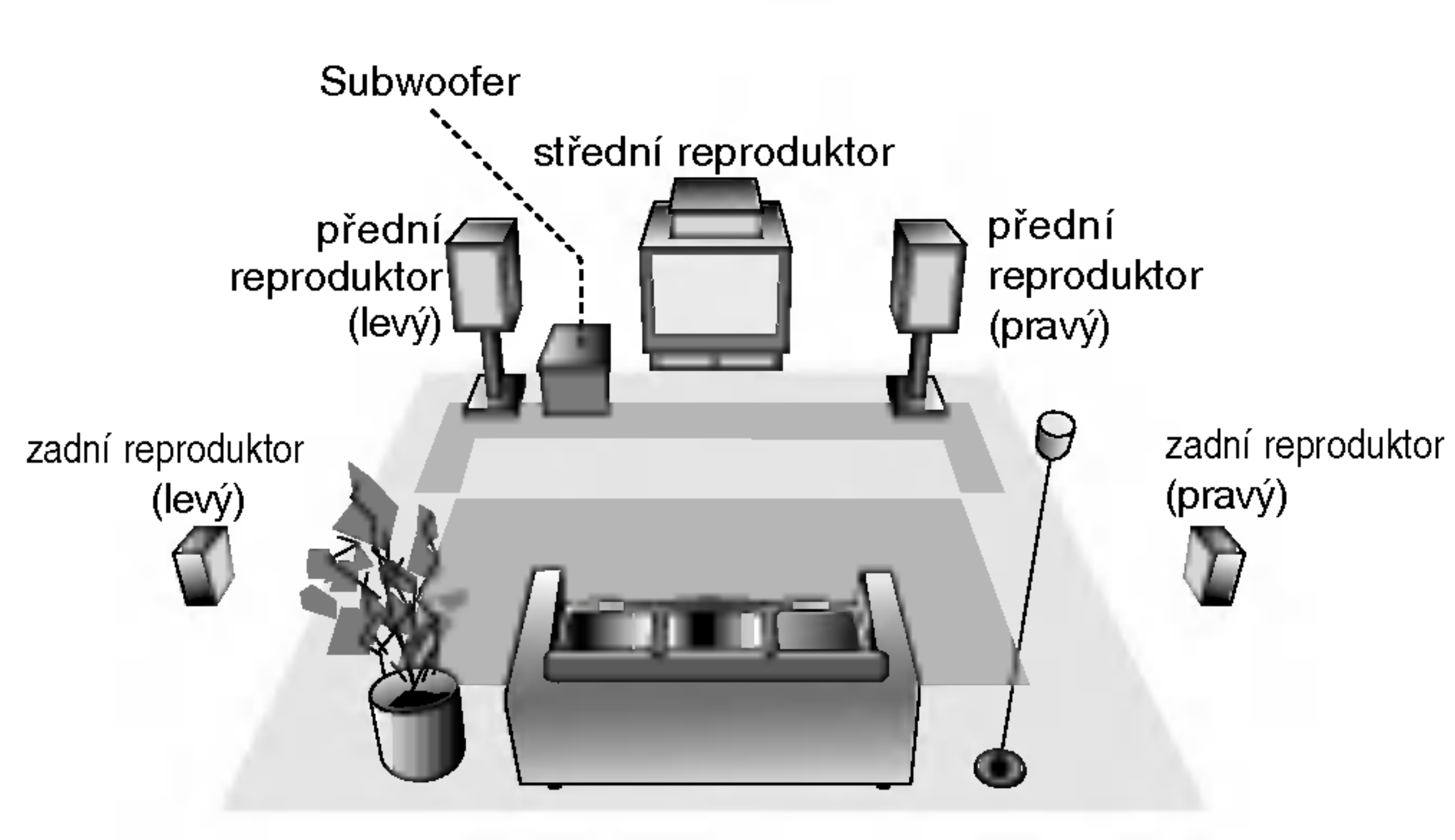

Příklad rozestavení reproduktorů

## Před spuštěním

# Slovníček terminologie proudů zvukových dat a režimu Surround

#### dts

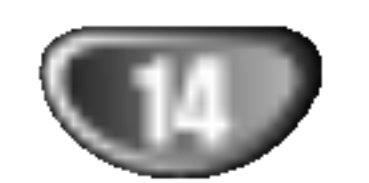

DTS využívá 5.1 (nebo 6) samostatných zvukových kanálů vysoce kvalitního digitálního zvuku. Nosiče DTS zvuku, např. disky, DVD a kompaktní disky, jsou označeny obchodní značkou DTS. DTS digitální prostorový zvuk využívá až 6 transparentních zvukových kanálů (které jsou stejné jako u originální nahrávky), vytváří velice čistý a věrný prostorový zvuk v celém rozsahu 360°. DTS je obchodní značka firmy DTS

# Zvukový mód

Technology, LLC. Vyrobeno <sup>v</sup> licenci firmy DTS Technology, LLC.

#### **DIDIGITAL**

Dolby Digital prostorový zvuk reprodukuje až 5.1 kanálů digitálního prostoroveho zvuku ze zdroje Dolby Digital zvuku. Pokud vidite na .<br>DVD symbol "**團譯**", můžete si vychutnat ještě lepší kvalitu zvuku, větší prostorovou přesnost a vylepšený dynamický rozsah.

#### **DOPRO LOGIC**

Tento režim použijte při přehrávání filmu nebo kanálu Dolby Digital 2, ktery je ozna?en symbolem " ". Tento re?im poskytuje u?inek vzbuzující dojem přítomnosti v promítací síni nebo na živém koncertu, a to s intenzitou dosažitelnou pouze prostřednictvím DOLBY PRO LOGIC SURROUND. Efekt pohybu zvukové situace vpřed/vzad/vlevo/vpravo a dojem polohy v určité zvukové situaci je mnohem zřetelnější a dynamičtější než jindy.

### DIDPRO LOGIC (II)

Dolby Pro Logic II vytváří pět výstupních kanálů z dvoukanálového záznamu zvuku. Tato funkce využívá pokročilý, vysoce čistý maticový prostorový dekodér, který získá prostorové zvukové informace z původní nahrávky bez přidání nových zvuků a bez zabarvení tónů.

#### Filmový mód MOVIE:

Filmový mód je určen pro sledování stereo televizního vysílání a všech programů zaznamenaných ve formátu Dolby Surround. Výsledkem je lepší směrovost zvukového pole, které se blíží kvalitě diskrétního 5.1 kanálového zvuku.

PLII MATRIX  $\rightarrow$  ROCK  $\rightarrow$  POP  $\rightarrow$  LIVE  $\rightarrow$  DANCE  $\rightarrow$  $TECHNO \rightarrow CLASSIC \rightarrow SOFT \rightarrow 3D$  SURROUND  $\rightarrow$  BYPASS ...

# $\mathbf{T}$  Tipy

- ROCK: vhodný pro reprodukci rockové hudby.
- POP: vhodný pro reprodukci popové hudby.
- LIVE: vhodný pro reprodukci nahrávek z menších sálů.
- DANCE: vhodný pro reprodukci taneční hudby.
- TECHNO: vhodný pro reprodukci hudby žánru techno.
- CLASSIC: vhodný pro reprodukci orchestrální hudby.
- SOFT: vhodný pro akusticky měkký poslech.

#### B) Stisknutím tlačítka DOPLII

Po každém stisknutí tlačítka DDPLII se změní zvukov mód v tomto pořadí:

PRO LOGIC  $\rightarrow$  PLII MOVIE  $\rightarrow$  PLII MUSIC  $\rightarrow$ PLII MATRIX  $\rightarrow$  BYPASS ...

(Tato funkce je možná jen v 2-kanálovém režimu)

#### Hudební mód MUSIC:

Hudební mód je určen pro poslech stereo zvukové nahrávky, poskytuje široký a hluboký hudební prostor.

#### Mód MATRIX:

Mód MATRIX je stejný jako hudební mód MUSIC, pouze je vypnuta logika podporující zvýraznění směrovosti. Může být použit pro zvýraznění mono signálů, které se jeví "větší". Mód MATRIX lze používat v automobilových přehrávačích, kde kolísání slabého FM stereo příjmu může způsobit rušivé prostorové signály na výstupu logického dekodéru. Definitivní "lék" na slabý FM stereo příjem je přepnutí přijímače do módu mono.

Můžete si vychutnat poslech prostorového zvuku, jednoduše si vyberte jeden z předprogramovaných zvukových módů podle toho, jaky program chcete poslouchat.

#### A) Stisknutím tlačítka SOUND

Při postupném tisknutí tlačítka SOUND dochází ke změně zvukového režimu v uvedeném pořadí: PRO LOGIC  $\rightarrow$  PLII MOVIE  $\rightarrow$  PLII MUSIC  $\rightarrow$ 

#### 3D SURROUND

Toto zařízení je schopno vytvářet efekt 3D Surround s použití technologie 3D Surround Sound, která simuluje vícekanálovou reprodukci zvuku prostřednictvím dvou běžných stereoreproduktorů místo pěti nebo více reproduktorů, které jsou jinak pro poslech vícekanálové reprodukce zvuku z domácího kina zapotřebí. Tato funkce je k dispozici pro disky DVD podporující Dolby Pro Logic a pro zvukové stopy Dolby Digital.

#### Je vložen DVD disk..

Zvukový mód pro DVD disk (Dolby Digital, DTS, Pro Logic, atd.) můžete v průběhu přehrávání změnit stiskem tlačítka AUDIO na dálkovém ovládání.

Přestože je obsah DVD na každém disku různý, dále jsou vysvětleny základní operace při použití této funkce.

Po každém stisknutí tlačítka AUDIO se změní zvukový mód  $DVD$  v tomto poradí:

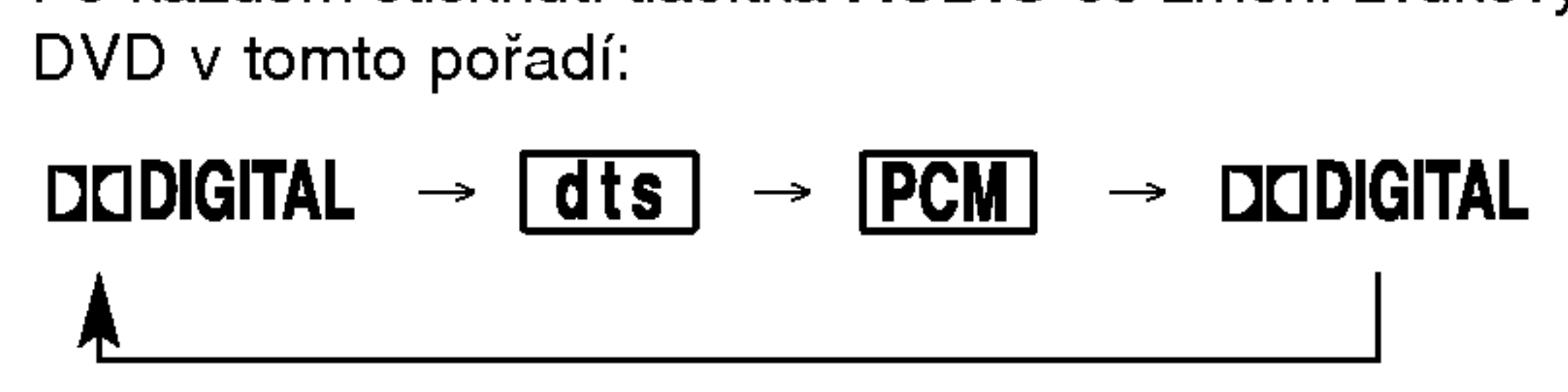

#### Pro Vaši informaci

- DVD/CD přehrávač si pamatuje poslední zvolené nastavení pro každý zdroj zvuku zvlášť.
- Kódovací formát programu můžete poznat z balení disku.
	- Disky Dolby Digital jsou označeny logem RR
	- Disky zakódované Dolby Surround jsou označen logem **Western** Disky DTS Digital Surround jsou označeny DTS.

#### BYPASS (2 kanálové stereo)

Aktivní jsou pouze levý a pravý přední reproduktor a subwoofer. Standardní dvoukanálové (stereo) zvukové zdroje úplně vynechávají prostorové zpracování zvuku. Pro reprodukci jakéhokoliv zvukového záznamu lze použít pouze levý a pravý přední reproduktor a subwoofer.

## **2V** Poznámka

- Pokud přehráváte zvukovou stopu vzorkovanou frekvencí 96 kHz, výstupní signál bude převeden na vzorkovací frekvenci 48 kHz.
- Zvukový režim není k dispozici pro reprodukci prostřednictvím sluchátek.

P?iprava systemu

# Před spuštěním (pokračování)

# Obecné vysvětlivky

Tato příručka poskytuje základní instrukce pro obsluhu DVD/CD přehrávače. Některá DVD vyžadují zvláštní funkce nebo dovolují pouze omezené použití funkcí při přehrávání. V takovém případě se na televizní obrazovce objeví symbol  $\bigcirc$ , který označuje funkci nedostupnou na disku nebo takovou, kterou DVD/CD přehrávač neumožňuje.

● Tlačítky < nebo ▶ změňte nastavení položky.<br>● Pro nastavení číselných hodnot (např. čísla titulu) lze použít tlačítek číslic. Některé funkce se zaktivují až po stisku tlačítka ENTER (vyber).

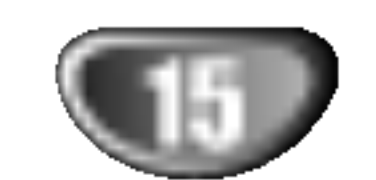

## Displej na obrazovce

Obecné informace o přehrávání se zobrazují na televizní obrazovce. Některé položky lze změnit v menu.

### Displej na obrazovce – obecné funkce

Během přehrávání stiskněte DISPLAY.

Tlačítky ▲ nebo ▼ vyberte položku menu. Vybraná položka je zvýrazněná.

 $\bullet$  ALL  $\boxed{\bigcirc}$  TRACK

Opakování všech stop (pouze video CD bez PBC)

### Ikony informujici o stavu systemu

Opakovani titulu

Opakovani stopy (pouze video CD bez PBC)

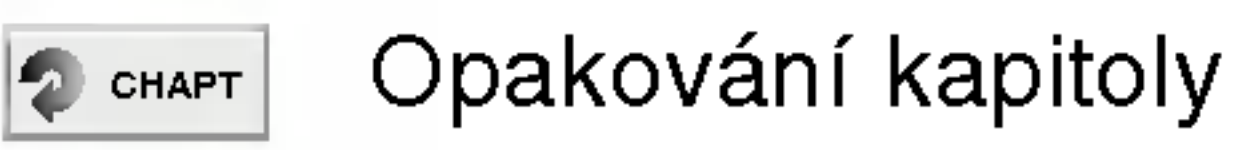

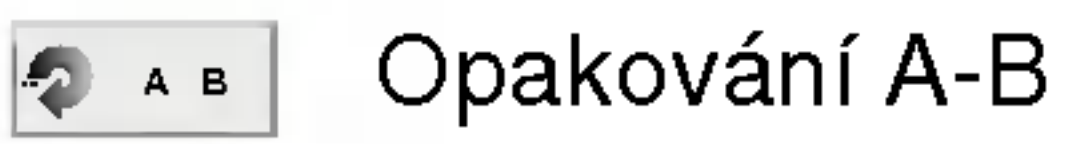

- Vypnuté opakování  $\bullet$  OFF
	- Pokračuj v přehrávání z tohoto místa  $\cdots$
- Funkce zakázaná nebo nedostupná  $\circledcirc$

# **EV** Poznámky

- Některé disky nepodporují v obrazovkovém displeji všechny funkce uvedené v následujícím příkladu.
- Obrazovkový displej zmizí, pokud po dobu 10 sekund nestisknete žádné tlačítko.

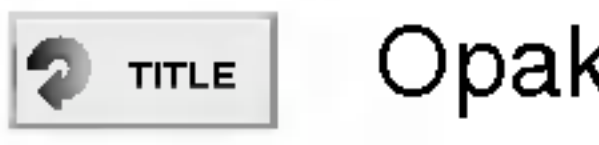

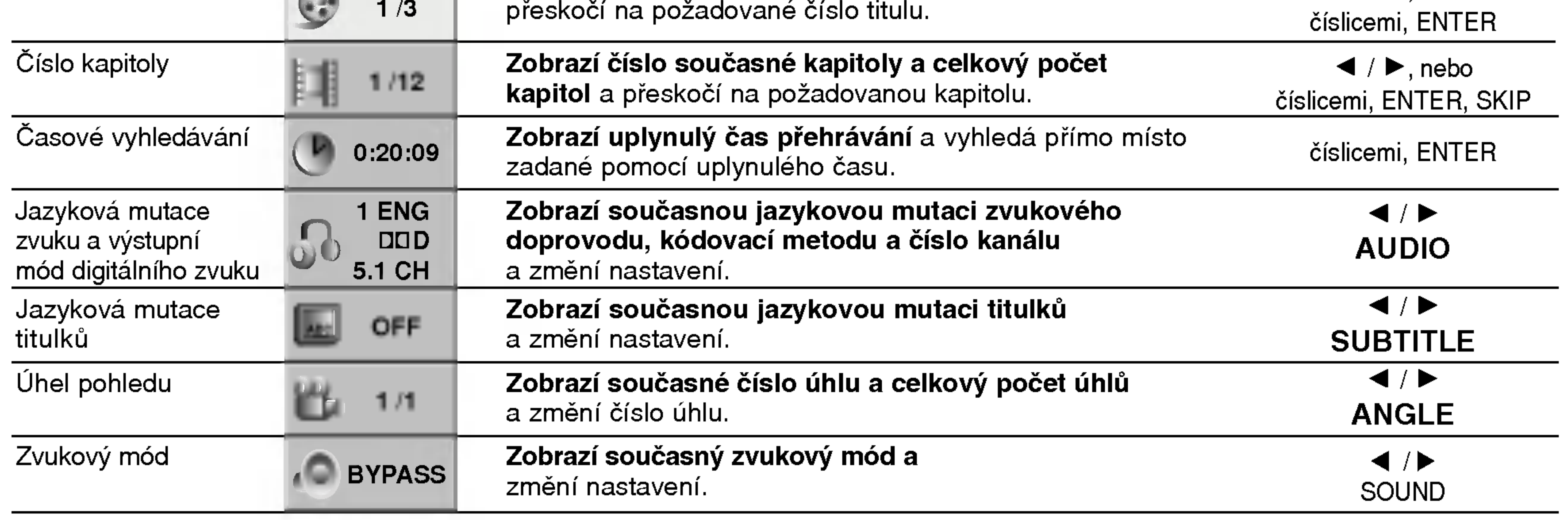

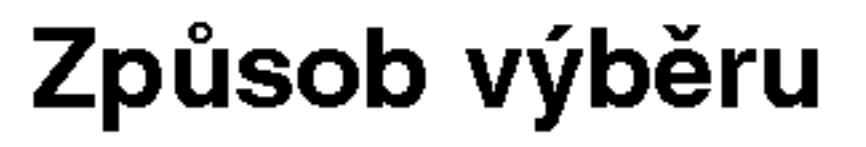

Číslo titulu

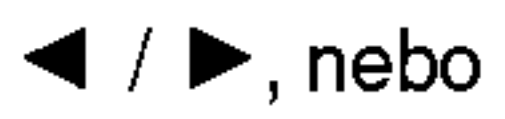

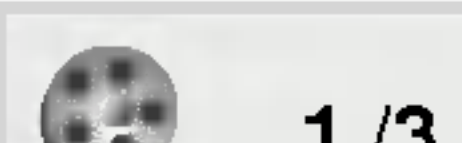

Zobrazí číslo současného titulu a celkový počet titulů a přeskočí na požadované číslo titulu

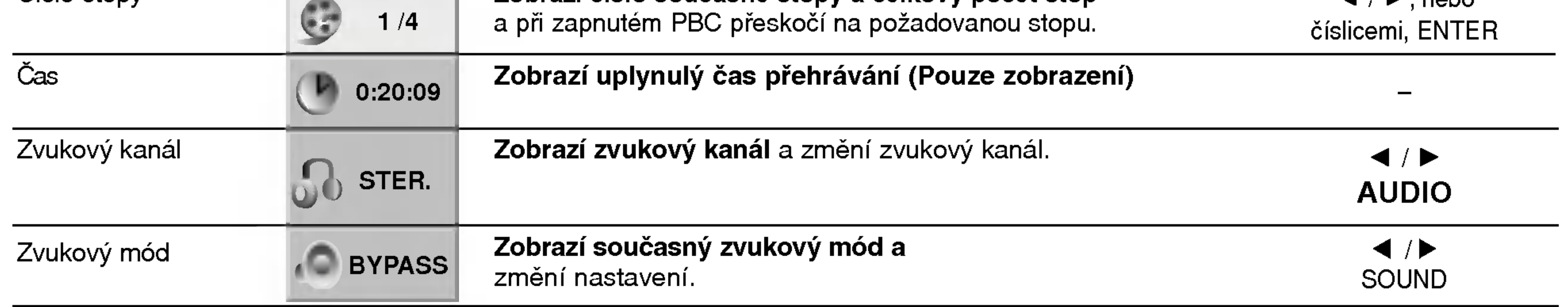

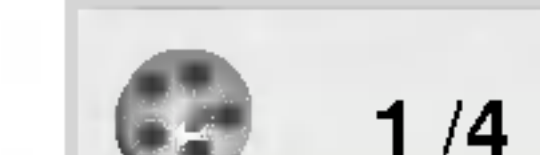

Zobrazí číslo současné stopy a celkový počet stop

 $\blacktriangleleft$  /  $\blacktriangleright$ , nebo

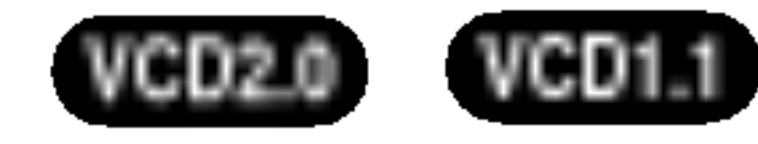

#### **Funkce** (Stiskem  $\triangle/\blacktriangledown$  vyberete požadovanou položku.)

Způsob výběru

Číslo stopy

Položka

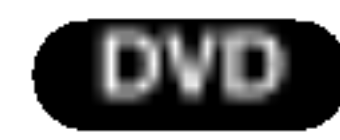

#### Položka

**Funkce** (Stiskem  $\triangle/\blacktriangledown$  vyberete požadovanou položku)

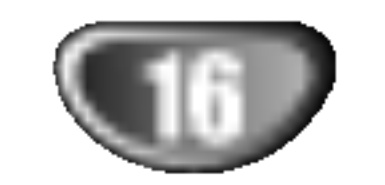

# Před spuštěním (pokračování)

# Uvodni nastaveni

Můžete si vytvořit svoje vlastní osobní nastavení menu DVD/CD přehrávače.

## Úvodní nastavení – obecné funkce

Stiskněte SETUP (nastavení). Objevi se menu nastaveni.

- **4 Když je vybrána požadovaná položka, stiskněte** ▶, potom tlačítky ▲/▼ vyberte požadované nastaveni.
	-

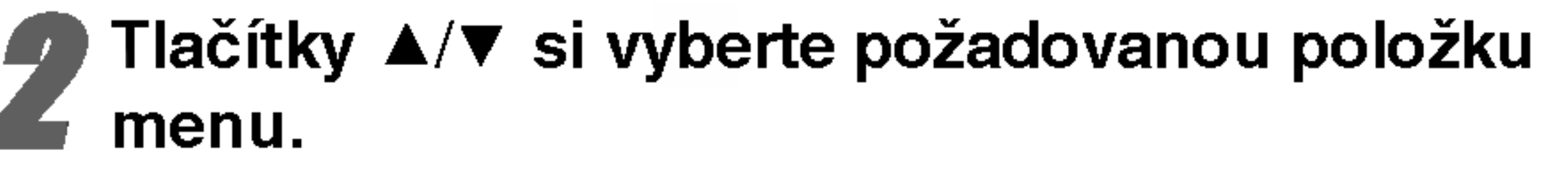

Na obrazovce se objeví současné nastavení vybrané položky a další možnosti pro tuto položku.

5 Menu nastavení opustíte stiskem tlačítek<br>SETUP RETURN nebo PLAY SETUP, RETURN nebo PLAY.

Vyberte si jazykovou mutaci zvukoveho zaznamu, titulků a jazyk používaný v menu disku. Původní : Je vybrána originální jazyková mutace disku. Ostatní : Jinou jazykovou mutaci vyberete tak, že pomocí numerických tlačítek vložíte příslušný čtyřmístný kód jazyka (seznam kódů je uveden v tabulce na straně 30). Pokud vložíte nesprávný kód, stiskněte CLEAR.

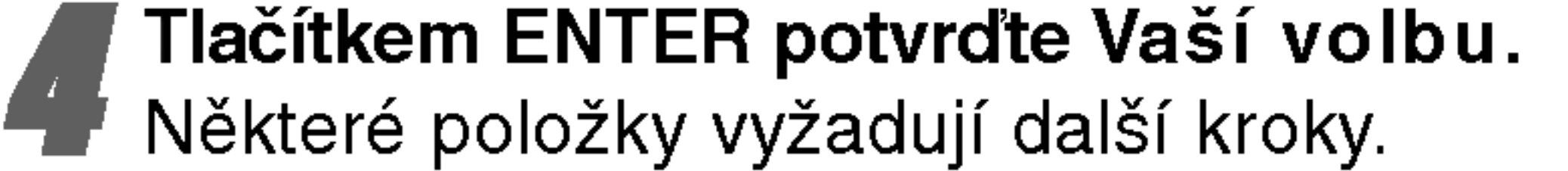

Vyberte si jazyk pro komunikaci <sup>v</sup> menu nastaveni. Menu nastavení se vyvolá stiskem tlačítka SETUP.

### Jazykova mutace

### Jazyková mutace disku **(DVD**

### Jazyk menu

### Obraz

### Režim zobrazení **OVD**

4:3 obálka: Nastavení je určeno pro standardní 4:3 televizor. Zobrazí celý obraz, nad a pod obrazem jsou přidány černé vyplňovací pruhy. 4:3 roztažené: Nastavení je určeno pro standardní 4:3 televizor. Obraz je roztažen tak, aby zaplnil celou obrazovku, obraz je na stranách oříznutý. 16:9 široký: Nastavení pro širokoúhlý televizor 16:9.

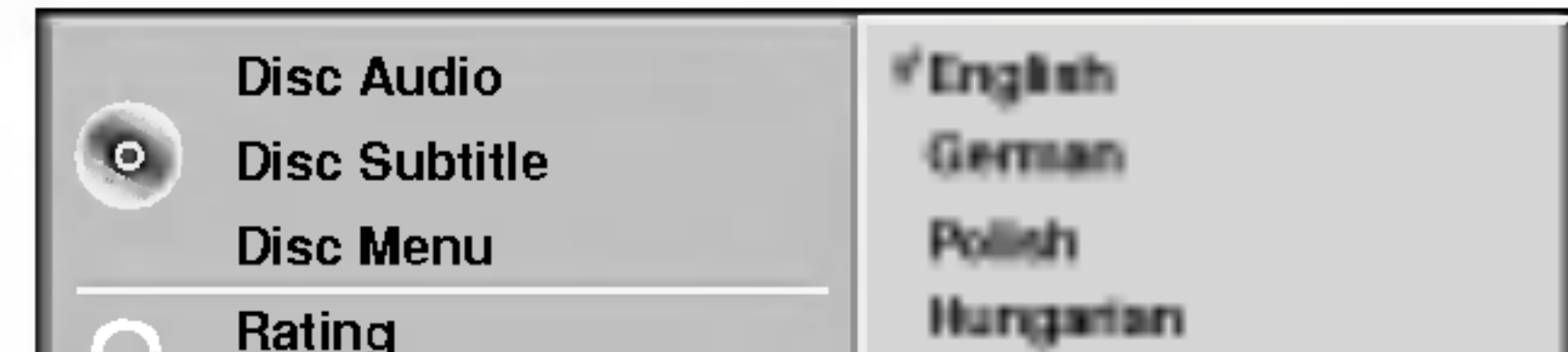

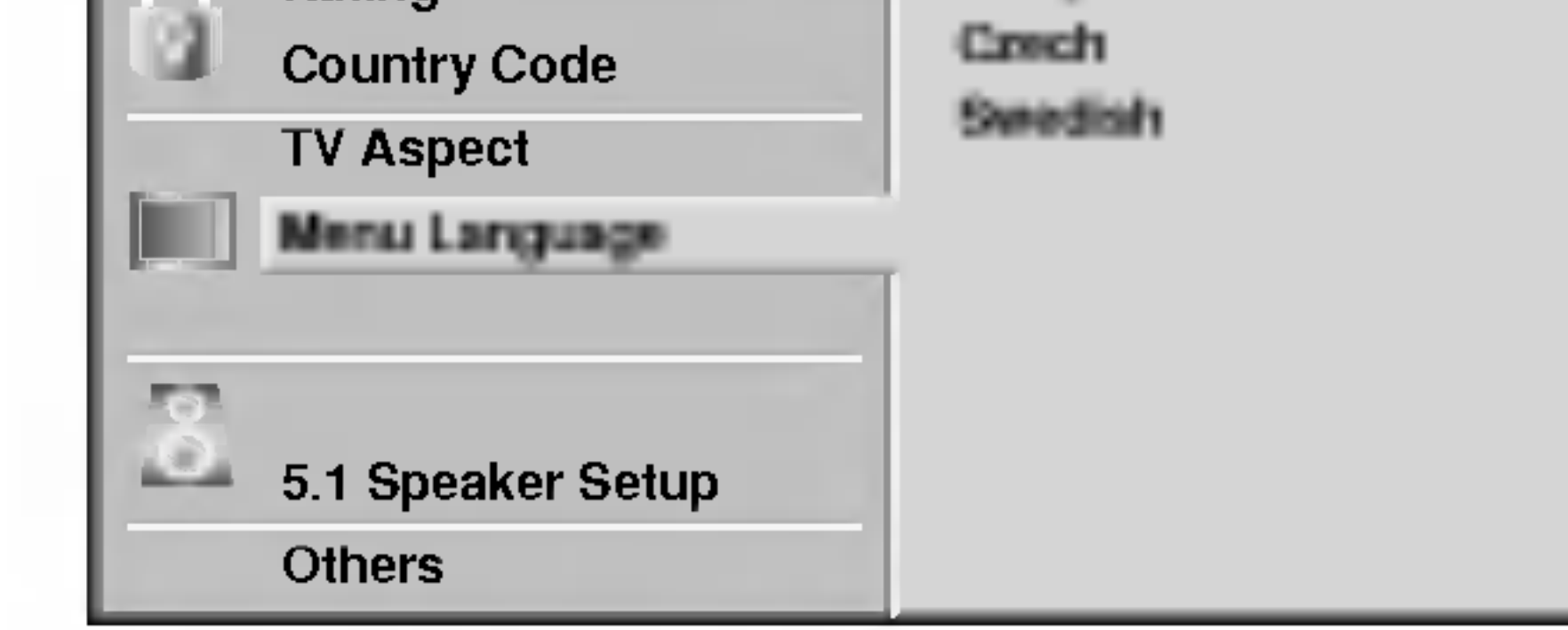

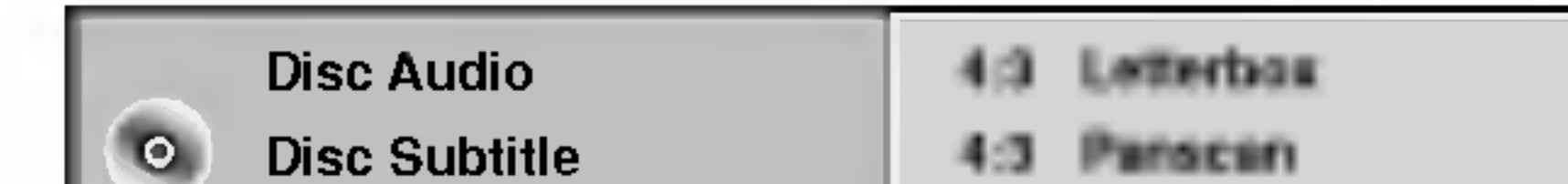

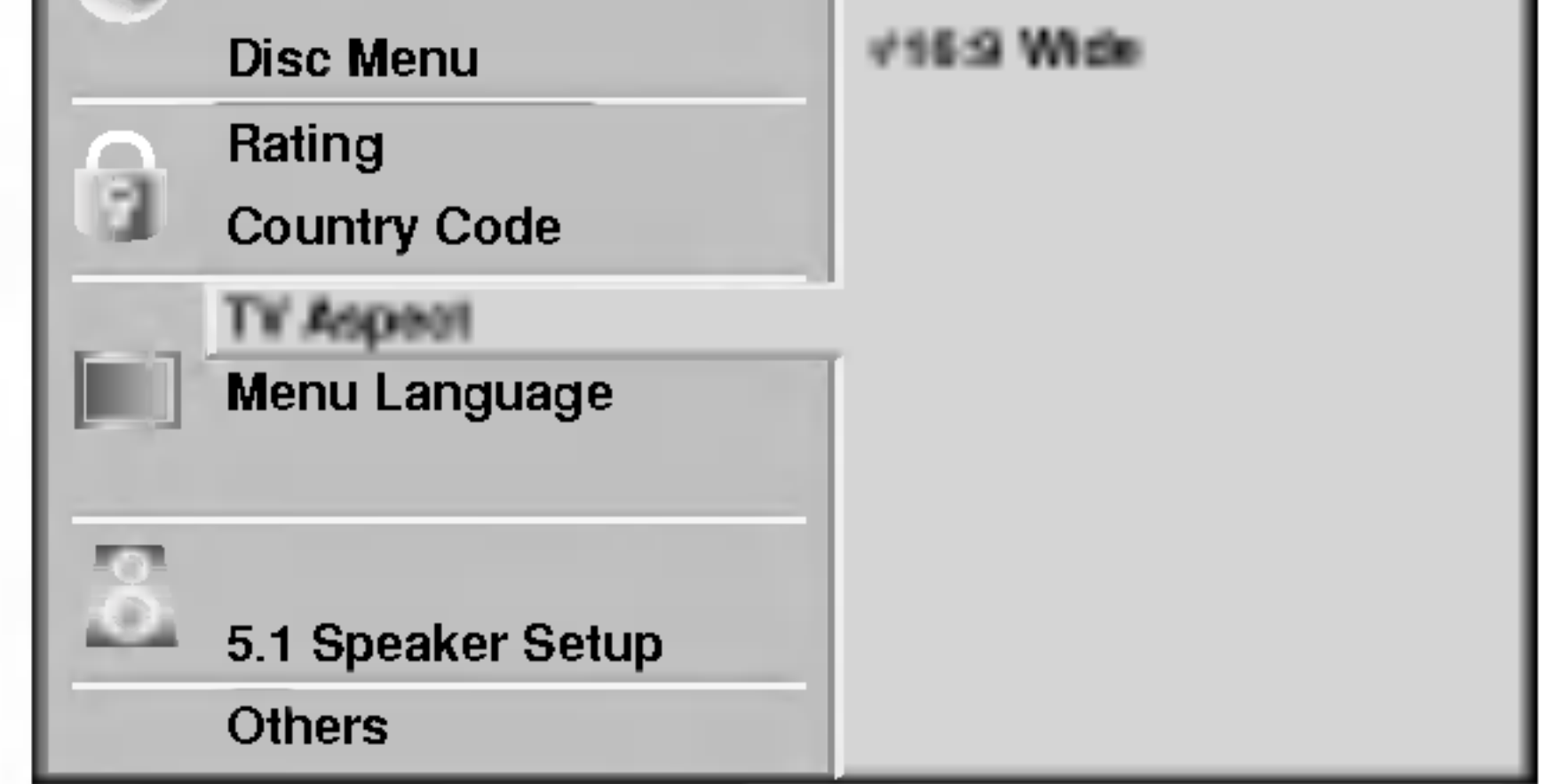

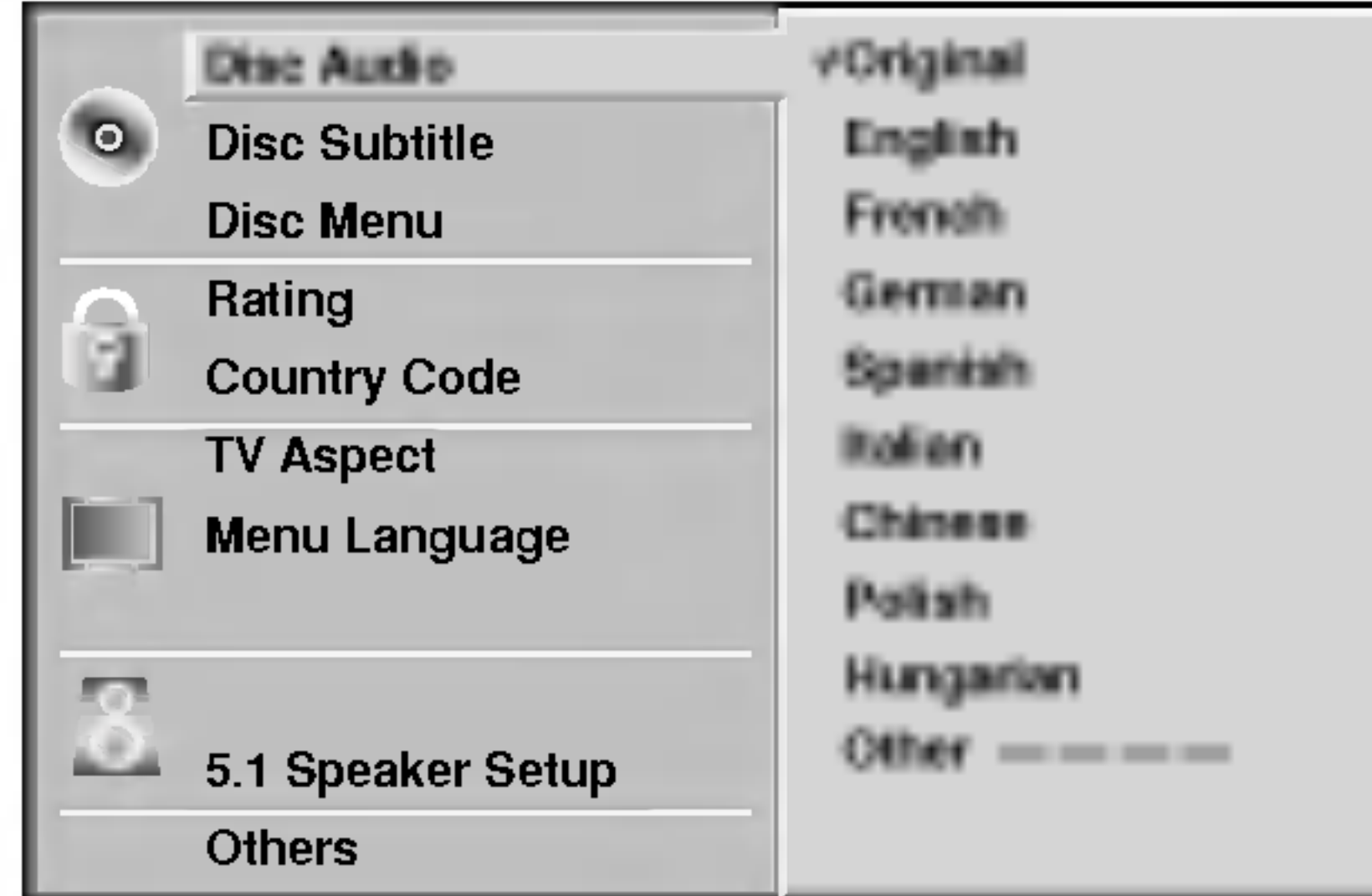

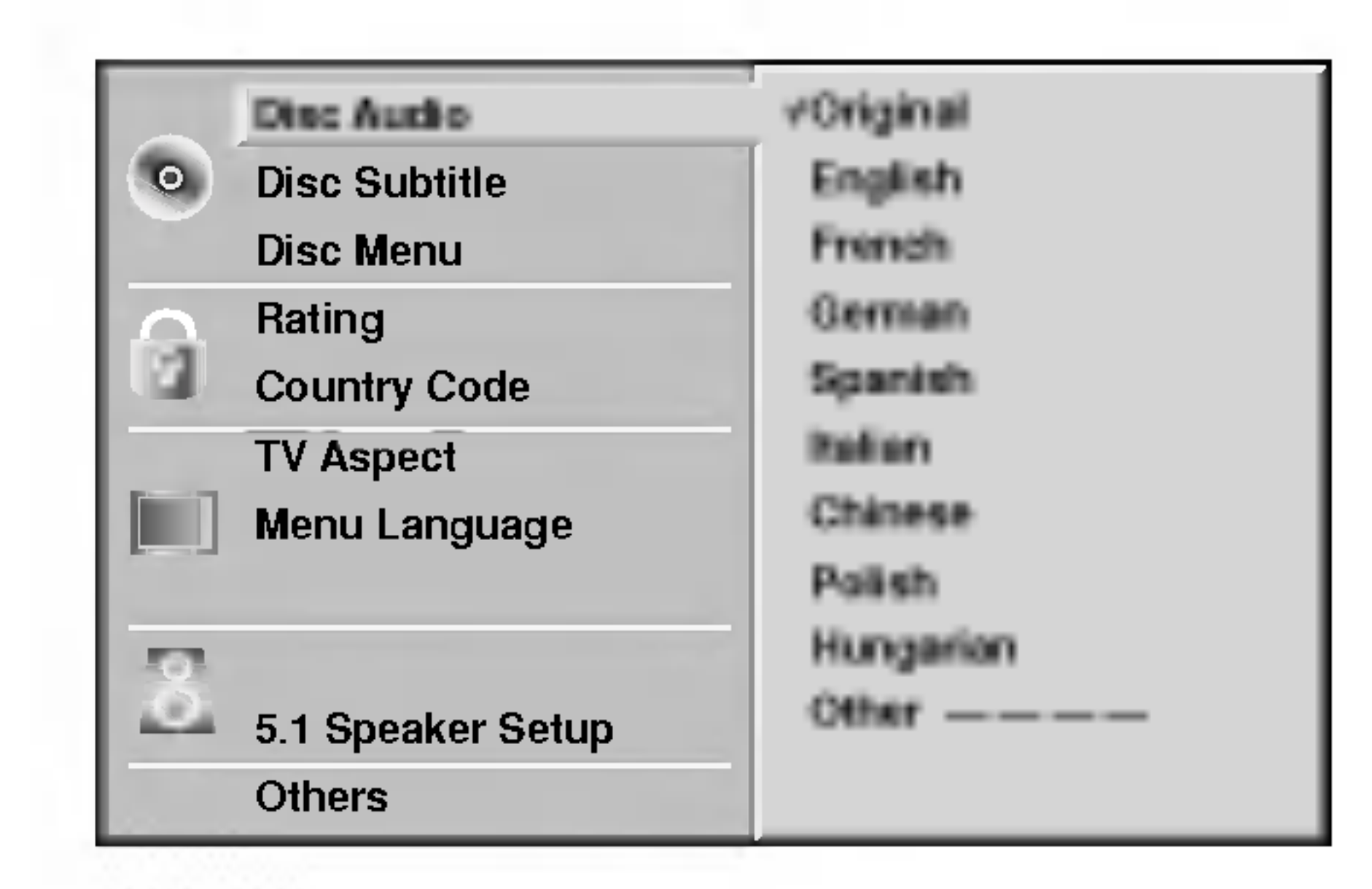

P?iprava systemu

**On:** Funkce automatického přehrávání (Auto Play) je zapnuta. Off: Funkce automatického přehrávání (Auto Play) je vypnuta.

# **A Poznámka**

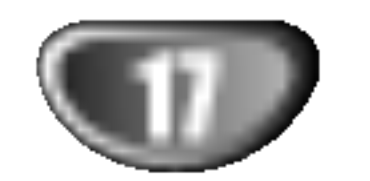

# Před spuštěním (pokračování)

### Speaker Setup (nastaveni reproduktoru)

### 5.1 Nastavení reproduktoru (DVD

Lze volit a kontrolovat nastavení reproduktorů včetně vyvážení hlasitosti a zpoždění.

Nastavení reproduktorů se uplatňuje pouze na analogovém vícekanálovém výstupu (viz "Nastavení reproduktoru", strana 26).

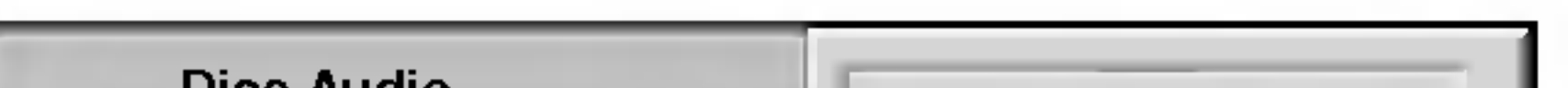

Lze měnit nastavení položek DRC, Vocal, PBC a Auto Play.

 $\bullet$  Stisknutím tlačítka  $\blacktriangle\blacktriangledown$  zvolte požadovanou položku a stiskněte tlačítko ENTER. Nastavení zvolené položky se změní z On na Off, resp. opačně.

### Dynamic Range Control -- DRC (Řízení dynamickeho rozsahu)

Díky digitální zvukové technologii umožňuje formát DVD velmi přesnou a věrnou reprodukci zvukové části záznamu. Máte nicméně možnost zmenšit dynamický rozsah zvukového výstupu (rozdíl mezi nejhlasitějšími a nejtiššími zvuky). V takovém případě budete moci přehrávat zvukovou stopu filmu méně hlasitě beze ztráty srozumitelnosti. Chcete-li zapnout tento efekt, nastavte položku DRC na hodnotu On.

Položku Vocal nastavte na hodnotu On pouze při přehrávání vícekanálového DVD karaoke. Kanály karaoke budou smíšeny s běžným stereofonním zvukem.

Pro určité disky DVD nemusí být funkce Auto Play k dispozici.

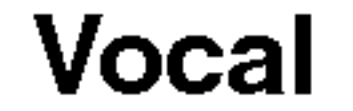

### PBC

- Zapíná nebo vypíná kontrolu přehrávání (Playback Control -- PBC).
- On: ViZáznam na médiu Video CD s PBC se přehrává dle PBC.
- Off: Záznam na médiu Video CD s PBC se přehrává shodně jako zvukové CD.

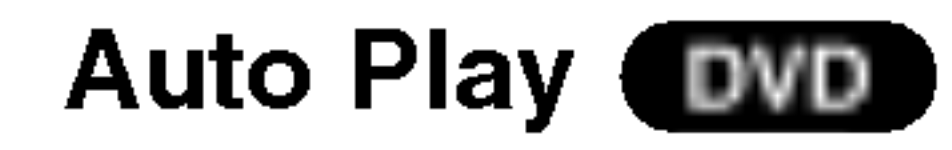

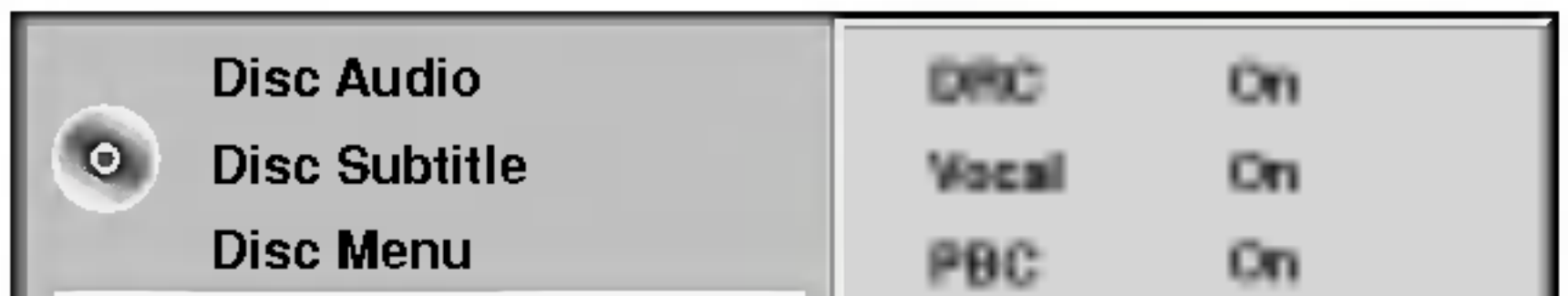

Přehrávač DVD/CD můžete nastavit tak, aby se vždy po vložení média DVD automaticky spustilo přehrávání. Je-li položka Auto Play nastavena na hodnotu On, pak tento přehrávač DVD/CD vyhledá nejdelší titul a automaticky jej přehraje.

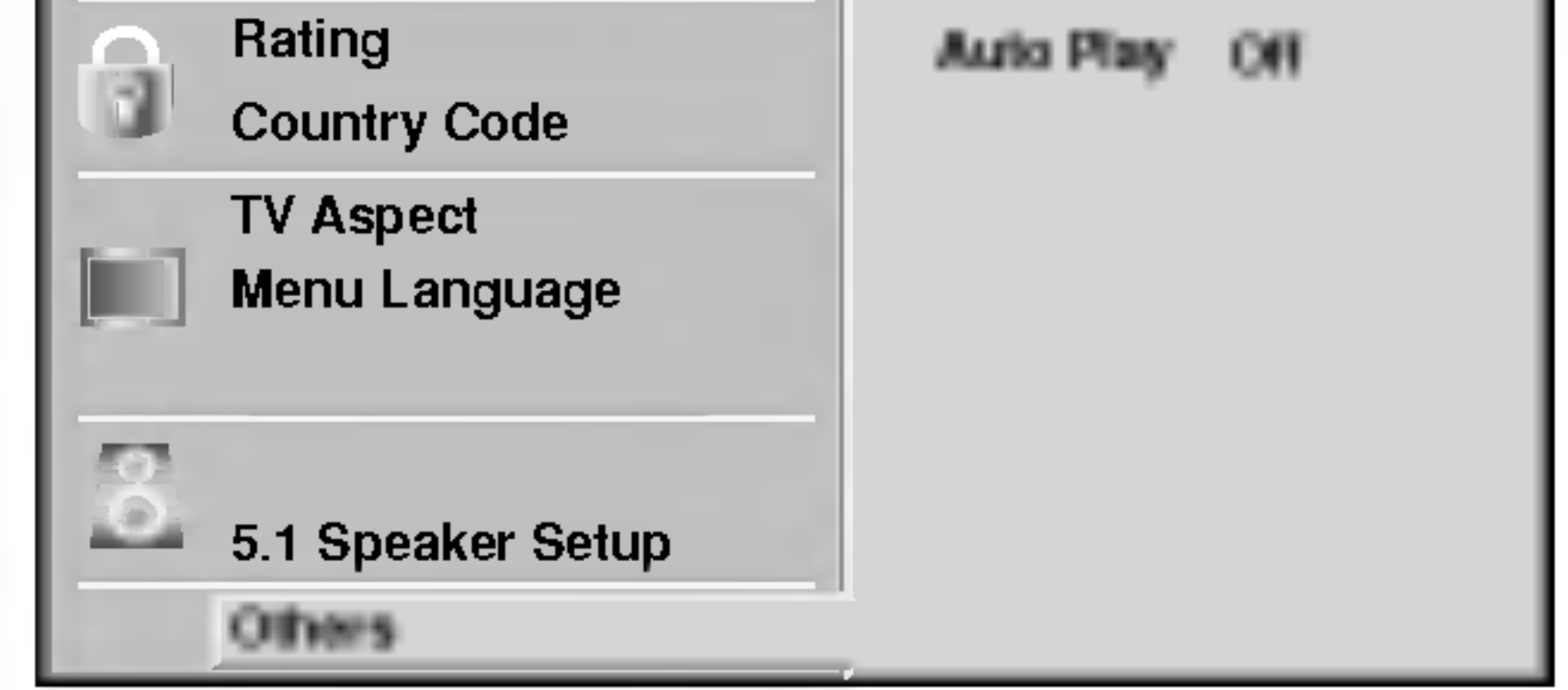

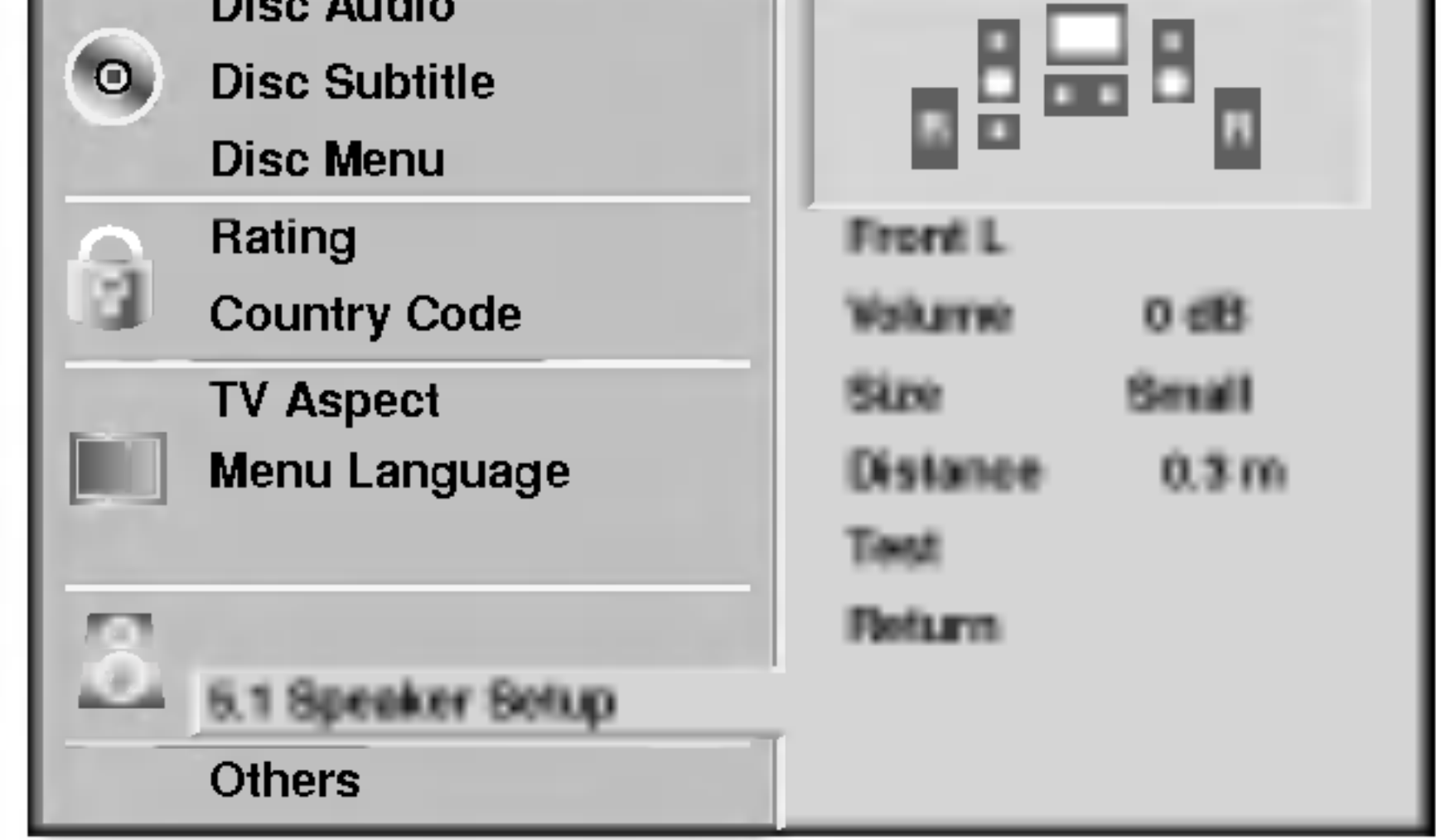

### Others (další funkce)

# Před spuštěním (pokračování)

### Rodičovská kontrola

### Hodnocení **(DVD**

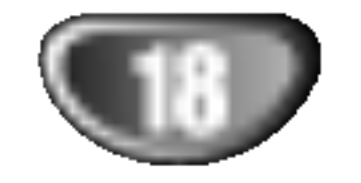

Filmy na DVD mohou obsahovat scény, které nejsou vhodné pro děti. Proto disky obsahují informaci pro rodičovskou kontrolu, která se vztahuje na celý disk nebo na některé scény. Tyto scény jsou ohodnoceny známkami 1 až 8, případně jsou na některých discích nabídnuty vhodnější scény, které lze použít. Ohodnocení se liší podle země. Rodičovská kontrola umožňuje zakázat, aby si děti přehrály některé disky, nebo umožňuje nahrazení nevhodných scén jinými.

#### Zapomněli jste bezpečnostní heslo?

### Oblastní kód **OVD**

Pokud jste zapomněli bezpečnostní heslo, můžete je vymazat následujícím způsobem:

Vložte kód země/oblasti, jejíž normy byly použity pro ohodnocení obsahu DVD disku. Seznam kódů je uveden na straně 31.

- Tlačítkem SETUP vyvoláte menu nastavení.
- 2 Tlačítky číslic zadejte šesticiferné číslo "210499". Čtyřciferné bezpečnostní heslo je vymazáno.
- 3 Zadejte nové bezpečnostní heslo podle postupu uvedeného vlevo ("Rating").

Potvrzení čtyřciferného bezpečnostního hesla je vyžadováno při jeho změně (viz "Změna bezpečnostniho hesla").

### Změna bezpečnostního hesla

- 1 Proved'te kroky 1 a 2 z nastavení hodnocení "Rating".
- 2 Zadejte staré heslo a stiskněte ENTER.
- 3 Tlačítky ▲/▼ vyberte změnu hesla CHANGE a stiskněte ENTER.
- 4 Vložte čtyřciferné bezpečnostní heslo a stiskněte ENTER.
- 5 Zadejte pro kontrolu znovu nové bezpečnostní heslo a stiskněte ENTER.
- 6 Stiskem tlačítka SETUP opustite menu.
- Stiskem ENTER potvrdíte volbu hodnocení a tlačítkem SETUP opustíte nabídku.

# **EX** Poznámka

Pro určité disky DVD nemusí být funkce k dispozici.

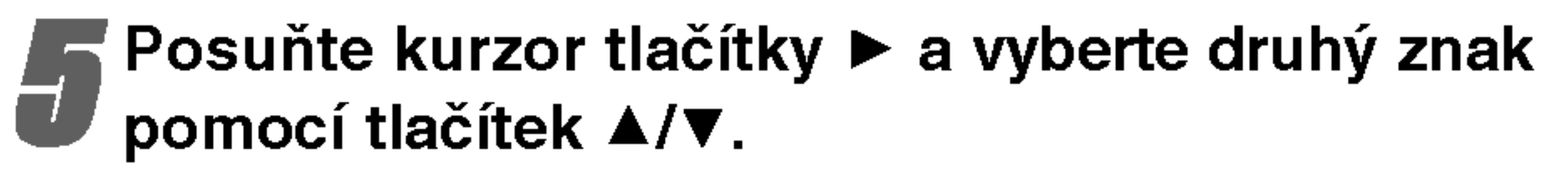

**6 Tlačítkem ENTER potvrďte výběr kódu země a**<br>Stiskem tlačítka SETUP opusťte hlavní nabídku

heslo a stiskněte ENTER. Pro kontrolu zadejte znovu stejné čtyřciferné heslo a stiskněte ENTER. Pokud jste již zadali heslo:

Pomocí číslicových tlačítek zadejte čtyřciferné bezpečnostní heslo a stiskněte ENTER.

Pokud uděláte chybu před stiskem ENTER, stiskněte CLEAR a znovu zadejte čtyřciferné heslo.

Tlačítky ▲/▼ zvolte hodnocení od 1 do 8. Jedna (1) omezuje přehrávání nejméně. Osm (8) obsahuje nejvíce omezení pro přehrávání. Zrušení: Rodičovskou kontrolu zrušíte výběrem "UNLOCK". Disk bude přehrán celý. Ohodnocení 1 až 8: Některé disky obsahují scény, které nejsou vhodné pro děti. Když na přehrávači zvolíte určitou úroveň, všechny scény s tímto nebo nižším ohodnocením budou přehrány. Scény s vyšším ohodnocením nebudou přehrány, pokud disk neobsahuje alternativní scénu. Ohodnocení alternativní scény musí také vyhovovat zvolenému hodnocení. Pokud není nalezena vhodná alternativa, přehrávání se zastaví. Aby přehrávání pokračovalo dále, musíte vložit čtyřciferné bezpečnostní heslo nebo změnit volbu hodnocení.

### **A Poznámka**

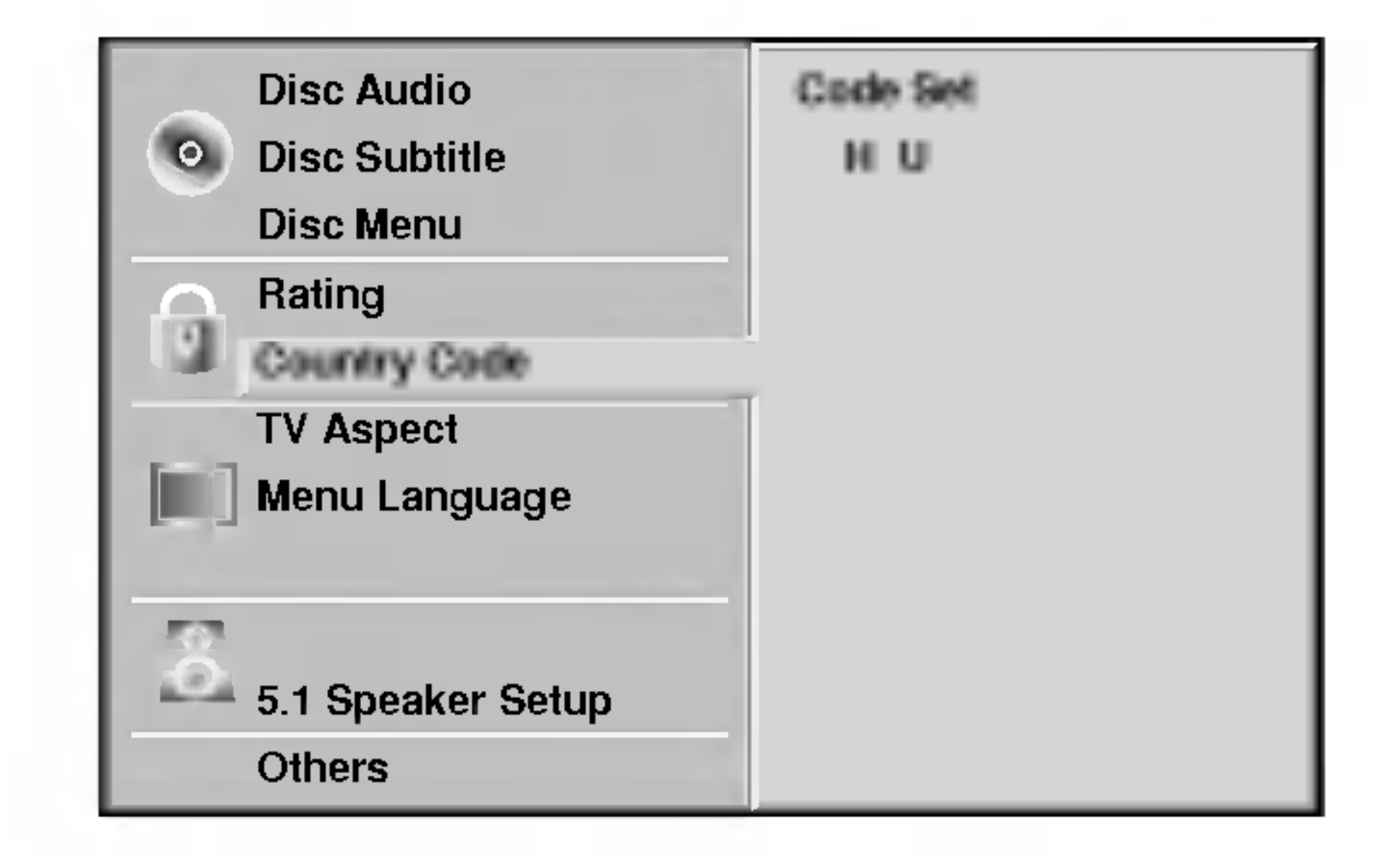

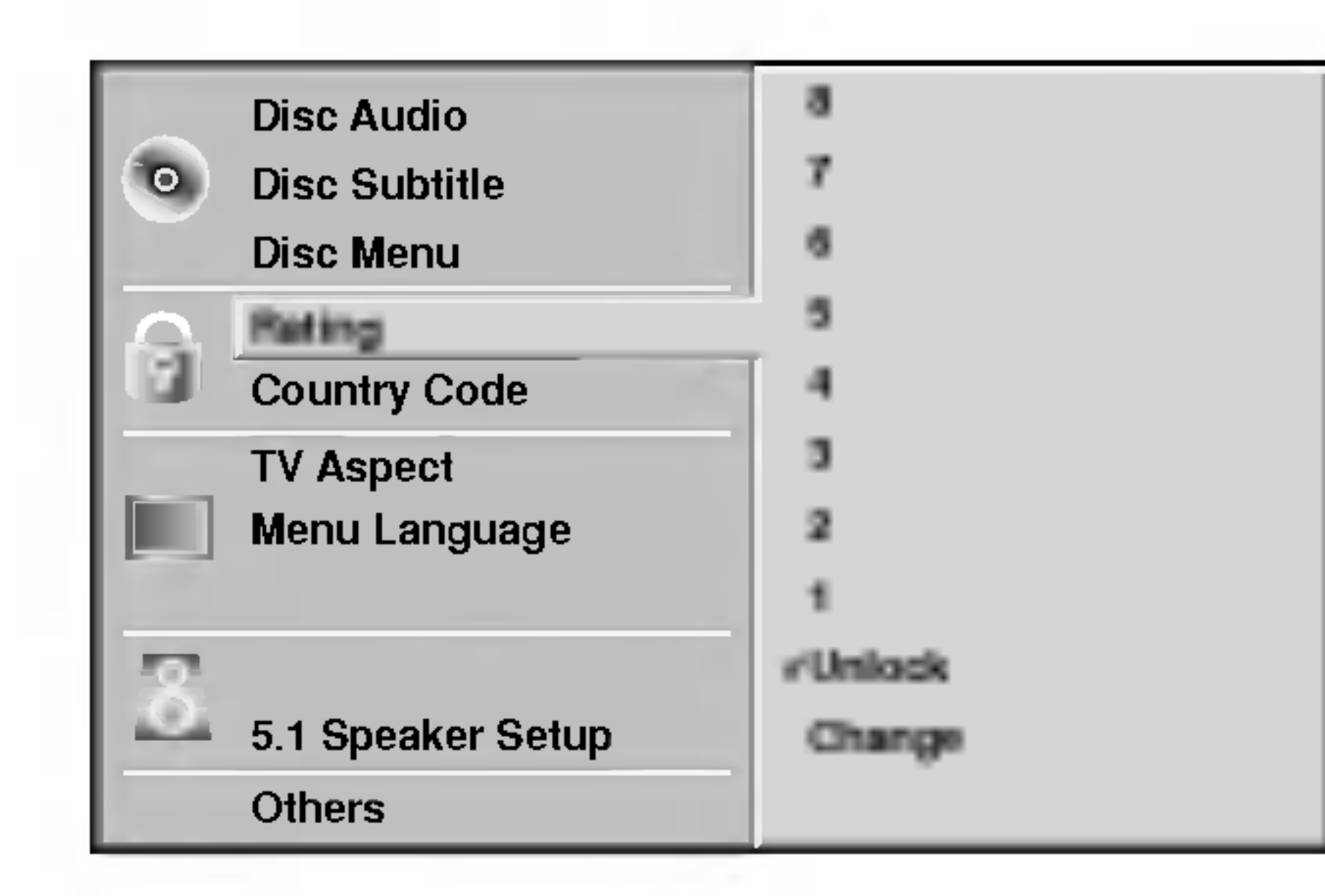

- V menu nastavení vyberte tlačítky  $\blacktriangle$  /  $\nabla$  "Rating".
	- "Rating" je vybráno, stiskněte  $\blacktriangleright$ .

**3 Pokud jste ještě nezadali heslo:<br>D**Pomocí tlačítek číslic vložte čtyřciferné bezpečnost

Tlačítky ▲/ ▼ vyberte kód země.

Volbu kódu země potvrďte  $\blacktriangleright$ .

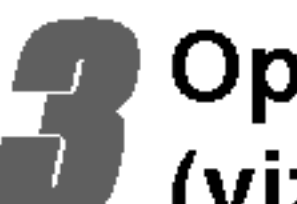

Opakujte krok 3 z nastavení hodnocení "Rating" (viz levá strana).

Vyberte první znak tlačítky.

# Obsluha DVD a Video CD přehrávače

# Přehrávání DVD a Video CD

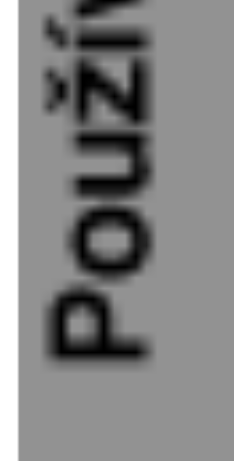

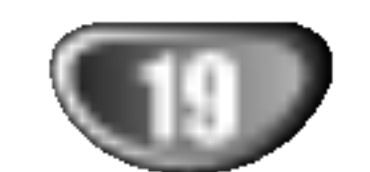

Tlačítkem OPEN/CLOSE otevřete diskovou mechaniku.

Vložte do ní vybraný disk, jmenovkou nahoru.

#### Diskovou mechaniku zavřete tlačítkem OPEN/CLOSE.

Na televizní obrazovce se objeví nápis "READING" (načítám) a automaticky se spustí přehrávání. Pokud se přehrávání nespustí, stiskněte tlačítko PLAY.

V některých případech se může objevit menu disku.

# **El Kdy se na obrazovce objeví menu**

Menu se na obrazovce může objevit až po vložení DVD nebo video CD, které obsahuje menu.

- Zadejte číslo stopy, kterou chcete sledovat. Stiskem RETURN se vrátíte na obrazovku nabídky.
- Nastavení a ovládání menu se může lišit u každého použitého disku. Řiďte se instrukcemi v nabídce použitého disku. Při nastavování můžete vypnout funkci PBC (viz str. 17)

# **EX** Poznámky

- Pokud je nastavena rodičovská ochrana a ohodnocení disku není touto ochranou povolené(autorizované), musíte zadat čtyřciferný bezpečnostní kód a/nebo disk musí být autorizovaný (viz "Rodičovská ochrana" strana 18).
- DVD mohou obsahovat oblastní kód.
- DVD/CD přehrávač neumí přehrát disky, které mají jiný oblastní kód než přehrávač. Oblastní kód přehrá-
- Při zastaveném přehrávání stiskněte DISPLAY, potom pomocí tlačítek číslic zadejte číslo titulu, který chcete spustit.
- Tlačítky  $\blacktriangleleft$   $\blacktriangleright$  zvolte titul a poté stiskněte tlačítko ENTER.

# Přeskočení na jinou kapitolu/stopu (CHAPTER/TRACK)

- Dvojitým krátkým stiskem SKIP/SCAN  $\blacktriangleleft$  přeskočíte na předcházející kapitolu/stopu.
- Chcete-li v průběhu přehrávání DVD přímo přejít na určitý úsek, stiskněte tlačítko DISPLAY. Poté tlačítkem ▲▼ zvolte symbol úseku/stopy. Poté číselnými tlačítky (0 - 9) zadejte číslo úseku/stopy nebo tlačítkem  $\blacktriangleleft$   $\blacktriangleright$  zvolte úsek/stopu a poté stiskněte ENTER.

# **EV** Poznámka

Pro dvojciferná čísla stiskněte číslicová tlačítka rychle po sobě.

#### vynledava DVD VCD2.0 VCD1.1

1 Během přehrávání stiskněte a držte asi 2 sekundy <del>– VIII.</del><br>Během přehrávání stiskněte a držte<br>tlačítka SKIP/SCAN **I<≼** nebo ▶▶I. Přehrávač se přepne do módu vyhledávání. tlačítka SKIP/SCAN **I<<** nebo →→<br>Přehrávač se přepne do módu vyhledávání.<br>2 Stiskněte a podržte SKIP/SCAN I<<br>**4 nebo →→ la** 

vače je 2.

vyberte požadovanou rychlost vyhledávání:  $\blacktriangleleft$ X2,  $\blacktriangleleft$ X4,  $\blacktriangleleft$ X16,  $\blacktriangleleft$ X100 (směrem vzad) nebo  $M \rightarrow X2$ ,  $M \rightarrow X4$ ,  $M \rightarrow X16$ ,  $M \rightarrow X100$  (směrem vpřed). Pro video CD jsou dostupné rychlosti:  $\blacktriangleleft$ X2,  $\blacktriangleleft$ X4,  $\blacktriangleleft$ X8 (směrem vzad) nebo  $\blacktriangleright$ X2,  $\blacktriangleright$ X4,  $\blacktriangleright$ X8 (směrem vpřed).

3 Stiskem tlačítka PLAY vyhledávání ukončíte.

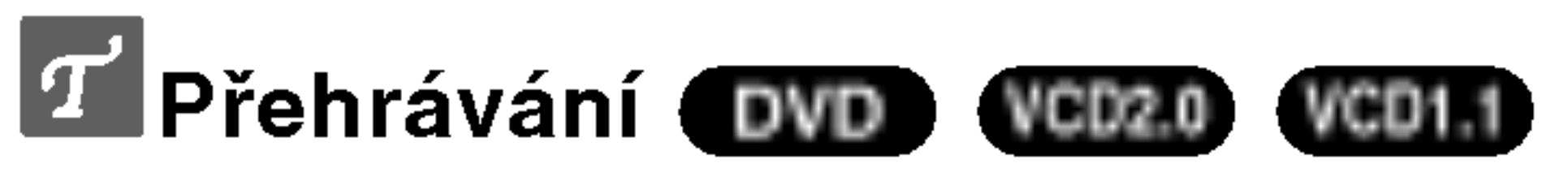

- Zapněte televizor a zvolte AV vstupní kanál připojený k DVD/CD přehrávači.
- Pokud chcete poslouchat zvuk <sup>z</sup> disku nebo <sup>z</sup> audio systému, zapněte audio systém a nastavte DVD/CD přehrávač jako zdroj zvuku.

# Obecné vlastnosti

# **Al** Poznámka

Všechny funkce jsou ovládány z dálkového ovládání, pokud není uvedeno jinak. Některé funkce mohou být vybrány z menu.

# Přeskočení na jiný titul (TITLE) OWD

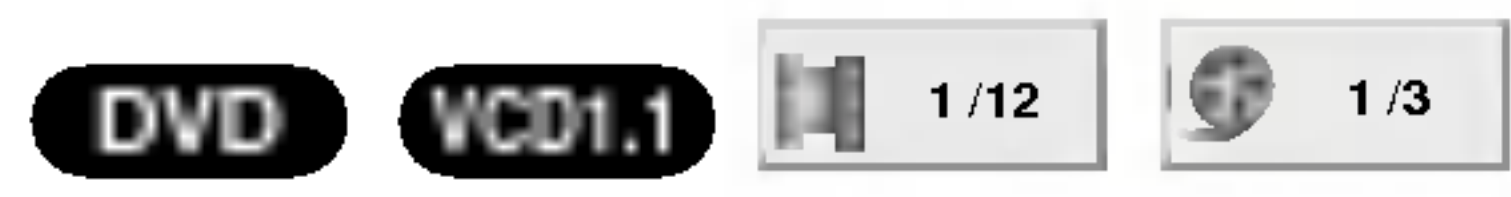

Pokud se titul na disku skládá z více než jedné kapitoly nebo má-li disk více stop, můžete přeskočit na jinou kapitolu nebo stopu následujícím způsobem: bo ma-ii disk vice stop, muzete preskocit na jihou<br>pitolu nebo stopu následujícím způsobem:<br>Krátkým stisknutím tlačítka SKIP/SCAN I<< nebo

pitolu nebo stopu nasledujícíh způsobem.<br>Krátkým stisknutím tlačítka SKIP/SCAN **I<<** neb<br>DDI v průběhu přehrávání přeskočíte na počáte **PPI** v průběhu přehrávání přeskočíte na počátek<br>právě přehrávaného úseku/stopy nebo na počátek následujícího úseku/stopy.

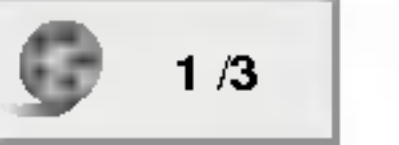

Pokud disk obsahuje více než jeden titul, můžete na další titul přeskočit takto:

#### VCD2.0

#### DVD

Tlačítky  $\blacktriangle \blacktriangleright \blacktriangle \blacktriangleright$  vyberte titul/kapitolu, které chcete vidět, a stiskem tlačítka ENTER spusťte přehrávání. Tlačítky TITLE nebo MENU se vrátíte do nabídky.

# Obsluha DVD a Video CD přehrávače (pokračování)

# Obecné vlastnosti (pokračování)

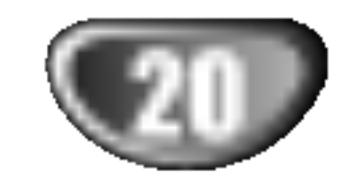

## Zastavení obrazu a přehrávání po jednotlivych obrazech

### VCD1.1

- 1 Během přehrávání stiskněte PAUSE/STEP. Přehrávač zastaví přehrávání.
- 2 Opakovaným stiskem tlačítka PAUSE/STEP na dálkovém ovládání můžete přehrávat obraz po rámcích.

- 2 Požadovanou rychlost zvolíte tlačítkem SLOW SCAN -
- $\blacktriangleleft$  nebo $\blacktriangleright$ +: $\blacktriangleleft$ 1 1/16, $\blacktriangleleft$ 1 1/8, $\blacktriangleleft$ 1 1/4 nebo $\blacktriangleleft$ 1 1/2 (směrem vzad), nebo  $\blacktriangleright$  1/16,  $\blacktriangleright$  1/8,  $\blacktriangleright$  1/4 nebo  $\blacktriangleright$ 1/2 (směrem vpřed).
- 3 Režim zpomaleného přehrávání ukončíte tlačítkem PLAY.

Zpomalené přehrávání směrem vzad nelze použít u Video CD.

3 Třetím stiskem tlačítka REPEAT opakování ukončíte. Na televizní obrazovce se objeví ikona vypnutého opakovani.

#### Video CD – Opakování stopy/celého disku/vypnuto

# Poznamka

- 1 Chcete-li opakovat právě přehrávanou stopu, stiskněte REPEAT.
	- Na televizni obrazovce se objevi ikona opakovani stopy.
- 2 Chcete-li opakovat celý právě přehrávaný disk, stiskněte REPEAT podruhé.
	- Na televizní obrazovce se objeví ikona opakování celého disku.

Pokud zadáte špatný údaj, číslo smažete tlačítkem CLEAR. Potom zadejte správné hodnoty.

4 Do 10-ti sekund stisknutím tlačítka ENTER nebo

PLAY potvrďte počáteční čas.

- Stisknutím tlačítka SOUND MODE (zvukový režim) v průběhu reprodukce zvolte položku "3D SUR".
- 2 Chcete-li efekt 3D Surround vypnout, zvolte opětovným stisknutím tlačítka SOUND MODE položku "BYPASS".
- 3 Třetím stiskem tlačítka REPEAT opakování ukončíte. Na televizní obrazovce se objeví ikona vypnutého opakovani.

# **EX** Poznámka

Na televizni obrazovce se objevi ikona opakovani titulu.

3 Pro zrušení opakování sekvence stiskněte tlačítko REPEAT A-B.

# Vyhledávání podle času (DVD

Přehrávání začíná od zvoleného času na disku. Pokud zadáte neplatný časový údaj, přehrávání bude pokračovat z aktuálního bodu.

# 3D Surround DVD VCD2.0 VCD1.1

Pokud video CD obsahuje funkci PBC, musite ji <sup>v</sup> nabidce nastavení vypnout, abyste mohli použít funkci opakování (viz strana 17).

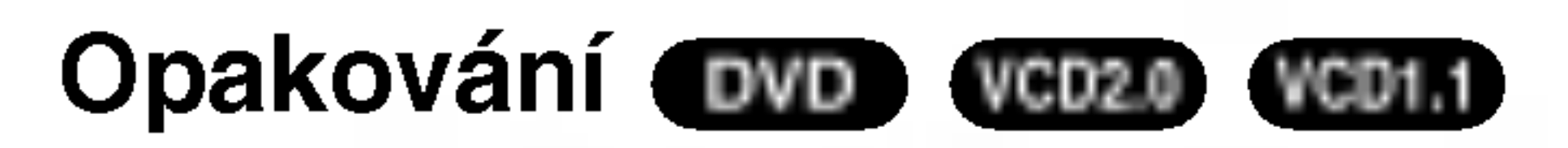

#### Opakovani A-B DVD VCD2.0 VCD1.1

 $A*$   $\Box$   $AB$   $\Box$ 

Pro opakování sekvence obsažené v titulu:

- 1 Na vybraném počátečním bodě stiskněte REPEAT A-B. Na obrazovce televizoru se kratce objevi "A \*".
- 2 Na vybraném koncovém bodě stiskněte REPEAT A-B. Na obrazovce televizoru se krátce objeví A B a začne se přehrávat opakovaná sekvence. Na displeji přehrávače se objeví značka opakování  $A\rightarrow B$ .

3 Pro návrat k běžnému přehrávání stiskněte tlačítko PLAY.

# Zpomalené přehrávání **DVD** VCD20 VCD1.1

1 Během přehrávání stiskněte SLOW SCAN

#### $-$  **44** nebo  $\blacktriangleright\blacktriangleright$ +.

Přehrávač zapne zpomalené přehrávání.

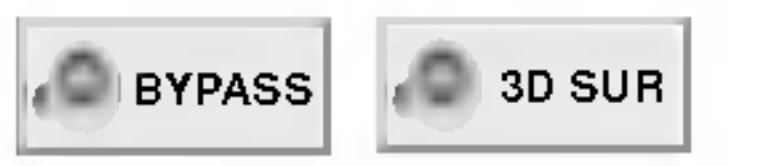

Toto zařízení je schopno vytvářet efekt 3D Surround s použití technologie 3D Surround Sound, která simuluje vícekanálovou reprodukci zvuku prostřednictvím dvou běžných stereoreproduktorů místo pěti nebo více reproduktorů, které jsou jinak pro poslech vícekanálové reprodukce zvuku z domácího kina zapotřebí.

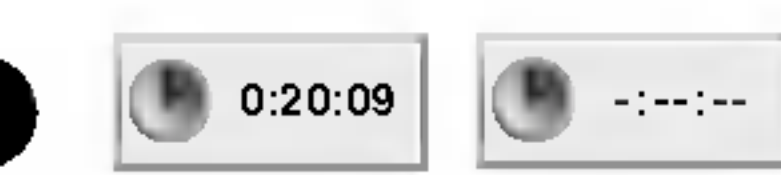

Funkce vyhledávání času umožňuje začít přehrávání ve zvoleném čase disku.

- 1 Během přehrávání stiskněte DISPLAY. Na obrazovce televizoru se objevi menu. V časovém okénku je zobrazen uplynulý čas přehrávání aktualniho disku.
- 2 Během 10 sekund vyberte tlačítky  $\triangle/\blacktriangledown$  ikonu vyhledávání podle času TIME SEARCH. V časovém okénku se objeví "-:--:--".
- 3 Během 10 sekund zadejte požadovaný čas začátku přehrávání. Zadejte hodiny, minuty a sekundy v tomto pořadí zleva doprava.
- 

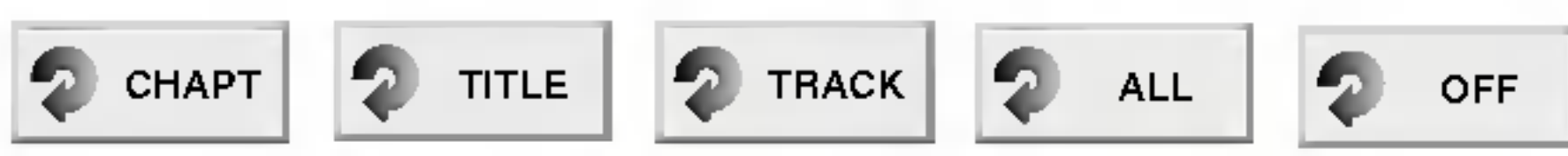

#### DVD video disky – Opakování kapitoly/titulu/vypnuto

- 1 Chcete-li opakovat právě přehrávanou kapitolu, stiskněte REPEAT.
	- Na televizni obrazovce se objevi ikona opakovani kapitoly.
- 2 Chcete-li opakovat právě přehrávaný titul, stiskněte REPEAT ještě jednou.

# Obsluha DVD a Video CD přehrávače (pokračování)

# Obecné vlastnosti (pokračování)

Lupa (zoom) **DVD** vCD2.0 VCD1.1

Lupa (zoom) umožňuje zvětšit video obraz a ve zvětšeném obrazu se pohybovat.

- 1 Během přehrávání nebo při pozastaveném přehrávání stiskněte ZOOM. Při opakovaném stisknutí ZOOM se zvětší lupa až na
	- šestinásobné přiblížení.

Pou?ivani systemu

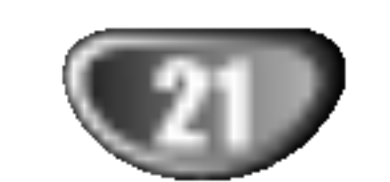

## Kontrola obsahu DVD video disků: Menu

DVD disky mohou obsahovat menu, které umožňuje přístup ke speciálním vlastnostem DVD disku. Menu disku zobrazíte tlačítkem MENU. Položku menu vyberete příslušným číslem nebo tlačítky  $\blacktriangle \blacktriangleright \blacktriangle \blacktriangleright$ 

2 Zvětšeným obrazem se můžete pohybovat tlačítky <  $\blacktriangleright$   $\blacktriangle$   $\blacktriangledown$ .

3 K normálnímu přehrávání nebo pozastavenému přehrávání se vrátíte tlačítkem CLEAR.

# **EX** Poznámka

• Na některých DVD discích nemusí lupa fungovat.

#### Uhel kamery DVD 1/1

Pokud disk obsahuje sekvence natočené kamerami z různých úhlů, na displeji bliká ikona úhlu kamery. Pokud chcete, můžete zvolit jiný úhel kamery.

Opakovaným stiskem tlačítka ANGLE během přehrávání vyberete požadovaný úhel kamery. Obrazovka televizoru zobrazuje počet aktuálně dostupných úhlů kamery.

#### Změna jazykové mutace zvukového doprovodu <sup>1</sup> ENG 9<br>n  $D$ VD  $S_{\text{top}}$

Opakovaným stiskem tlačítka AUDIO přepínáte mezi dostupnými jazykovými mutacemi zvukového doprovodu nebo hudebnimi stopami.

## Změna zvukového kanálu wcozo wcon

Opakovaným stiskem tlačítka AUDIO přepínáte mezi různými hudebními kanály (stereo STER., levý LEFT, pravý RIGHT).

Příslušná značka bude vymazána z paměti.

- 4 Pro vymazání dalších značek opakujte kroky 2 a 3.
- 5 Stiskem SEARCH zrušíte nabídku vyhledávání značky MARKER SEARCH.

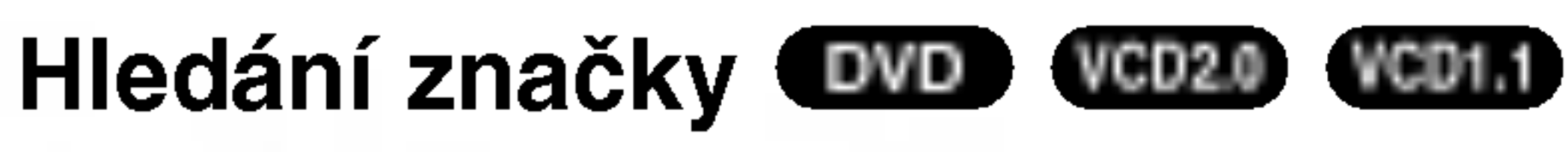

Pokud disk obsahuje menu <sup>k</sup> aktualnimu titulu, menu titulu se objeví na obrazovce. V opačném případě se objeví menu disku.

- 2 Menu může obsahovat položky úhel kamery, jazykové mutace zvukového doprovodu, možnosti titulků a kapitoly titulu.
- 3 Menu titulu zrušíte opět tlačítkem TITLE.

# Menu disku **D**WD

#### Stiskněte MENU.

Na obrazovce se objevi menu disku.

2 Menu disku zmizí po dalším stisknutí tlačítka MENU.

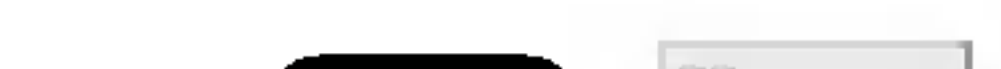

#### Spuštění z označeného místa

- **Během přehrávání stiskněte SEARCH.** Na obrazovce se objeví nabídka vyhledávání značky MARK-ER SEARCH.
- 2 Do 10-ti sekund tla?itkem 1/2 nebo ?iselnymi tla?itky zvolte číslo značky, kterou chcete vyvolat.
- 3 Stiskněte ENTER. Přehrávání začne od označeného místa.
- 4 Stiskem SEARCH zrušíte nabídku vyhledávání značky MARKER SEARCH.

#### Vymazání zaznamenané značky

- Během přehrávání stiskněte SEARCH. Na obrazovce se objeví nabídka vyhledávání značky MARKER SEARCH.
- 2 Tlačítky ◀/▶ vyberte do 10 sekund značku, kterou chcete vymazat.
- 3 Stiskněte CLEAR.

#### Specialni vlastnosti DVD DVD

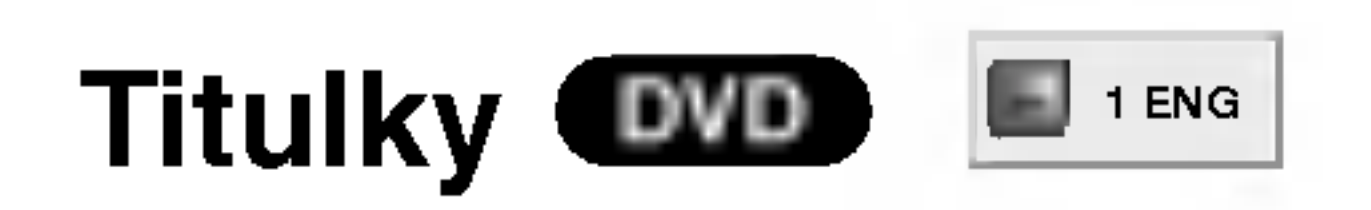

Opakovaným stiskem tlačítka S-TITLE přepínáte mezi dostupnými jazyky titulků.

# **N** Poznámka

Pokud se objeví znak  $\mathbb O$ , daná funkce není na disku dostupná.

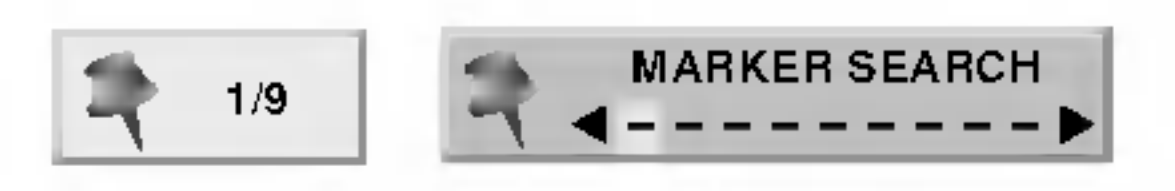

Přehrávání lze spustit z místa zaznamenaného v paměti. Do paměti lze uložit až 9 značek.

- 1 Když v průběhu přehrávání narazíte na místo, které chcete uložit, stiskněte MARKER.
	- Na televizní obrazovce se objeví ikona značky MARKER.
- 2 Pro uložení další značky do paměti opakujte bod 1.

Vybranou položku potvrdíte tlačítkem ENTER.

# Menu titulu (DVD

#### Stiskněte TITLE (titul).

# Obsluha audio CD a MP3/WMA přehrávače

# Naprogramované přehrávání audio CD

# a MP3/WMA disků **CDD** MP3

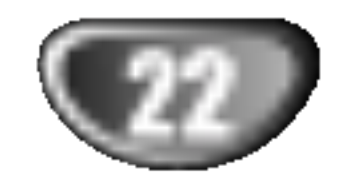

Přehrávač DVD/CD může přehrávat záznamy ve formátu MP3/WMA uložené na discích CD-ROM, CD-R nebo CD-RW. Před přehráváním záznamů MP3 si přečtěte informace o nahrávkách MP3/WMA vpravo.

# 1 Vložte disk a uzavřete mechaniku.<br>Zvukové CD; na obrazovce televizoru se zobrazi

## Poznámky k MP3/WMA diskům

Na obrazovkce televizoru se zobrazi nabidka MP3/WMA. Stisknutím tlačítka RETURN se přesunete do nabídky volby MP3/WMA-JPEG.

#### Tlačítkem **▲/▼** zvolte složku a stiskněte tlačítko ENTER.

Zobrazí se seznam souborů v adresáři

#### Tlačítkem ▲⁄▼ zvolte stopu a poté stiskněte tlačítko ENTER nebo PLAY

Započne přehrávání.

V průběhu přehrávání displej zobrazuje uplynulou délku přehrávání stopy a dále se zobrazuje nabídka na obrazovce. Přehrávání se ukončí na konci disku. Stisknutím tlačítka TITLE se přesunete na následující stranu. Stisknutím tlačítka MENU se přesunete na předchozí stranu.

- 1. Vzorkovaci frekvence / pouze 44.1kHz (MP3), 32 - 44.1kHz (WMA)
- 2. Bitova rychlost / mezi 32 320kbps (MP3), 32 - 128kbps (WMA)
- 3. Fyzický formát CD-R by měl být "ISO 9660".
- 4. Pokud nahrajete soubory MP3/WMA pomoci programu, který neumí vytvářet systém souborů, např. "Direct-CD", pak tyto MP3 soubory nelze přehrávat. Doporučujeme používat program "Easy CD Creator", který vytváří systém souborů dle normy ISO9660.
- 5. Disk musí obsahovat MP3/WMA soubor na první stopě. Pokud nejsou na první stopě žádné MP3/WMA soubory, nelze přehrát soubory MP3/WMA. Pokud chcete přehrávat MP3/WMA soubory, naformátujte data na disku nebo použijte nový disk.

Audio CD menu MP3/WMA menu

Povolení může vydat pouze vlastník autorských práv.

# $\boxed{\mathcal{I}}$  ip

Zobrazuje-li se seznam souborů a chcete-li se vrátit na seznam adresářů, tlačítkem▲▼ zvýrazněte symbol ■ a stisknutím tlačítka ENTER se vrátíte do předchozí nabídky.

Stisknutím tlačítka STOP přehrávání kdykoli ukončíte.

### Co je MP3?

- MP3 soubor jsou zvuková data komprimovaná systémem MPEG1, zvukovým kódovacím schématem vrstvy 3. Soubory s příponou ".mp3" označujeme MP3 soubory.
- · Přehrávač neumí přečíst MP3 soubory, které mají jinou příponu než ".mp3".
- nabídka zvukového CD. Pokračujte úkonem číslo 4. Disk MP3/WMA; na obrazovkce televizoru se zobrazi nabídka volby MP3/WMA-JPEG. Pokračujte úkonem číslo 2.

Disky/nahrávky musí splňovat určité technické parametry, aby bylo možné dosáhnout optimální zvukové kvality při přehrávání na DVD/CD přehrávači. Přednahrané DVD disky automaticky splňují tato kritéria. Existuje velké množství různých formátů pro nahrávání disků (včetně CD-R obsahujicich MP3/WMA soubory).

#### Zákazníci by si měli uvědomit, že pro stahování MP3/WMA souborů z internetu je nutné povolení. Naše společnost nemůže takové povolení poskytovat.

#### O formatu WMA (Window Media Audio)

- Soubory typu WMA jsou vytvořeny technologií komprese zvukového záznamu vytvořenou společností Microsoft.
- WMA (Windows Media Audio) skýtá dvojnásobně účinnou kompresi ve srovnání s formátem MP3.

#### MP3/WMA disky, které lze přehrát, musí splňovat tato kritéria:

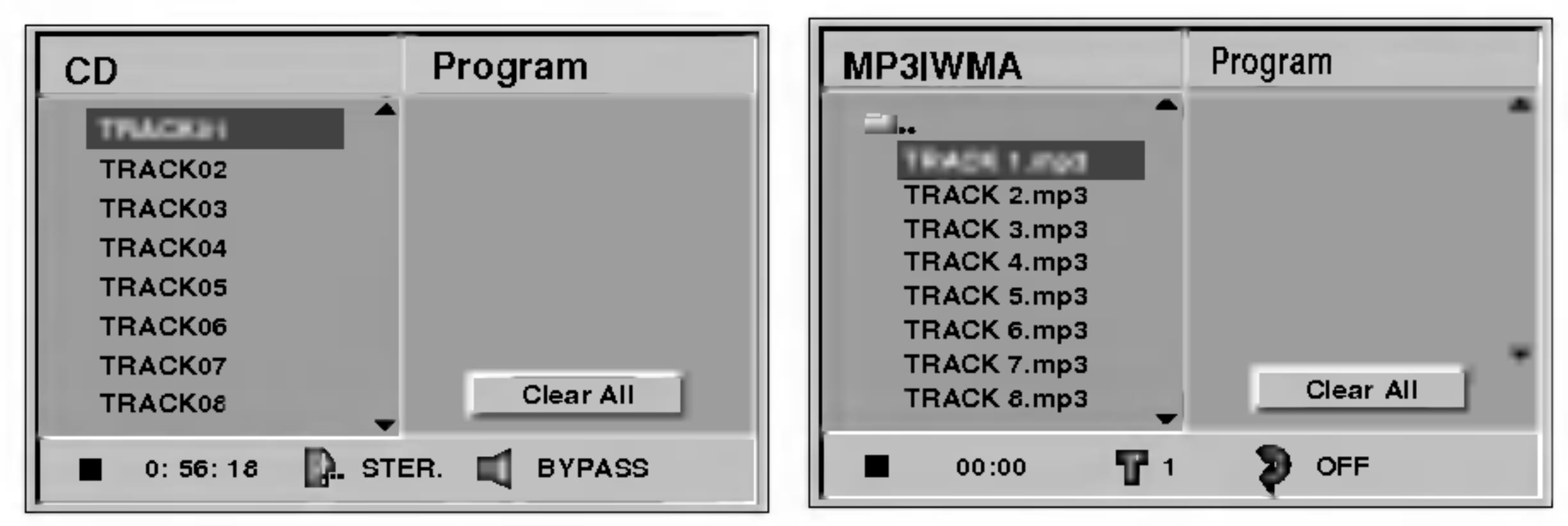

- 6. Jméno souboru by mělo mít maximálně 8 znaků a musí obsahovat příponu ".mp3"/ ".wma". Např. "\*\*\*\*\*\*\*\*\*.mp3" ili "\*\*\*\*\*\*\*\*.WMA"..
- 7. Nepoužívejte speciální znaky jako ""/: \* ? " < > " atd.
- 8. Na disku by mělo být méně než 650 souborů.

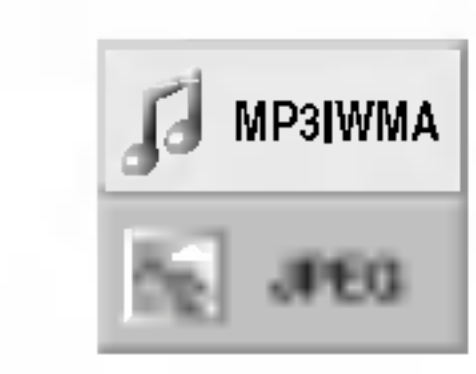

#### Tlačítkem ▲/▼ zvolte MP3/WMa a poté stiskněte tlačítko ENTER.

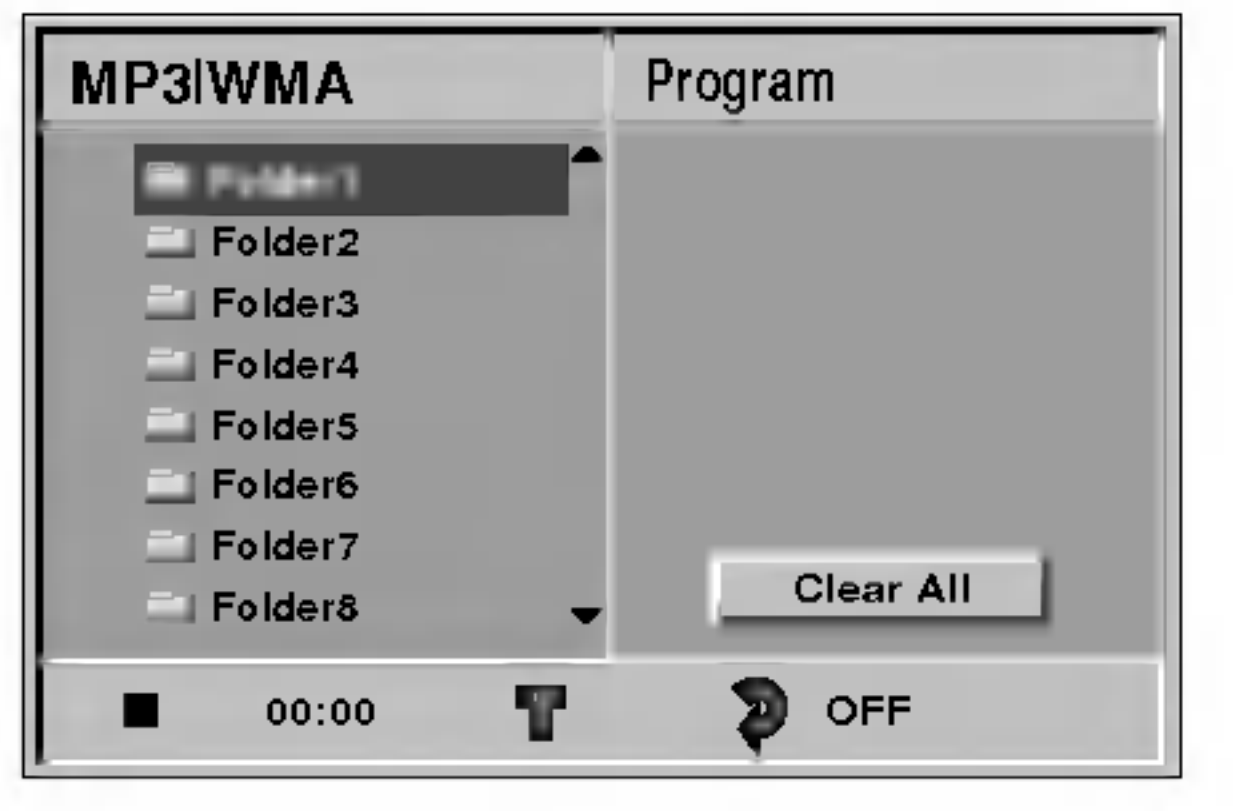

Pou?ivani systemu

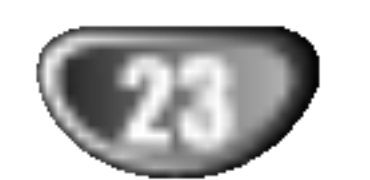

- 1 Během přehrávání stiskněte PAUSE/STEP.
- 2 Přehrávání obnovíte opětovným stisknutím tlačítka PLAY, PAUSE/STEP nebo ENTER.

- 1 Chcete-li opakovat právě přehrávanou skladbu, stiskněte REPEAT.
	- Na televizni obrazovce se objevi ikona opakovani skladby.
- 2 Chcete-li opakovat všechny skladby přehrávaného disku, stiskněte REPEAT podruhé. Na televizní obrazovce se objeví ikona opakování celého disku.
- 3 Třetím stiskem tlačítka REPEAT opakování ukončíte. Na televizní obrazovce se objeví ikona vypnutého opakovani.

# 3D Surround

Toto zařízení je schopno vytvářet efekt 3D Surround, který simuluje vícekanálovou reprodukci zvuku prostřednictvím dvou běžných stereoreproduktorů místo pěti nebo více reproduktorů, které jsou jinak pro poslech vícekanálové reprodukce zvuku z domácího kina zapotřebí.

- 1 Stisknutím tlačítka SOUND MODE v průběhu reprodukce zvolte položku "3D SUR".
- 2 Chcete-li efekt 3D Surround vypnout, zvolte opětovným stisknutím tlačítka SOUND MODE položku "BYPASS".

# Změna zvukového kanálu (ED

Během přehrávání měníme různé zvukové kanály (STER, LEVÝ nebo PRAVÝ) tlačítkem AUDIO.

#### vynledava CD MP3 WMA

- 1 Během přehrávání stiskněte a držte asi 2 sekundy <del>.</del><br>Během přehrávání stiskněte a držte asi 2 sekun<br>tlačítka SKIP/SCAN (přeskočit) l◀◀ nebo ▶▶I. tlačítka SKIP/SCAN (přeskočit) **IEE** nebo **DDI**.<br>Přehrávač se přepne do módu vyhledávání.
- 2 Stiskněte a podržte SKIP/SCAN  $\blacktriangleright$  nebo  $\blacktriangleright$ l a vyberte požadovanou rychlost vyhledávání:  $\blacktriangleleft$ X2, **< EX4, EX8** (směrem vzad) nebo DDX2, DDX4, DEX8 (směrem vpřed).
- **3** Přehrávání obnovíte stisknutím tlačítka PLAY.

# Opakování jedné skladby/všech skladeb/ opakování vypnuto <sup>(GD</sup> MP3 WMA

#### Přeskočení na jinou skladbu ( CD MP3

# Obsluha audio CD a MP3/WMA přehrávače (pokračování)

#### Pauza **CED** CD MP3 WMA

### WMA

• Krátkým stisknutím tlačítka SKIP/SCAN 144 nebo

# Opakování A-B

- Pro opakování sekvence na disku:
- 1 Na vybraném počátečním bodě stiskněte v průběhu přehrávání REPEAT A-B. Na obrazovce televizoru se kratce objevi A\*.
- 2 Na vybraném koncovém bodě stiskněte REPEAT A-B. Na obrazovce se objeví ikona opakování a "A B" a začne se přehrávat opakovaná sekvence.
- 3 Pro zrušení opakování sekvence a návrat k normálnímu přehrávání stiskněte tlačítko REPEAT A-B. Na obrazovce se objeví ikona opakování a "OFF".
- $\rightarrow$  v průběhu přehrávání přeskočíte na počátek právě přehrávané stopy nebo na počátek následující stopy.
- $\bullet$  Dvojitým krátkým stiskem SKIP/SCAN  $\blacktriangleleft$  se přesunete na předcházející skladbu.
- · Přehráváte-li audio CD, můžete zadat číslo skladby a začít přehrávat příslušnou skladbu.

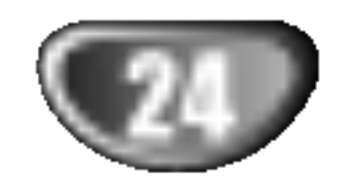

# 1 Vložte disk a uzavřete mechaniku.<br>Obrazovka televizoru zobrazí nabídku volby MP3/WMA-JPEG.

Tlačítkem ▲/▼ zvolte adresář a stiskněte tlačítko ENTER.

Zobrazí se seznam souborů v adresáři. Stisknutím tlačítka RETURN zobrazíte nabídku volby MP3/WMA-JPEG.

- 1 Při přehrávání obrázků stiskněte tlačítko PAUSE. Přehrávač DVD/CD se přepne do režimu pozastavení (PAUSE).
- 2 Chcete-li obnovit prohlížení, stiskněte tlačítko PLAY nebo opětovně tlačítko PAUSE.

### Převrácení obrázku

Stisknete-li tlačítko ▲▼ v momentu, kdy se zobrazuje obrázek, tento obrázek se vodorovně či svisle převrátí.

### Otočení obrázku

Stisknete-li tlačítko  $\blacktriangleleft\blacktriangleright$  v momentu, kdy se zobrazuje obrázek, tento obrázek se pootočí po směru hodinových ručiček, resp. proti směru hodinových ručiček.

Obrazovka televizoru zobrazi nabidku JPEG.

# 4 Chcete-li si prohlédnout určitý soubor, tlačítke<br>4 A/V soubor zvýrazněte a stiskněte tlačítko ENTER nebo PLAY.

Započne prohlížení souboru.

Stisknutím tlačítka RETURN při prohlížení souboru zobrazíte předchozí nabídku (nabídku JPEG). Stisknutím tlačítka TITLE se přesunete na následující stranu.

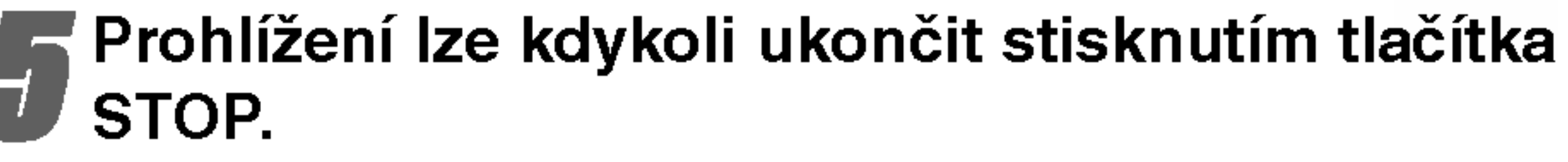

Zobrazi se nabidka JPEG.

## Přesun na jiný soubor

Jedním stisknutím tlačítka SKIP/SCAN  $\blacktriangleleft$  nebo  $\blacktriangleright$ I při prohlížení obrázku zobrazíte následující nebo předchozí soubor.

### Zastavený obraz

# Prohlížení disku JPEG

#### Prohlížení disku JPEG JPEG

Tento přehrávač DVD/CD je schopen přehrávat disky obsahující soubory formátu JPEG a obrazová CD Kodak. Před přehráváním záznamů JPEG si přečtěte informace o nahrávkách JPEG.

### Informace o nahravkach JPEG

 $T$  Tip

Je-li zobrazen seznam souborů a chcete-li zobrazit seznam adresářů, tlačítky ▲▼ na dálkovém ovládání zvýrazněte symbol " **≕** <sup>"</sup> a po stisknutí tlačítka ENTER se vrátíte se předchozí nabídky.

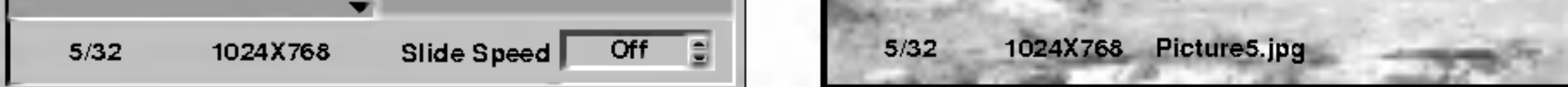

Stisknutím tlačítka MENU se přesunete na předchozí stranu.

# $T$  Tip

K dispozici jsou tři rychlosti střídání obrázků: rychlá, běžná, pomalá a vypnuto. Tlačítkem </a> zvýrazněte položku Slide Speed (rychlost střídání), poté stisknutím  $\triangle/\blacktriangledown$  zvolte požadovanou rychlost a stiskněte tlačítko ENTER.

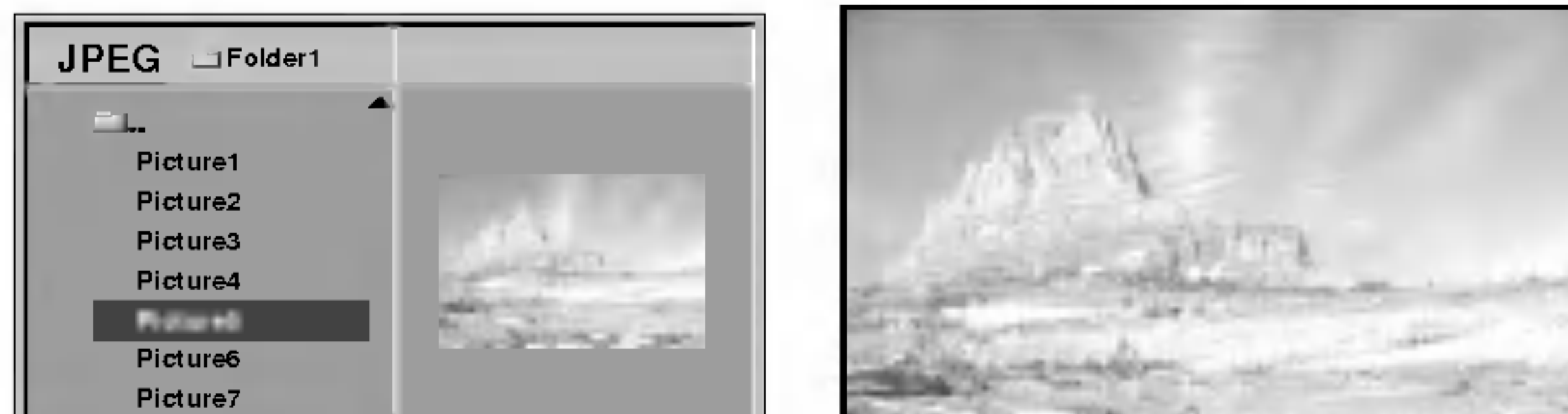

- V závislosti na velikosti a počtu souborů formátu JPEG může načtení obsahu disku přehrávači DVD/CD trvat delší dobu. Nezobrazí-li se nabídka na obrazovce ani po několika minutách, jsou některé ze souborů příliš velké – snižte rozlišení soubor JPEG pod <sup>2</sup> megapixely <sup>a</sup> vypalte je na jiny disk.
- Celkový počet souborů a adresářů musí být nižší než 650.
- Některé disky mohou být nekompatibilní z důvodu nahrávacího formátu nebo stavu disku.
- Používáte-li pro vypalování souborů formátu jpeg na médium CD-R software typu "Easy CD Creator", zajistěte, aby všechny soubory zvolené ke zkopírování na disk měly příponu názvu ".jpg".
- Mají-li soubory přípony ".jpe" nebo ".jpeg", změňte tyto přípony na ".jpg".
- Soubory bez přípony ".jpg" není tento přehrávač DVD/CD schopen číst, byť windows explorer tyto soubory zobrazuje jako obrázky formátu JPEG.

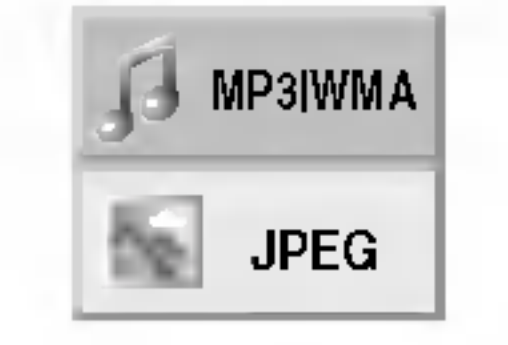

#### Tlačítkem ▲/▼ zvolte položku JPEG a poté stiskněte tlačítko ENTER.

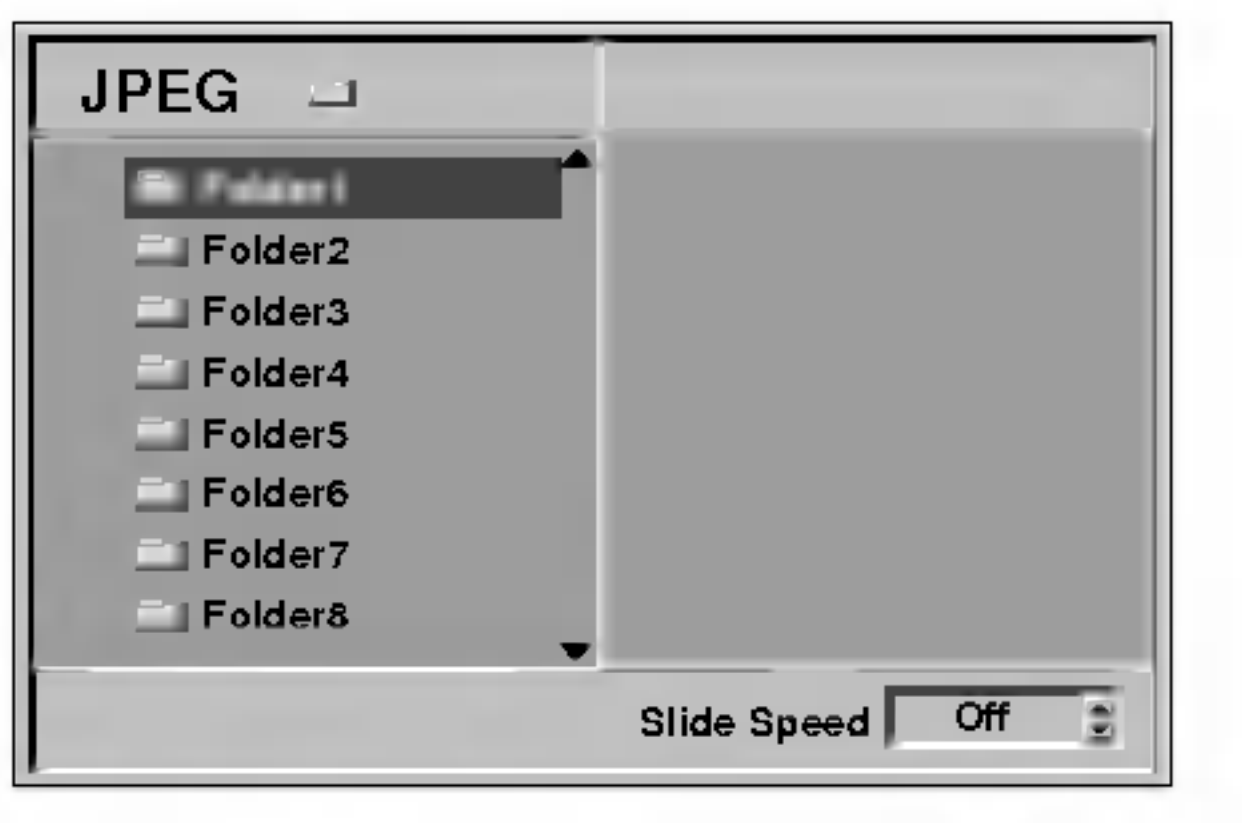

# Naprogramované přehrávání **CD VIDD VCD1.** MP3

# Naprogramované přehrávání audio CD

## a MP3/WMA disků

Program nabízí možnost uložit si výběr oblíbených skladeb z daného disku v paměti přehrávače.

Program může obsahovat až 30 skladeb.

Mód editace programu zvolíte tak, že během přehrávání nebo při zastaveném přehrávání stisknete tlačítko PROGRAM.

# Naprogramované přehrávání video CD

Pou?ivani systemu

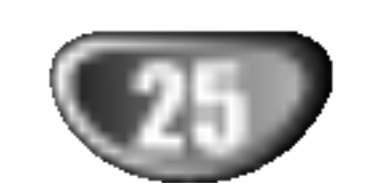

Vyberte skladbu a tlačítkem ENTER ji uložte do seznamu skladeb.

**3 Další skladby přidáte do seznamu opakováním**<br>**1 kroku** 2 kroku 2.

#### Tlačítky ▲/▼ vyberte skladbu, kterou chcete pustit jako prvni.

Tlačítkem TITLE se přesunete na další stránku. Tlačítkem MENU se přesunete na předchozí stránku.

**6 Stisknutím tlačítka PLAY spusťte přehrává**<br>Přehrávání začíná v pořadí, v jakém jste skladby d .<br>Přehrávání začíná v pořadí, v jakém jste skladby do seznamu naprogramovali. Na obrazovkovém menu se objeví nápis "PROG.". Přehrávání se zastaví na konci naprogramovaneho seznamu.

- 77 Chcete-li z naprogramovaného přehrávání<br>V obnovit normální přehrávání, zvolte seznam stop CD (nebo MP3/WMA) a poté stiskněte tlačítko ENTER.
	- Z displeje zmizi ukazatel "PROG."

#### Audio CD menu MP3/WMA menu

▲ Stiskněte ▶.<br>■ Naposledy přidaná skladba je v seznamu zvýrazněn

Pokud video CD obsahuje funkci PBC, musite PBC vypnout, abyste mohli používat funkci naprogramovaného přehrávání (viz str. 17). Program může obsahovat až 30 skladeb.

Vložte video CD a zavřete diskovou mechaniku.

Napravo od slova Program v pravé části obrazovkového menu se objeví značka  $\overline{\mathbb{E}}$ 

# **A Poznámka**

Mód editace programu ukončíte tlačítkem PROGRAM, značka 国 pak zmiz

> Stisknutím tlačítka RETURN, PROGRAM nebo PLAY opustite nabidku Program.

**3 Seznam video stop sestavíte podle kroků 2-6**<br>D návodu "Naprogramované přehrávání audio CD a MP3 disků".

1 Během přehrávání nebo při zastaveném přehrávání se tlačítkem PROGRAM dostanete do režimu editace programu.

#### .<br>Objeví se značka 国.

- 2 Tlačítkem ► se dostanete do naprogramovaného seznamu.
- 3 Tlačítky ▲/▼ vyberte stopu, kterou chcete vymazat ze seznamu.

4 Tlačítkem CLEAR stopu vymažete ze seznamu.

Vymazání celého naprogramovaného seznamu

# Poznamka

1 Opakujte kroky 1 - 2 z návodu "vymazání stopy z naprogramovaneho seznamu."

2 Tlačítky ▲/▼ vyberte volbu vymazat vše "CLEAR ALL" a stiskněte ENTER.

Vymažete celý naprogramovaný seznam.

Seznam se také vymaže při vyjmutí disku.

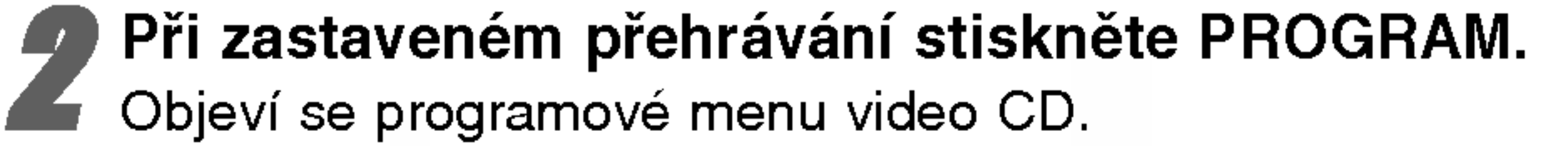

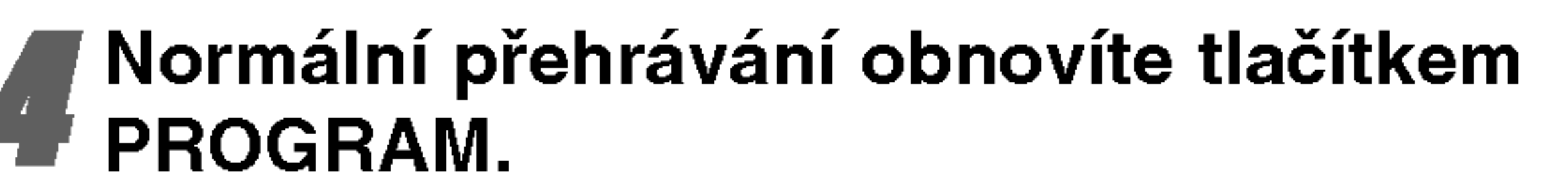

Ukazatel "PROG." zmizi z displeje.

### Opakovani naprogramovanych stop

- Chcete-li opakovat právě přehrávanou stopu, stiskněte REPEAT. Na televizni obrazovce se objevi ikona opakovani stopy.
- Chcete-li opakovat všechny stopy naprogramovaného seznamu, stiskněte REPEAT podruhé. Na obrazovce se objeví ikona opakování všech stop.
- Třetím stiskem tlačítka REPEAT opakování ukončíte.

Na obrazovce se objeví ikona vypnutého opakování.

### Vymazání stopy z naprogramovaného seznamu

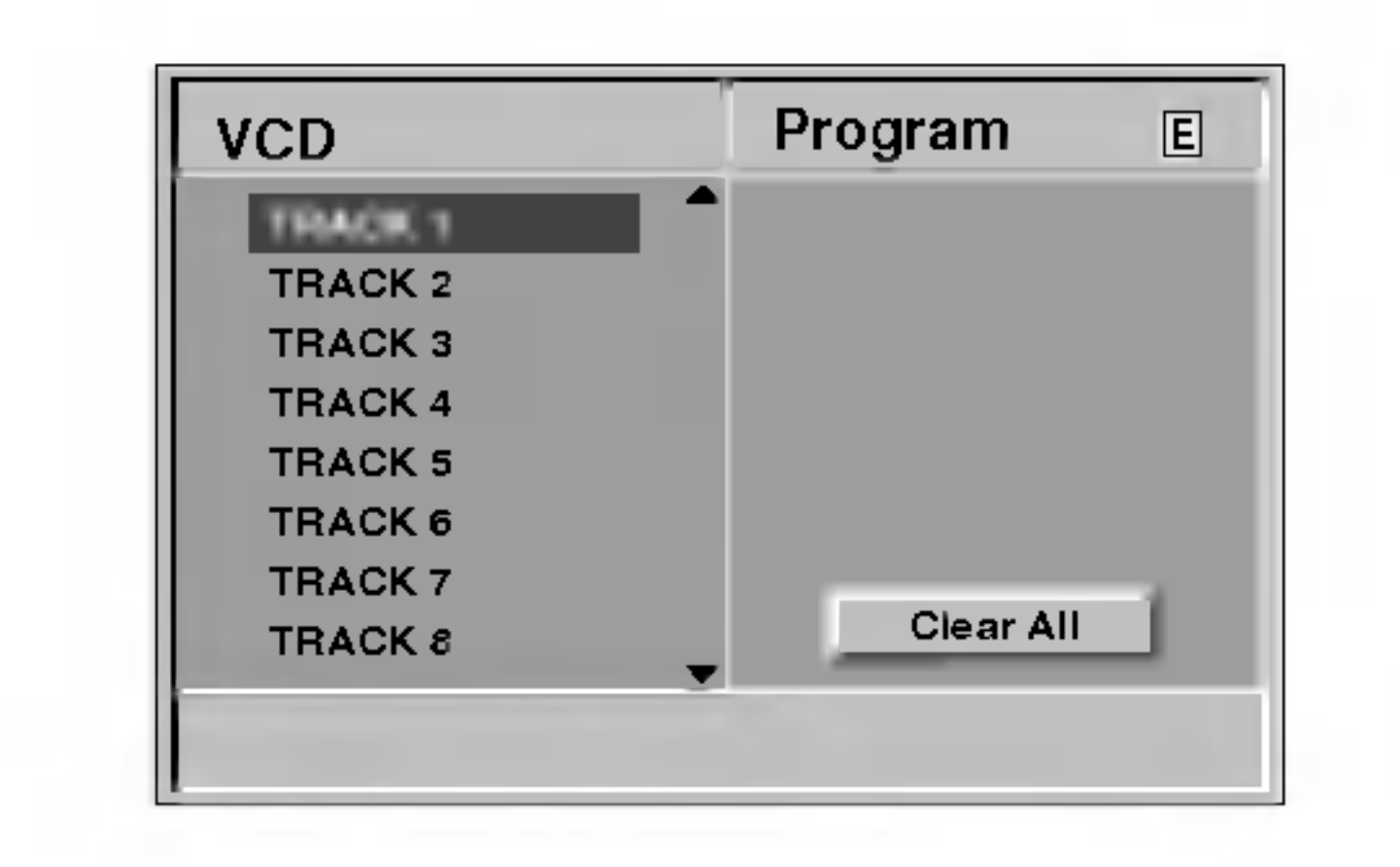

### **2V** Poznámka

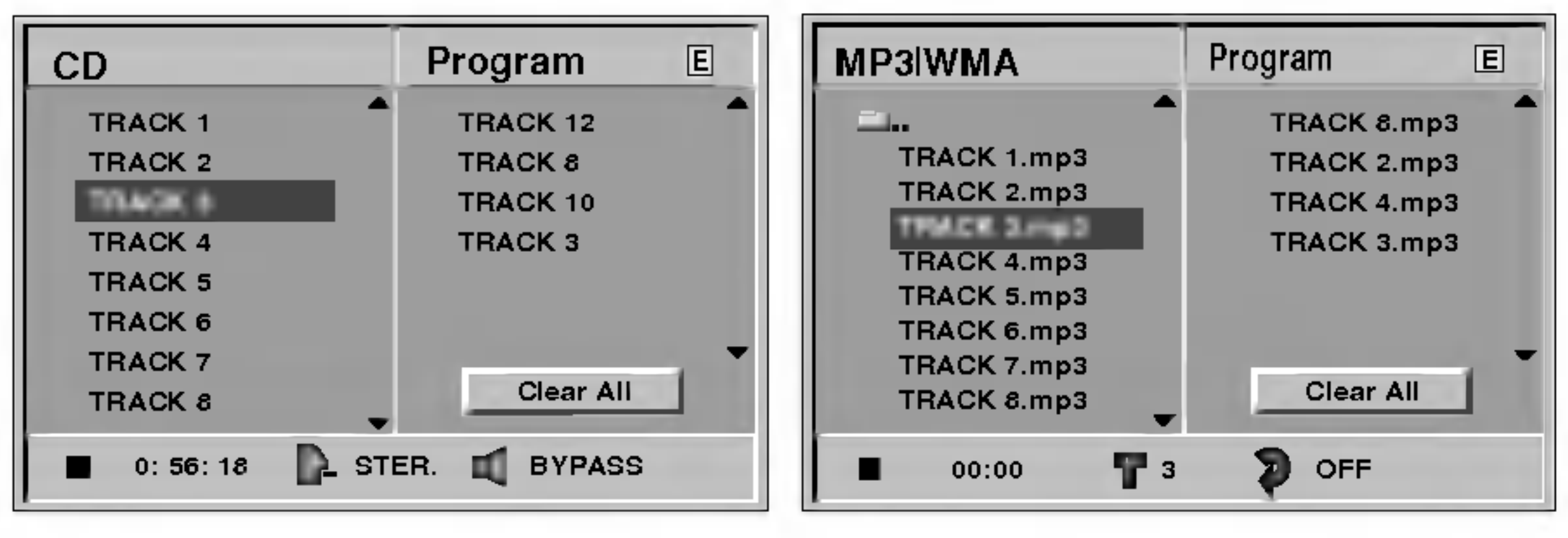

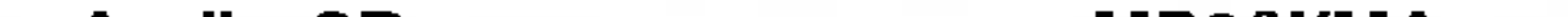

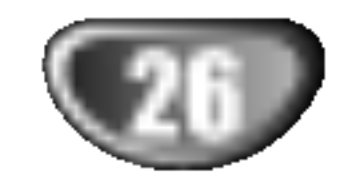

### Nastaveni reproduktoru

Proveďte následující nastavení zabudovaného 5.1 kanálového dekodéru Surround.

- Tlačítky **A/V** zvolte položku "5.1 Speaker Setup" nabidky nastaveni.
- Je-li zvolena položka "5.1 Speaker Setup", stiskněte tlačítko  $\blacktriangleright$ .
- Stisknutím tlačítka ▶ zvolte požadovaný reproduktor.

Tlačítky **AV4 ▶** proved'te nastavení.

Určitá nastavení reproduktoru jsou zakázána licenční smlouvou Dolby Digital.

#### Volba reproduktoru

Zvolte reproduktor, který chcete seřídit. ((přední reproduktor (levý), přední reproduktor (pravý), střední reproduktor, zadní reproduktor (levý), zadní reproduktor (pravý) nebo subwoofer)).

# ≀známka

Tlačítkem  $\blacktriangleleft$  /  $\blacktriangleright$  seřídíte výstupní úroveň zvoleného reproduktoru (-6dB - +6dB).

#### Volume (hlasitost)

#### Size (velikost)

Typ reproduktorů je nastaven napevno a proto jej nelze měnit.

#### Distance (vzdálenost)

Po připojení reproduktorů k přehrávači DVD/CD informujete systém prostřednictvím tohoto nastavení o vzdálenosti, kterou musí zvuk překonat od reproduktorů k poslechové poloze. To umožní, aby zvuky ze všech reproduktorů dorazily k posluchači zároveň.

# **I** Poznámka

Není možné nastavit vzdálenost subwooferového reproduktoru.

Tento přehrávač DVD/CD ukládá nastavení provedená uživatelem pro poslední přehrávaný disk. Tato nastavení zůstávají v paměti i po vyjmutí disku nebo vypnutí přehrávače. Vložíte-li do přehrávače disk, jehož nastavení jsou uložena v paměti, automaticky se obnoví poloha posledniho zastaveni.

#### Test

Stisknutím tlačítka ENTER můžete zkontrolovat signály jednotlivých reproduktorů.

Nastavte hlasitost vhodnou pro přehrání testovacích signálů uložených v paměti systému.

• přední levý (L)  $\rightarrow$  střední  $\rightarrow$  přední pravý (R)  $\rightarrow$ zadní pravý  $(R) \rightarrow z$ adní levý  $(L) \rightarrow$  Subwoofer

### Return (návrat)

Stisknutím tlačítka ENTER na položce "return" zobrazíte předchozí nabídku.

PAL: Zvolte, je-li přehrávač DVD/CD připojen k televizoru PAL.

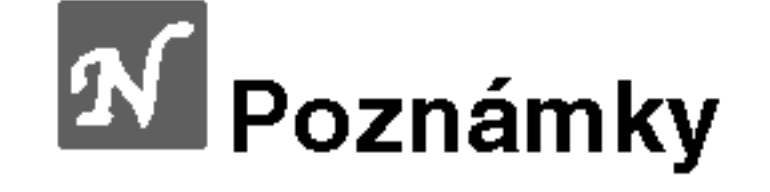

- Nastavení jsou uložena v paměti pro použití ve kteroukoli dobu.
- Tento přehrávač neukládá nastavení disku, pokud vypnete přehrávač DVD/CD, aniž byste vložený disk přehrávali.

## Volba barevneho formatu obrazu

Musíte zvolit barevný formát obrazu, který je vhodný pro váš televizor. Zobrazuje-li displej nápis "NO DISC", stiskněte a přidržte na dobu delší než 5 sekund tlačítko P/STEP na čelním panelu. Zaktivujete tím volbu barevného formátu obrazu (PAL, NTSC nebo AUTO).

- Pokud zvolený systém nekomunikuje se systémem televizoru, nezobrazují se běžné barvy obrazu.
- AUTO: Zvolte, je-li přehrávač DVD/CD připojen k televizoru podporujícímu více systémů.

NTSC: Zvolte, je-li přehrávač DVD/CD připojen k tele-

vizoru NTSC.

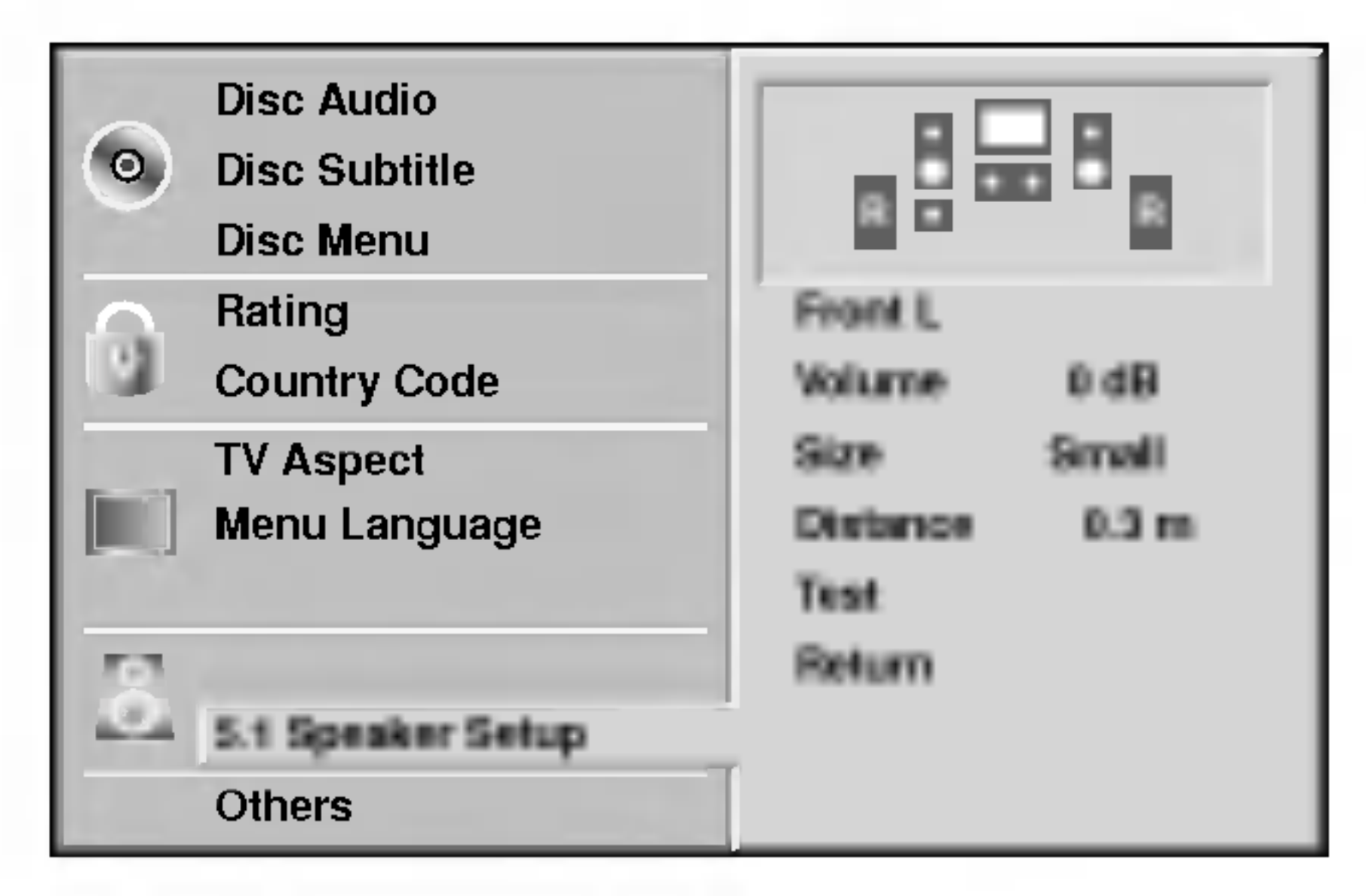

# Doplňkové informace

### Paměť posledního nastavení

DVD CD VCD1.1

# Funkce rozhlasového přijímače

# Předvolba stanic

Můžete si navolit 50 stanic FM a AM. Než je začnete ladit, stáhněte zvuk na minimum.

- Stisknutím tlačítka BAND na dálkovém ovládání na displeji zobrazte nápis FM nebo AM.
- Potom se po každém stisknutí tlačítka BAND mění pásmo FM a AM.
- 

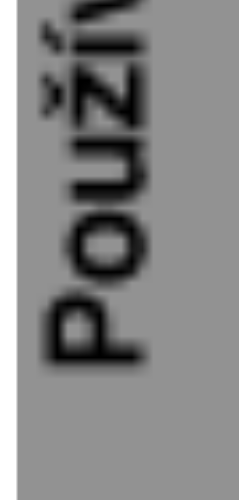

## **3 Nastavte hlasitost otočením regulátoru hla-**<br>Sitosti VOLUME na předním panelu nebo opakovaným stisknutím tlačítka VOLUME + nebo – na dálkovém ovladač

### Vypnutí rádia

Hlavním vypínačem POWER vypnete celý DVD systém. Rádio vypnete vybráním jiného módu (DVD/CD, AUX).

### Poslech stanice, která není předvolená

- Použijte ruční nebo automatické ladění podle kroku 2.
- Pro ruční ladění opakovaně stiskněte tlačítka

TUNING K<sup>44</sup> 44 nebo DD DH na předním panelu.

• Pro automatické ladění stiskněte a podržte asi 2 sekundy tlačítka TUNING K44 44 nebo DD DD na předním panelu.

až 6.

### Naladění stanice se slabým příjmem signálu. Opakovaně stiskněte tlačítko TUNING  $\blacktriangleleft \blacktriangleleft$  nebo **DE DE LA naladite stanici ručně.**

#### Vymazání všech předvolených stanic.

V případě, že jste nechtě vstoupili do režimu CLEAR ALL (Vymaž vše), ale nemíníte vymazat paměť nemačkejte žádná tlačítka. Za několik sekund nápis "CLEAR ALL" zmizí sám a tím se vrátíte do běžného režimu.

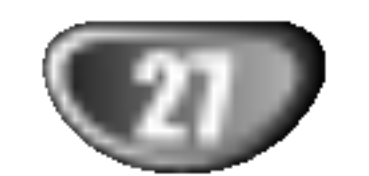

• Stiskněte a na dobu přibližně 2 sekundy přidržte tlačítko MEMORY dokud displej nezobrazí nápis "CLEAR ALL" (vše vymazat). Po opětovném stisknutí tlačítka MEMORY se stanice vymažou.

#### Přímá volba předvolené rozhlasové stanice

Přímou volbu předvolené rozhlasové stanice můžete provést číselnými tlačítky dálkového ovládání. Chcete-li například poslouchat předvolenou stanici 4, stiskněte tlačítko 4 na dálkovém ovládání. Chcete-li poslouchat předvolenou stanici 19, stiskněte tlačítko 1 a poté (do 3 sekund) tlačítko 9.

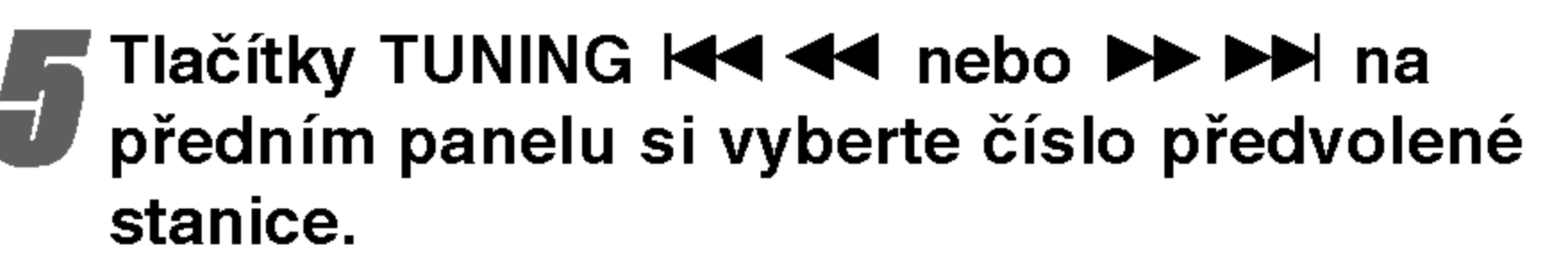

Opět stiskněte tlačítko MEMORY na čelním panelu. Předvolba stanice je uložena.

Další stanice uložíte opakováním kroků 3

Po každém stisku tlačítka naladí DVD systém další předvolenou stanici.

Stiskněte tlačítko BAND, až se na displeji objeví FM nebo AM.

Naladí se naposledy přijímaná stanice.

Opakovaným stiskem tlačítek +/- si vyberte předvolenou stanici.

**5 Stiskněte a držte asi 2 sekundy tlačítko ladění** TUNING 144 44 nebo DD DH, než se začne měnit ukazatel frekvence. Pak tlačítko uvolněte. Prohledávání frekvenčního pásma se zastaví v okamžiku naladění stanice. Na displeji se objeví indikátor TUNED (naladěno) a STEREO (pro stereo vysílání).

# **A Poznámka**

TUNED se objeví pouze pro FM stereo signál.

Stiskněte tlačítko MEMORY na čelním panelu. Indikátor naladění "Tuned" se objeví pouze v případě příjmu FM stereo signálu.

![](_page_26_Picture_41.jpeg)

Pokud byly již obsazeny všechny předvolené stanice, na displeji se objevi FULL (plno) a potom bude blikat číslo předvolené stanice. Jinou předvolbu vyberete podle kroků 5 - 6 postupu.

# Poslech radia

Nastavte nejprve předvolené stanice do paměti DVD přehrávače (viz "Předvolba stanic" na levé straně.)

#### Pro informaci

#### • FM příjem je nekvalitní

Stiskněte MONO/ST. na předním panelu, na displeji zhasne indikátor "STEREO". Příjem signálu se zlepší, ale dostaneme pouze monofonní zvuk. Opětovným stiskem tlačítka MONO/ST. znovu vyberete stereo příjem.

#### • Zlepšení příjmu

Změňte polohu a orientaci přijímacích antén.

# Funkce rozhlasového přijímače (pokračování)

### Nastavení časovaného vypnutí

Můžete nastavit dobu, po jejímž uplynutí se DVD/CD přehrávač automaticky vypne.

![](_page_27_Picture_31.jpeg)

#### Pro nastavení požadovaného času vypnutí stiskněte SLEEP.

Na displeji se objeví indikátor SLEEP a čas do vypnutí systému.

Po každém stisknutí SLEEP se změní nastavení v tomto pořadí:

SLEEP 90 $\rightarrow$ 80  $\rightarrow$  70  $\rightarrow$  60 $\rightarrow$  50  $\rightarrow$  40  $\rightarrow$  30  $\rightarrow$  20  $\rightarrow$  10  $\rightarrow$ OFF

# **EV** Poznámky

• Můžete zkontrolovat čas zbývající do vypnutí DVD/CD přehrávače.

Stiskněte SLEEP. Zbývající čas se objeví v okně displeje.

# Osvětlení displeje (DIMMER)

Tato funkce se objevi na displeji a na LED ukazatelich hlasitosti u zapnuté soustavy. Opakovaně stiskněte tlačítko DIMMER.

#### Tlačítkem MUTE (ztišení) vypnete zvuk jednotky. Tuto funkci využijete např. při telefonickém hovoru. Na displeji se objevi indikator "MUTE".

### Ladění RDS

Po vyladění stanice FM, jež vysílá data RDS, zařízení automaticky zobrací název stanice a dále displej zobrazí ukazatel příjmu RDS a, pokud tyto informace vysílání obsahuje, rovněž ukazatele servisních programů RDS (PS), typu programu (PTY), textových zpráv (RT) a přesného času (CT).

#### Možnosti zobrazení RDS

Systém RDS je schopen přenášet kromě názvu stanice, který se zobrazí ihned po naladění stanice, široké spektrum informací. V normálním režimu RDS displej zobrazuje název stanice, rozhlasovou síť nebo volací znaky. Stisknutím tlačítka RDS na předním panelu můžete přepínat zobrazení různých typů dat v následujícím pořadí:

#### $(PS \leftrightarrow FREGUENCY \leftrightarrow PTY \leftrightarrow RT \leftrightarrow CT)$

# Používání sluchátek

Připojte stereofonní koncovku sluchátek (Ø3,5 mm) do zásuvky pro sluchátka PHONES. Při zapojení sluchátek se automaticky odpoji reproduktory. Sluchatka nejsou součástí dodávky systému.

- PS (název programu) Displej zobrazuje náze kanálu.
- PTY <mark>(rozpoznávání typu programu)</mark> Displej zobrazuje název typu programu.
- RT (textové informace) Displej zobrazuje textove informace vysílané rozhlasovou stanicí. Tento text se může na displeji zobrazovat jako "tekoucí" text.
- CT (časový údaj) Zařízení přijímá signál přesnéh času a zobrazuje časový údaj na displeji.

# **A Poznámka**

### Vypnuti zvuku

### Obsluha RDS

Toto zařízení je vybaveno systémem RDS (Radio Data System), který k rozhlasovému vysílání v pásmu FM připojuje široké spektrum informací. Tento systém se v současné době používá v mnoha zemích a slouží k vysílání názvů stanic či informací o síti a dále k vysílání textových vzkazů popisujících typ programu dané stanice nebo informace o zvolené hudbě a informaci o správném čase.

• Některé stanice RDS nepodporují všechny tyto přídavné funkce. Nejsou-li vysílána data potřebná pro zvolený režim, displej zobrazí zprávu PTY NONE, RT NONE, CT NONE, resp. PS NONE.

Pou?ivani systemu

ደ

Přístroj se přepne do režimu automatického vyhledávání. Po naladění stanice se vyhledávání ukončí.

![](_page_28_Picture_10.jpeg)

![](_page_28_Picture_490.jpeg)

Určitý typ programu (PTY) můžete vyhledat následujícím způsobem:

- Stisknutím tlačítka TUNER/BAND zvolte příjem FM.
- 2 Stiskněte tlačítko PTY na dálkovém ovládá<br>4 displej zobrazí poslední používaný PTY.

#### Je-li zvolen určitý typ programu PTY, stiskněte<br>A pTV SEADOU PTY SEARCH.

# Funkce rozhlasového přijímače (pokračování)

# Vyhledani programu (PTY)

Hlavní předností RDS je možnost označení programu informací o typu programu (PTY), jež určuje typ vysílaného obsahu. Následující tabulka uvádí zkratky používané pro označení doplněné o vysvětlení jejich významu.

![](_page_28_Picture_7.jpeg)

![](_page_29_Picture_4.jpeg)

# Seznam kódů jazyků

Příslušný číselný kód vložte do položek počátečních nastavení "Disc Audio", "Disc Subtitle" a/nebo "Disc Menu" (viz strana 16).

![](_page_29_Picture_702.jpeg)

![](_page_29_Picture_703.jpeg)

# Seznam regionálních kódů

Příslušný regionální kód vložte do položky počátečního nastavení "Country Code" (viz strana 18).

![](_page_30_Picture_9.jpeg)

![](_page_30_Picture_1539.jpeg)

![](_page_30_Picture_1540.jpeg)

![](_page_30_Picture_1541.jpeg)

![](_page_30_Picture_1542.jpeg)

 $\overline{\phantom{a}}$ 

![](_page_30_Picture_1543.jpeg)

![](_page_30_Picture_1544.jpeg)

# Odstraňování problémů

Dřív, než se obrátíte na servis, vyhledejte možnou příčinu poruchy.

![](_page_31_Picture_4.jpeg)

![](_page_31_Picture_725.jpeg)

![](_page_31_Picture_726.jpeg)

![](_page_32_Picture_3.jpeg)

# Odstraňování problémů (pokračování)

![](_page_32_Picture_302.jpeg)

# Technické parametry

![](_page_33_Picture_4.jpeg)

![](_page_33_Picture_629.jpeg)

\* Vyhrazujeme si právo provádět změny konstrukce a technických údajů bez předchozího upozornění.

![](_page_34_Picture_1.jpeg)

### P/N: 3834RH0023L